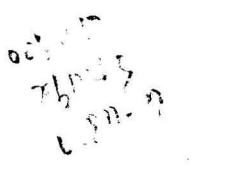

 $1987 - 7$ 

# SAS를 이용한 한글처리

1987. 7.

 $\sim$  100  $\mu$ 

 $127$ 

조사통계국 자료관리과

 $\sim$ 

control of the

# 일 러 두 기

이 책자는 SAS 를 이용하여 한글보고서를 작성할 수 있도록 예제 중심으로 작성한 보고서입니다.

누구나 본서률 이용하여 쉽게 SAS 를 이용하여 한글로 결과표를 작성할 수 있도록 편집 하였읍니다.

이용중 의문이 있거나 보다 상세한 내용올 아시고자 할 때는 자 료관리과 ( 담당자 송순관 ) 로 연락하여 주시기 바랍니다.

> 전 화 720 - 2788  $720 - 2789$

1987 년 7 월

 $\mathcal{L}^{\mathcal{L}}$ 

### 자료관리과장

#### 목 차

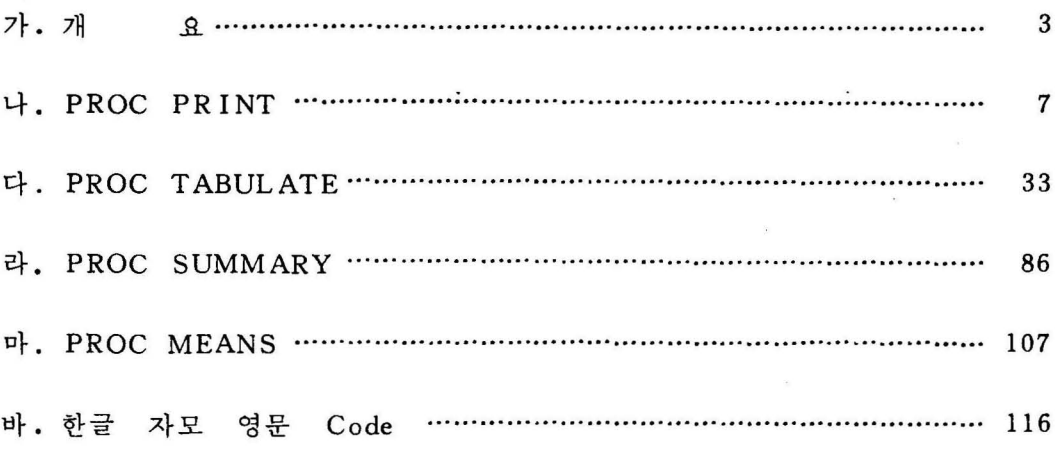

 $\label{eq:3.1} S^{\mu}$ 

 $\label{eq:1.1} \mathcal{E}_{\mathcal{C}}(t) = \mathcal{E}_{\mathcal{C}}(t)$ 

 $\label{eq:3.1} \mathbf{y} = \mathbf{y} + \mathbf{y}$ 

 $\overline{\Sigma}$ 

 $\label{eq:2.1} \frac{1}{\sqrt{2}}\int_{\mathbb{R}^{3}}\frac{1}{\sqrt{2}}\left(\frac{1}{\sqrt{2}}\right)^{2}d\mu\left(\frac{1}{\sqrt{2}}\right)=\frac{1}{2}\int_{\mathbb{R}^{3}}\frac{1}{\sqrt{2}}\left(\frac{1}{\sqrt{2}}\right)^{2}d\mu\left(\frac{1}{\sqrt{2}}\right)=\frac{1}{2}\int_{\mathbb{R}^{3}}\frac{1}{\sqrt{2}}\left(\frac{1}{\sqrt{2}}\right)^{2}d\mu\left(\frac{1}{\sqrt{2}}\right)=\frac{1}{2}\int_{\mathbb{R}$ 

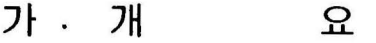

 $\mathcal{A}$  . The set of  $\mathcal{A}$ 

 $\sim$ 

 $\mathcal{L}^{\text{max}}_{\text{max}}$  and  $\mathcal{L}^{\text{max}}_{\text{max}}$ 

 $\mathcal{L}^{\text{max}}_{\text{max}}$  and  $\mathcal{L}^{\text{max}}_{\text{max}}$ 

#### 1 . 개 요

- φ 지 금까지 당국에 서 Ins tall 한 통계 분석 Package 인 SAS 를 사용 하는데.일반 사용자들이 결과표 보고서를 보는데 있어 영문으로 되어 다소 불편한점을 감안 한글 보고서를 만들고자 OUTPUT 내용을 일반 사용자 입장에서 최대한 한글로 바꿀수 있도록 조 정하여 좀더 편리하게 SAS 올 이용할 수 있도록 본 program 개 발의 목적이 있다.
- @ 지금 SAS 회사에서 개발한 IBM5050 에서는" EXEC SAS OPTIONS=' KANJI' 로 주어서 직접 OUTPUT 올 화면에서 한글로 볼수 있도록 개발하였지만. ' OUTPUT ' 방법이 local pr inter 로만 한정되어 있어 대량의 data 처리의 output 문제성이 있으므로 당국의 printer기 상황에 알맞는 IBM 한글올 이용하여 화변에서는 직접 OOTPUT 올 확인할 수 없고 printer 로만 한글 SAS ou tput 보고서를 얻 올 수 있도록 하였다.
- @ 통계분석을 전문으로 하는 전문인의 입장에서 볼 때 실제 전문용 어를 한글화 한다는 데는 별 실효성이 없고 보통 사용자틀의 입 장으로 볼때 일반 reporting 용도인 PR INT. SUMMURY , TABULATE , MEANS 를 중심으로 한글화 OUTPUT 을 얻을 수 있는 예제 중심으로 본서를 꾸며 보았다.
- 40 통계 분석용 전문 PROC ANOVA, GLM, REG CANCORR … 등 은 실제로 한글로 바꿀수 있는 용어를 본 보고서에서 그 예제를 들지 못했고 FORMAT, LABEL, KEYLABEL, TITLE

$$
-5 -
$$

## 나. PROC PRINT

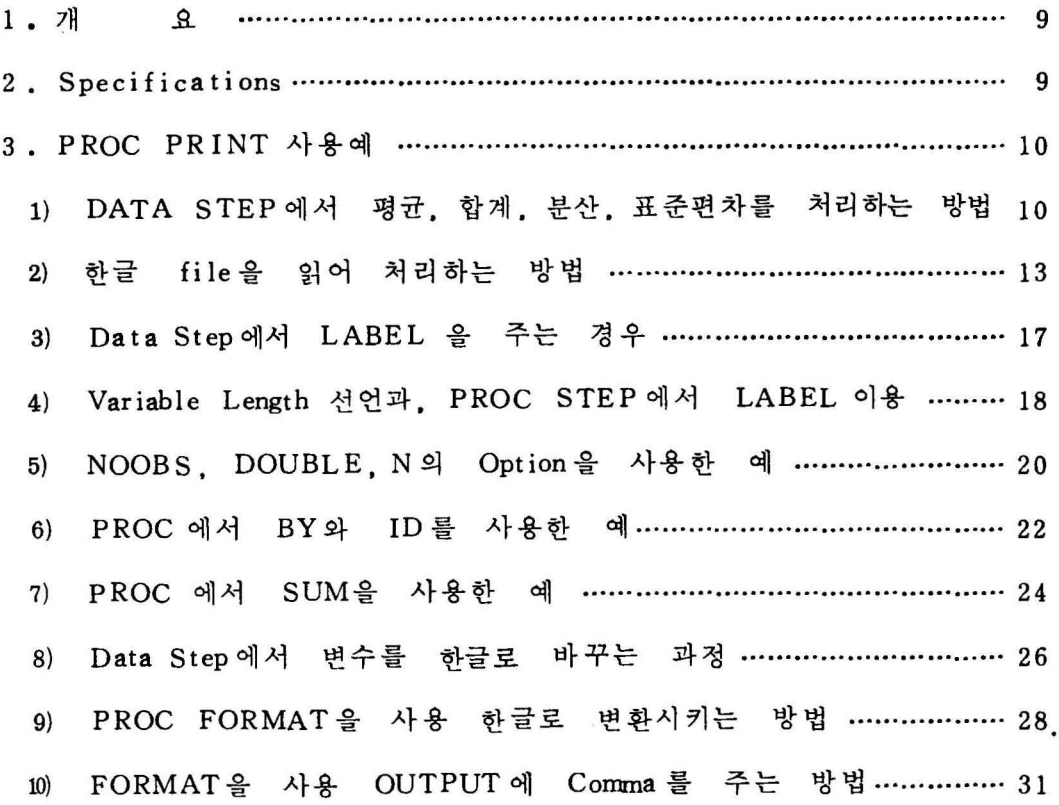

 $\bar{z}$ 

 $\overline{z}$ 

#### 1 . 개 요

- 1) PROC PRINT 는 SAS PROC 에서 가장 기본적인 것이므로 S-AS data set 이라든가 Disk 에 구성된 file을 PRINT 할때 쓰는데 수치변수인 경우는 통계수치와 부분적인 합계를 구할 수 있는 명령올 줄 수 있다.
- 2) 적 당한 Opt ion 을 주어서 필요한 보고서 를 작성할 수 있다.

#### 2. Specification

PROC PRINT Options ;

VAR Variables ;

ID Variables

BY Variables

PAGEBY Variable ;

SUM Variables ;

SUMBY Variable

위의 사용예는 실제 예제를 퉁해서 설명하였음.

### 3. PROC PRINT 사용예

1) DATA STEP에서 평균, 합계, 분산, 표준편차를 구하는 방법

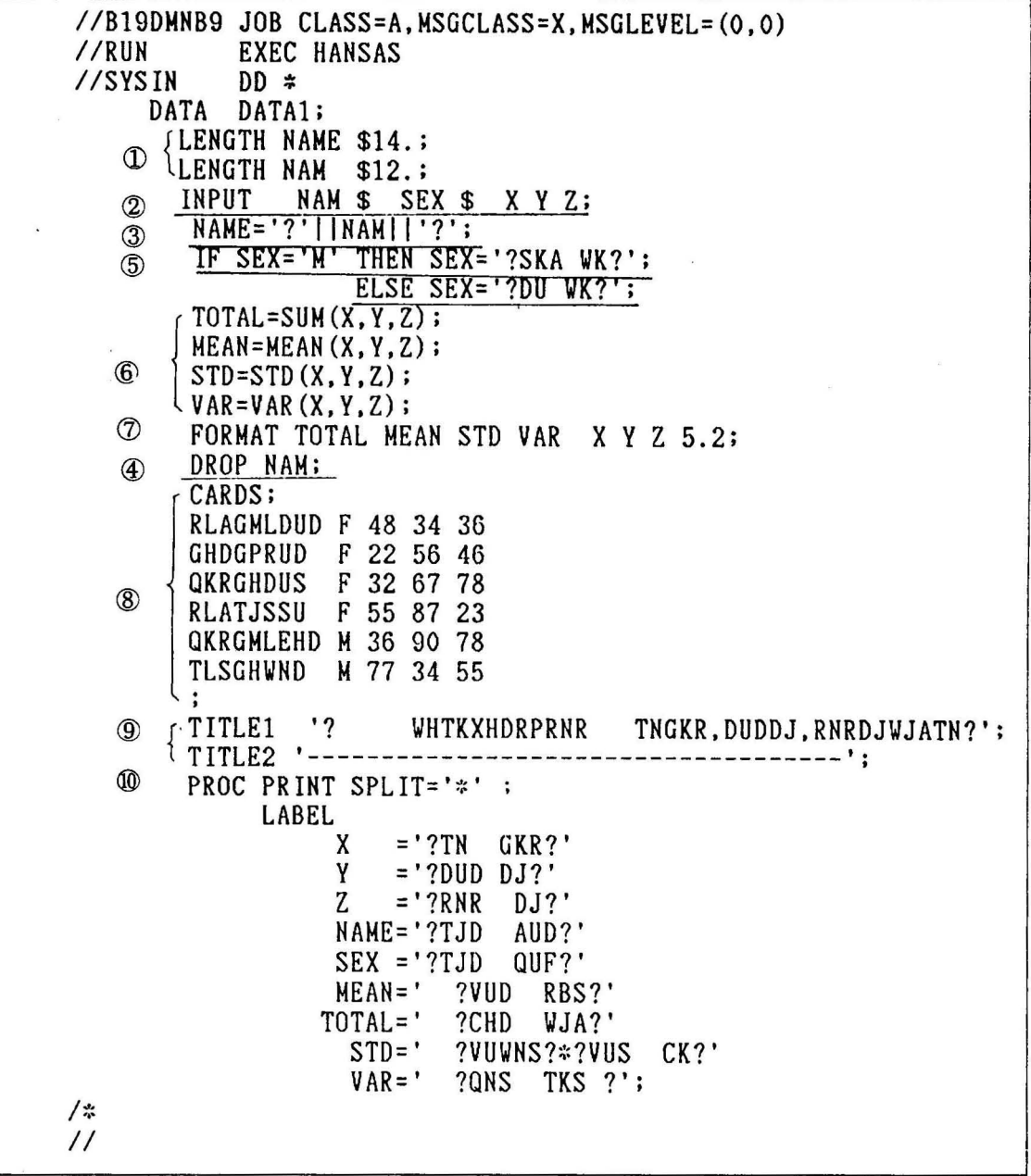

 $\bar{\mathcal{X}}$ 

- φ NAME 은 Character 로 14 자리 NAM 은 12 자리로 선언 하였 음. Deful 값은 자리인데 이륨을 INPUT 에서 읽어들이는데 8 자리 이상이 있을 것을 가정 12 자리를 NAM으로 선언 하였음
- <ID INPUT 하는 Variable 들은 NAM. SEX. X. Y. Z <sup>임</sup>
- ③ NAM을 앞뒤로 ?로 접합시켜 한글로 바꾸어 주는 과정을 수행했음. NAME 의 새로운 변수가 생성됨
- 40 NAME 이 생성되었으므로 NAM은 필요없게 되어 DROP시켰음
- @ SEX 를 읽어들이는 과정에서 SEX = ' M ' 이면 남자로.SEX'-: '면 여자로 한글로 바꾸었음
- @ Data Step 에서 통계수치를 구할 수 있옴  $X$ ,  $Y$ ,  $Z$ 의 변수를 합하는 key word, 는 SUM $(X, Y, Z)$ , 평균은 MEAN, 편차는 STD, 분산은 VAR의 key word가 있 음
- (î) TOTAL , MEAN. STD , VAR. X.Y.Z 의 변수의 format 올 5.2 로 주었음 ( 소숫점 2 자리 )
- @ CARDS 로 하고 뒷부분부터 data 가 주어졌음
- @ TITLE 을 찍어줌 ( 앞뒤가 ?로 주었으므로 한글로 바뀔 )
- @) PROC PRINT 사용예로서 LABEL 은 각변수의 앞뒤를 ?로 접합시켜서 한글로 바꾸어 주었음

\* 결과표는 Table 1

-11-

 $<$ table 1 $>$ 

 $\tilde{\mathbf{x}}$ 

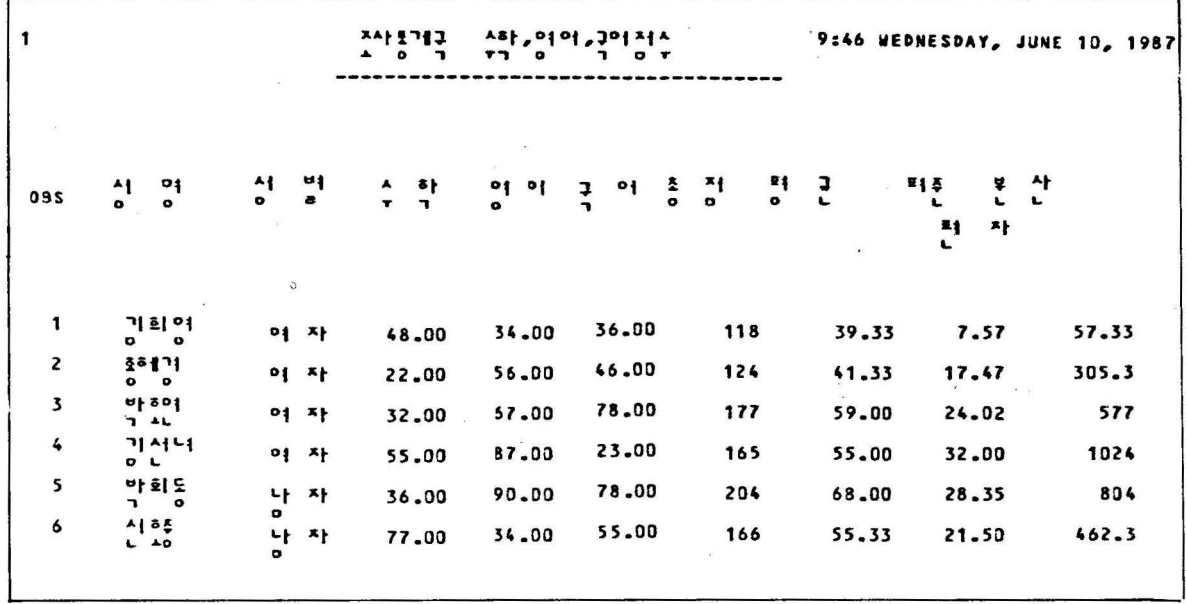

```
2) 하글 file을 읽어처리하는 방법
```

```
//B10DMSSD JOB CLASS=A.MSGCLASS=X
  //RUNEXEC HANSAS
                  DSN=A07. MS. LPSMT, DISP=SHR, VOL=SER=BOS241, UNIT=DISK
ID//INDATA
               DD
  TISYSIN
               DD *(2) DATA
               DATA1 DATA2;
       EXECT NAME G U L ADD TEL CODE:
        LENGTH NAME
                        $32:4) LENGTH G
                        $20:LENGTH U
                        $20:LENGTH L
                        $20:LENGTH ADD
                          $8;$8:LENGTH TEL
         INFILE INDATA;
           INPUT
                             SCHAR2.
               0.3<sub>0.3</sub>CODE
               0670 NAM
                             SCHAR30.
     (5).
               @720 G1
                             SCHAR18.
               @740 U1
                             SCHAR18.
               0760 L1
                             SCHAR18.
               @780 ADD
                             SCHAR8.
               @788 TEL
                             $CHAR8. ;
           NAME='!'] NAM[] ' ' ;
           \circG = ' \cdot \cdot | G1 || \cdot \cdot \cdot↓ L='!'||L1||'!';
         \left\{\begin{array}{cc} IF & \text{CODE} = '21' \\ IF & \text{CODE} = '38' \end{array}\right.THEN OUTPUT DATA1;
      (7)THEN OUTPUT DATA2;
               SORT DATA=DATA1 OUT=DATA1;
      8RUCBY CODE NAME;
             SORT DATA=DATA2 OUT=DATA2;
        PROC
           BY CODE NAME;
     9 OPTIONS PAGESIZE=31:
     @ PROC PRINT DATA=DATA1 SPLIT='*';
                      NAME G U L ADD TEL:
               VAR
            40 LABEL NAME='? TKDJQCPAUD?'
                         G = '? RN TL RNS ?'
                         U='? DMQAUSEHD ?'
                         L = '? QJQWJDFL (EHD) ?'
                       ADD='? QJSWL GHTN?'
                       TEL='? WJSGHK?';
               PRINT DATA=DATA2 SPLIT='*';
       PROC
    \mathcal{D}VAR
                      NAME G U L ADD TEL;
               TITLE '? 1985 SUSEH RUDSKA TKDJQCPAUDQN ?';
         (1)LABEL NAME='? TKDJQCPAUD?'
                         G = '? RN TL RNS ?'
                         U='? DMQAUSEHD ?'
                         L = '? QJQVJDFL (EHD) ?'
                       ADD='? QJSWL GHTN?'
                       TEL='? WJSGHK?';
  /*
  \prime\prime
```
위의 예제는 광공업 산업편 사업체명과 주소 전화번호를 pr ln t 하는 과정올 예를 들었음

- $\mathbb D$  광공업 산업편이 들어있는 data set name은 AO7.MS.LPS-MT 이고 VOL = SER 은 BOS241 이고 SAS PROGRAM 에서 INDATA 로 읽어 틀이겠다고 이름올 줌
- ¢ 두개의 S AS data set 으로 DATAl , DATA2 로 주었음
- @ Variabe 을 이 data step 에서 유지하고 나머지는 drop 시키겠 다는 뜻임
- 4 각 변수들이 8 자리이상 되는 것은 LENGTH의 명령으로 선언 하였음
- @ file 을 읽어들이는 명령 @의 뒤 숫자는 RECORD 의 위치를 나타냄 @ 670 NAM \$ CHAR 30. 은 RECORD 의 670 column 부 터 NAM 이라는 변수로 문자값 30 자리를 읽고. 숫자는 \$CHAR30. 대신 PD30.와 같은 명령으로 읽어들엄
- @ INPUT 에서 읽어들이는 NAM. U 1. G 1. L 1 의 한글 변수 <sup>를</sup>2byte file code 로 file 속에 들어 있으므로 ! 로 양끝을 접합시켜 변수를 KEEP ( 3 ) 에서 준 변수값으로 바꾸어 주  $\tilde{z}$  . 었음
	- @ 읽어들이는 값중에서 CODE= '21 ' 이면 DATAl 의 SAS data set 으로 KEEP 해준 변수를 할당하고 CODE= <sup>38</sup> '이면 DATA2 로 KEEP 해준 변수 NAME G , U , L , ADD , TEL , CODE 를 data set 에 할당 하게 됨

$$
-14-
$$

- @ SORT 문장으로 1 NPUT data se t 를 DATA1 이고 OUT 은 통일 data set <sup>임</sup>
- CID PRINT 하는 ge 크기는 31 줄로 하고 page 를 넘기겠다는 뜻임 . OPTIONS 의 명 령으로 중
- @) PR INT 의 명령으로 data 는 DATA1 이고 찍고자하는 변수는 VAR NAME G U L ADD TEL로 나타내었음
- @ 각변수를 한글로 바꾸어 주기 위해서 LABEL 을 주었음 LABEL 의 명령이 유효하기 위해서는 1에서 LABEL 혹은  $SPLIT = **'$ 의 Option이 필요하다.
- @ 이 PROC 에서는 data set 는 DATA2 로 주었음
- @ TITLE 을 찍어 주었음
	- \* 결과표는 table 2

 $<$ table 2 $>$ 

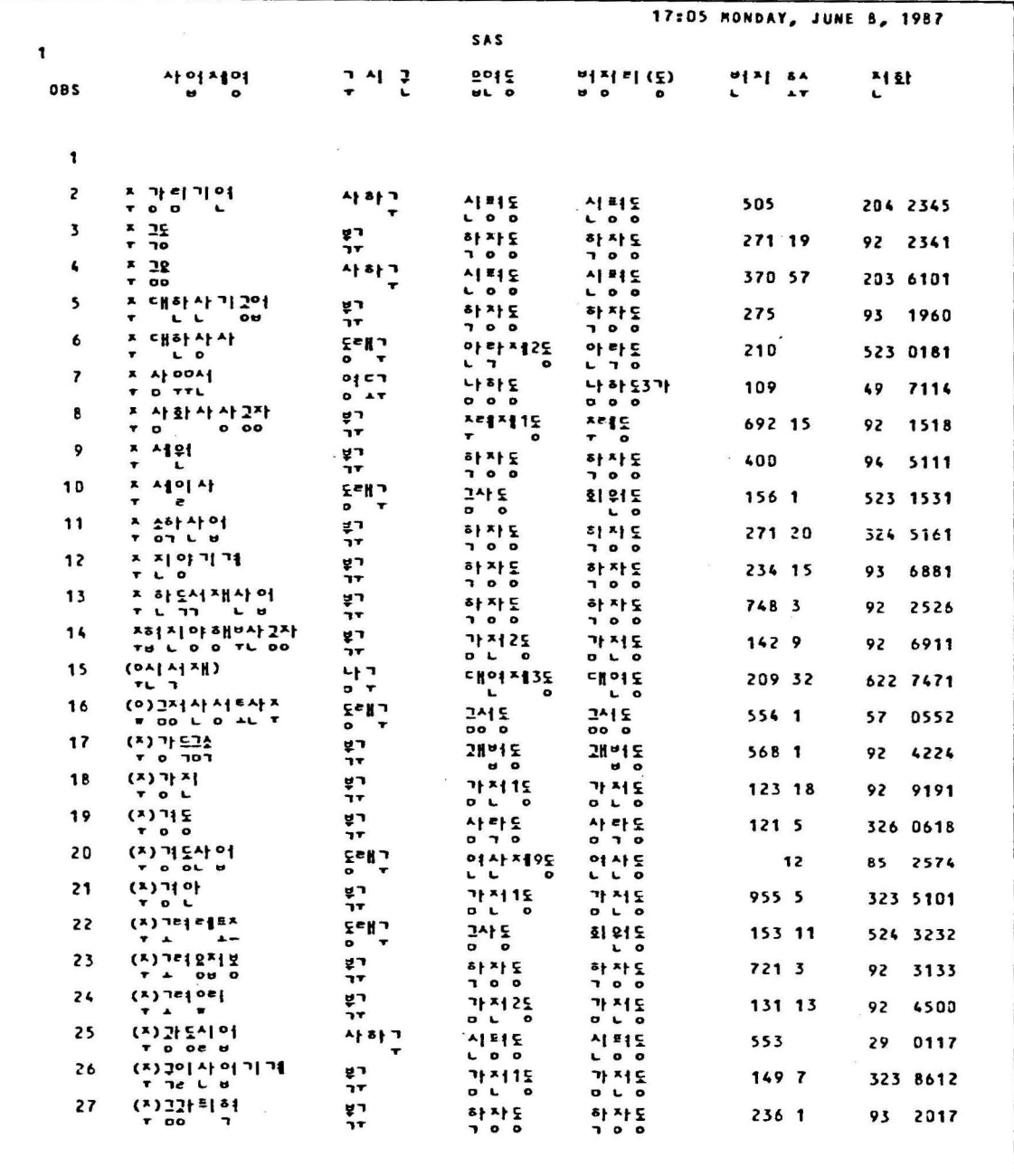

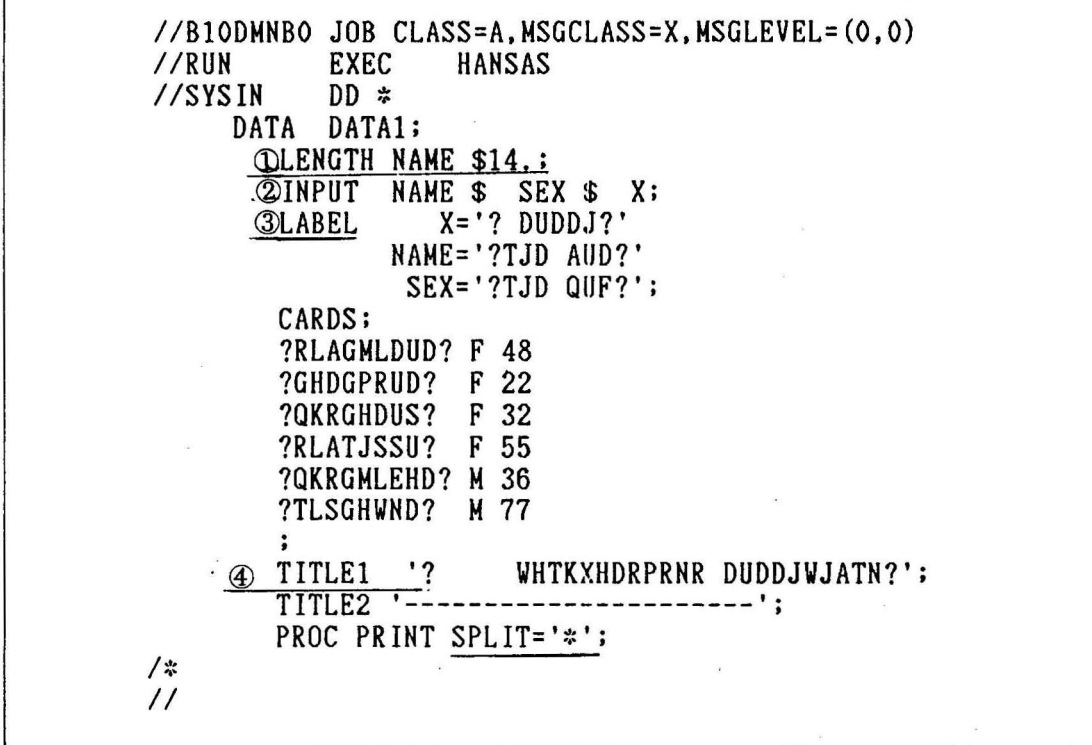

- φ Vari able NAME 은 deful t 로 자리를 얽을 수 있는데 자리 이상되는 이름을 읽기 위해서 LENGTH 라는 명 령으로 character 로 14 자리를 선언 해 주었음
- @ LABEL 을 DATA step 에서 처리해주는 방법
- @ TITLEl 은 어느곳에서나 쓰기가 가능한데 뒤의 숫자는 T 1- TLE 이 찍힐 line 의 위치를 설정해 줌
- <sup>~</sup>PROC PR INT 에서 LABEL 문이 유효하기 위해서는 SPLIT 라는 'Option 이 필요로 함 SPLIT 대신 LABEL 을 Option 으로 줄 수 있다
	- \* 결과표는 table 3

 $<$  table 3 >

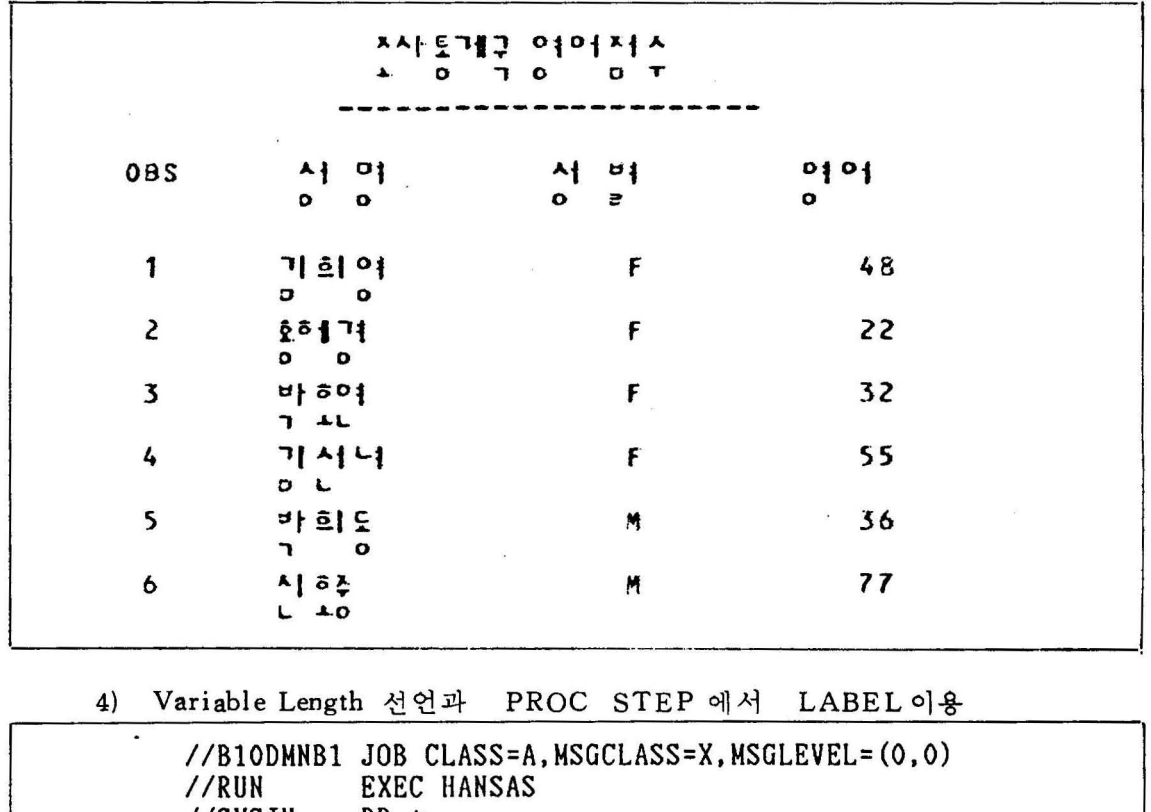

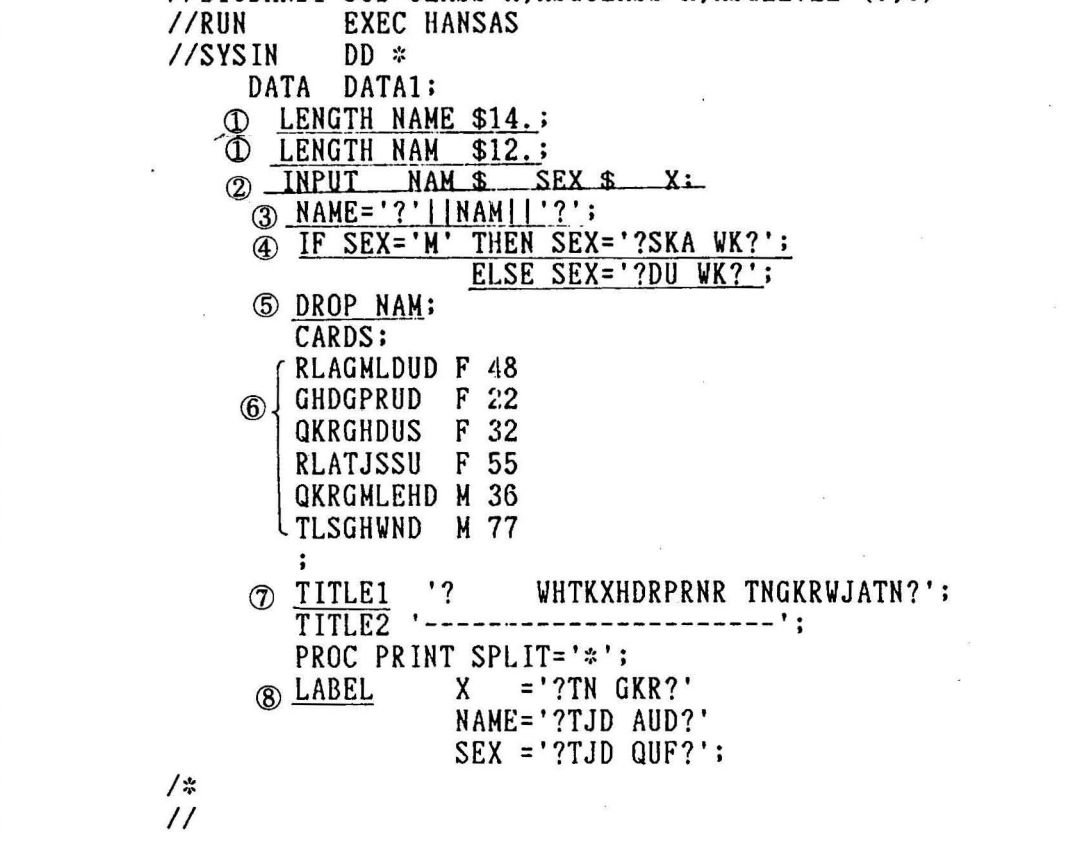

위 혜제 에서는 NAM 이라는 valiable 명으로 읽고 data 앞뒤훌 ? 로 접합 시키고 NAM은 필요없으니 DROP 시켜 버렸음 φ LENGTH 도 NAME 과 NAM올 chacater 로 14 자리. 12 자리로 선언 **② INPUT** 시키는 variable @ NAME 올 한글로 바꾸는 step @ SEX <sup>를</sup>Symbol (M. F ) 에 따라 한글로 바꿈 @ 이 data step 에서 필요없는 NAM 올 delete 시킴  $6)$  실 Data (J) ti t le 올 한글로 바꿈 @ LABEL 올 PROC Step 에서 바꾸어줌

\* 결과표는 table 4

 $<$ table 4>

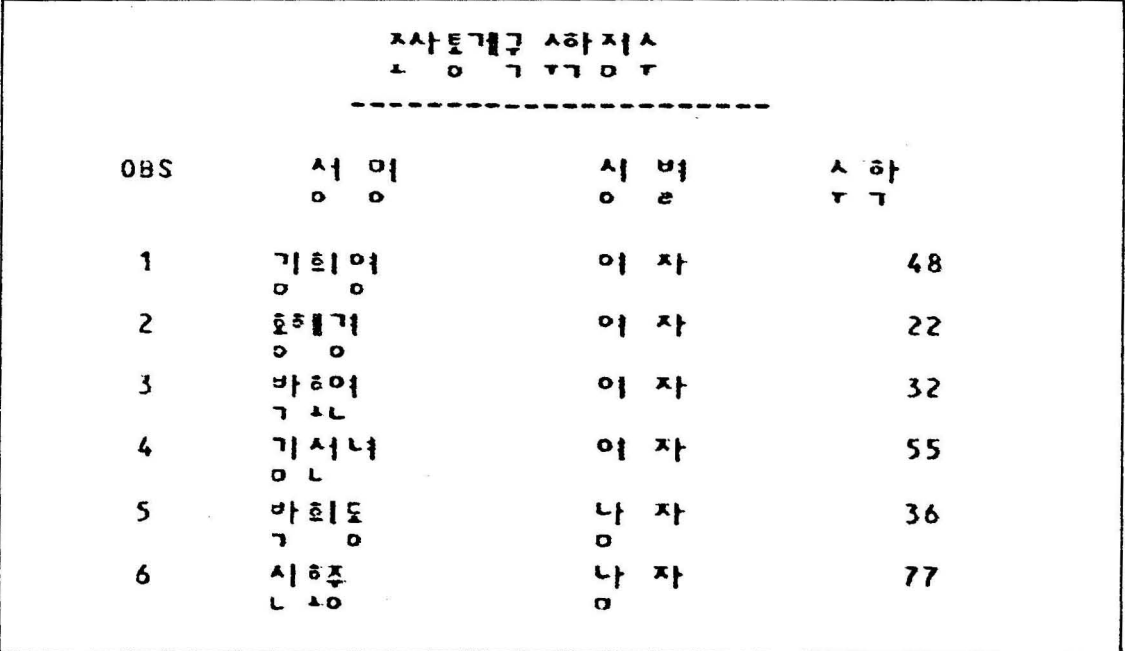

```
//B10DMNB2 JOB CLASS=A, MSGCLASS=X, MSGLEVEL=(0,0)
            EXEC HANSAS
//RUN//SYSIN
            DD *DATA
            DATA1;
       LENGTH NAME $14.;
       LENGTH NAM $12.;
        TNPIIT
               NAM $ SEX $ X;
        NAME='?'] [NAM'] ['? ;
        IF SEX='M' THEN SEX='?SKA WK?';
                    ELSE SEX='?DU WK?';
        DROP NAM;
        CARDS;
        RLAGMLDUD F 48
        GHDGPRUD F 22
        OKRGHDUS F 32
        RLATJSSU F 55
        QKRGMLEHD M 36
        TLSGHWND M 77
         \ddot{\cdot}TITLE1 '?
                        WHTKXHDRPRNR
                                        DUDDJWJATN?';
        TITLE2 '--------------
                                --------';
        PROC PRINT NOOBS DOUBLE N SPLIT='*' ;
      \circled{1}LAREL.
                   X = ? DUDDJ?'
                   NAME='?TJD AUD?'
                   SEX = '2TJD CUF?;
/*
\prime\prime
```
PROC PRINT STEP에서 Option을 주는 방법  $\mathbb{D}$ NOOBS : OBS 즉 관측치의 순서를 나타내는 번호가 없음 DOUBLE : Double line으로 결과가 print 됨 N : 관측치의 갯수를 알 수 있음

\* 결과표는 table 5

 $<$  table 5  $>$ 

 $\bar{\alpha}$ 

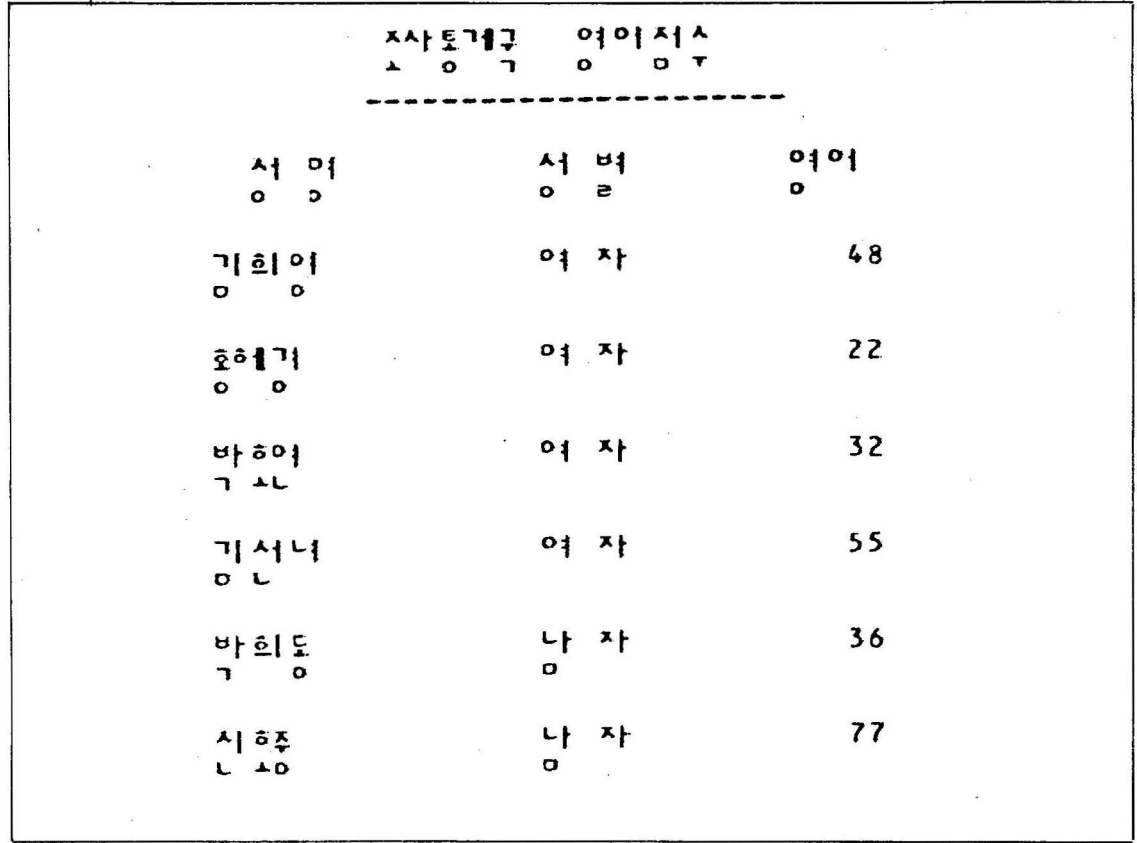

 $\bar{R}$ 

 $\omega$ 

6) PROC에서 BY와 ID를 사용한 예

//B1ODMNB3 JOB CLASS=A, MSGCLASS=X, MSGLEVEL=(0,0)<br>//RUN EXEC HANSAS<br>//SYSIN DD \* //SYSIN<br>DATA /:';. // DATA1; LENGTH NAME \$14.; LENGTH NAM \$12.;<br>INPUT NAM \$ SE  $NAM$  \$ SEX \$ X; NAME= '?' IINAMII '?' ; IF SEX='M' THEN SEX='?SKA WK?'; ELSE SEX='?DU WK?'; CARDS; RLAGMLDUD F 48 GHDGPRUD M 22<br>QKRGHDUS F 32 OKRGHDUS F 32 RLATJSSU OKRGMLEHD M 36 TLSGHWND M 77 TITLE1 '? WHTKXHDRPRNR DUDDJWJATN?';<br>TITLE2 '----------------------': TITLE2 '----------------------'; PROC SORT : BY SEX; PROC PRINT SPLIT='\*'; φ BY SEX; 2 - ID NAME;  $X = '?$  DUDDJ?' NAME= ' ?TJD AUD? '  $SEX = '$ ?TJD QUF?'; 위의 예는 PROC PRINT 에서 BY 와 ID 를 사용하는 예제임 BY 를 사용하기 이전에는 반듯이 PROC SORT 가 선행되어야 한다. 다. φ BY Variables. 여 기 서 Variables 은 group data 이 어야 함

@ ID 는 관측치를 대표할 수 있는 값

\* 결과표는 table 6

 $-22-$ 

 $<$ table 6 $>$ 

ž

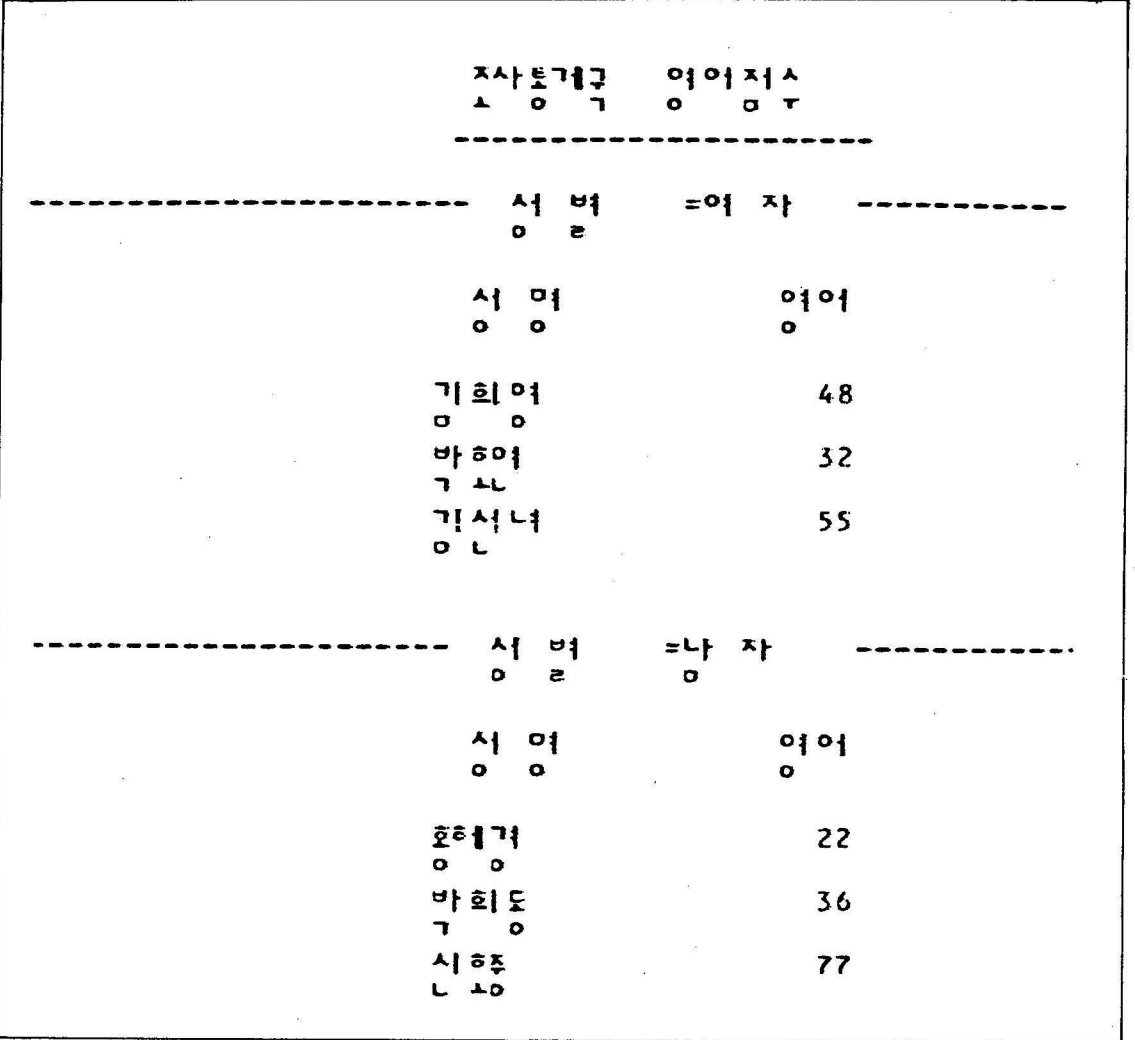

```
//B10DMNB4 JOB CLASS=A,MSGCLASS=X,MSGLEVEL=(0,0)<br>//RUN         EXEC HANSAS<br>//SYSIN     DD *
//SYSIN
     DATA DATA1; 
        LENGTH NAME $14.; 
        LENGTH NAM $12.;<br>INPUT NAM $ SE
                NAM $ SEX $ X Y;
         NAME= ' ?' IINAMII ' ? ' ; 
         IF SEX= 'M' THEN SEX= ' ?SKA WK? '; 
                      ELSE SEX= ' ?DU WK? '; 
         DROP NAM; 
         CARDS; 
         RLAGHLDUD F 48 34 
         GHDGPRUD F 22 56 
         OKRGHDUS F 32 67 
         RLATJSSU F 55 87 
         OKRGHLEHD M 36 90 
         TLSGHWND M 77 34 
         \ddot{\cdot}TITLE1 '? WHTKXHDRPRNR TNGKR, DUDDJWJATN?';
         TITLE2 '----------------------------'; 
         PROC SORT ;
               BY SEX; 
         PROC PRINT SPLIT='*';
               BY SEX; 
               ID NAME: φ SUM X Y; 
               LABEL 
                     X = '?TN GKR?'Y = ' ? D U D D J ?'NAME='? TJD AUD ?'
                     SEX = ? TJD QUF ?';
/* 
//
```
 $\mathbb D$  위의 예제에서는 SUM 이라는 것을 사용해서 variable X, Y 의 합계를 성별이 바뀔 때 계산해서 Print 시켰음

\* 결과표는 table 7

 $<$  table 7  $>$ 

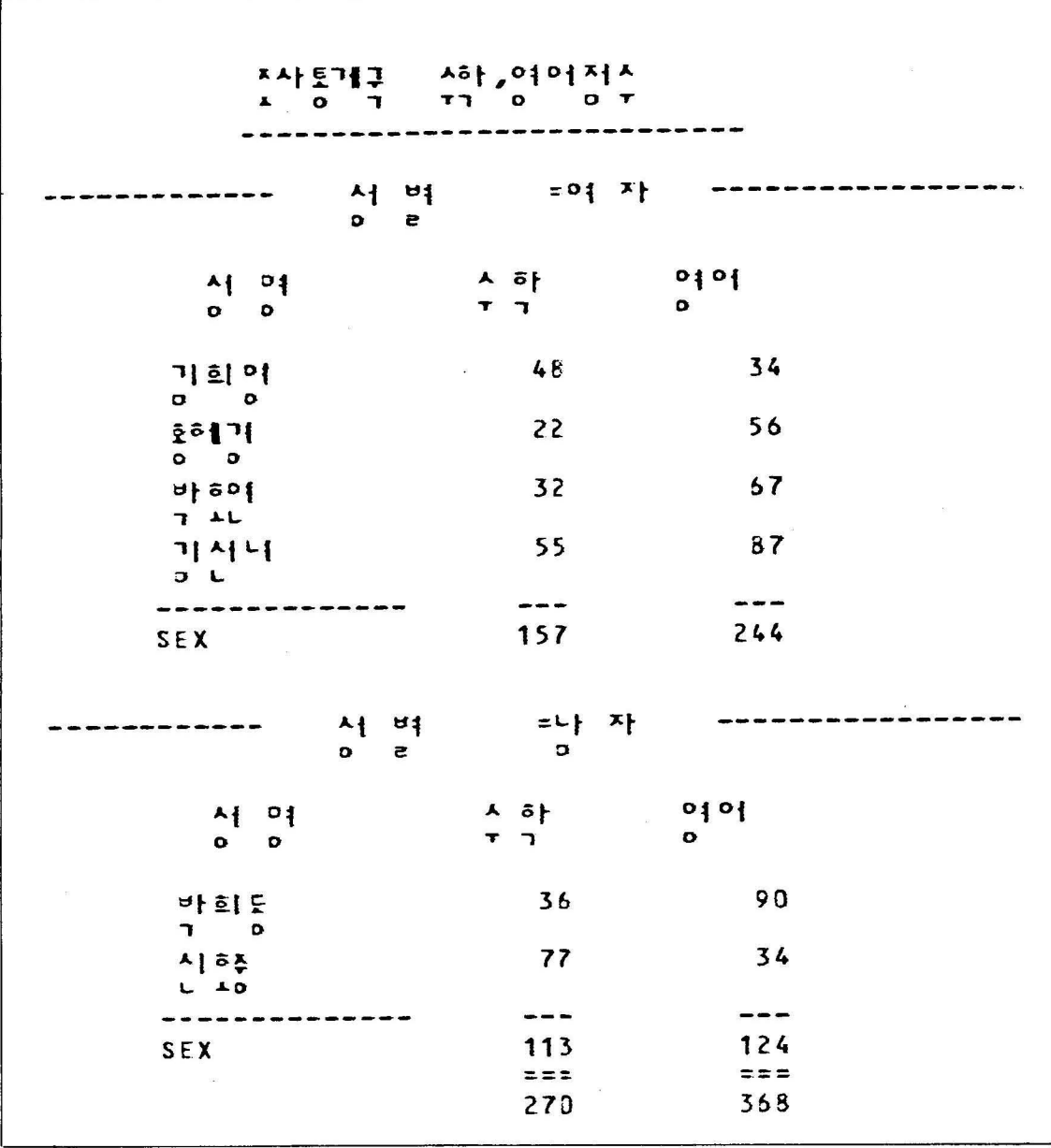

//B10DMNB5 JOB CLASS=A, MSGCLASS=X, MSGLEVEL=(0,0)<br>//RUN EXEC HANSAS **EXEC HANSAS**<br>DD  $\approx$  $I/$ SYSIN *1\* II*  DATA DATA1; LENGTH HAME \$14.; LENGTH NAM \$12.;<br>INPUT NAM \$ SE NAM \$ SEX \$ X Y; NAME= ' ?' IINAM 11 ' ? ' ; IF SEX='M' THEN SEX='?SKA WK?'; ELSE SEX= ' ?DU WK? '; DROP NAM; CARDS; RLAGMLDUD F 48 34 GHDGPRUD F 22 56 QKRGHDUS F 32 67 RLATJSSU F 55 87 QKRGHLEHD M 36 90 TLSGHWND M 77 34 TITLE1 '? WHTKXHDRPRNR TNGKR, DUDDJWJATN?';<br>TITLE2 '---------------------------'; TITLE2 '----------------------------', PROC SORT : BY SEX; PROC PRINT SPLIT='\*'; BY SEX; 10 NAME; LABEL<br>X  $X = ' ? TN GKR?'$ <br>  $Y = ' ? DUDDJ?'$ Y =' ?DUDDJ? ' NAME='? TJD AUD ?'  $SEX = ?$  TJD QUF ?';

\* 결과표는 table 8

 $\langle$ table 8  $\rangle$ 

| 지사토개구 자하,여어저시<br>$\begin{array}{cccccccccccccc} \textbf{L} & \textbf{O} & \textbf{T} & \textbf{T} & \textbf{T} & \textbf{O} & \textbf{O} \end{array}$ |                                          |
|----------------------------------------------------------------------------------------------------|------------------------------------------|
| $\bullet$<br>e                                                                                                    | 서 벼 =여자                                  |
| 서 여<br>$\circ$ $\circ$                                                                                                    | 0101<br>스 하<br>$\bullet$<br>$\mathbf{r}$ |
| 기희여                                                                                                    | 48                                       |
| $\sigma$ $\sigma$                                                                                                    | 34                                       |
| 호하 1개                                                                                                    | 22                                       |
| $\circ$ $\circ$                                                                                                    | 56                                       |
| 504                                                                                                    | 32                                       |
| $7 - 11$                                                                                                    | 67                                       |
| 기사나 .                                                                                                    | 55                                       |
| J L                                                                                                    | 87                                       |
| 서 벼<br>$\bullet$<br>$\epsilon$                                                                                                    | =나 자<br>$\mathbf{D}$                     |
| $^4$ $^0$ 1<br>$\circ$ $\circ$                                                                                                    | 시 하<br>0101<br>o<br>п.                   |
| 카희도                                                                                                    | 36                                       |
| $7^{\circ}$                                                                                                    | 90                                       |
| 시 혀진                                                                                                    | 77                                       |
| $L$ $AD$                                                                                                    | 34                                       |

PROC FORMAT을 사용 한글로 변환 시키는 방법  $\mathbf{Q}$ 

```
//B10DMNB6 JOB CLASS=A, MSGCLASS=X, MSGLEVEL=(0.0)
//RUNEXEC HANSAS
//SYSIN
            DD *DATA1;
     DATA
       LENGTH NAME $14.;
       LENGTH NAM $12.;
        INPIIT
                NAM $ SEX $ DEPAT $ X Y;
        NAM='?'||NAM;
        NAME = NAM11'?';
        IF SEX='M' THEN SEX='?SKA WK?';
                    ELSE SEX='?DU WK?';
        DROP NAM:
        CARDS;
        RLAGMLDUD F
                      1 \cdot 4834
        GHDGPRUD M
                      \overline{2}2256
                      \overline{2}QKRGHDUS
                   F32
                              67
        RLATJSSII F
                      \mathbf{1}55
                              87
        OKRGMLEHD M
                      \mathbf{1}36
                              90
        TLSGHWND M 2
                          77
                              34
        RLAAUDCJF M 2
                          34
                             - 56
        \ddot{ }TITLE1 '? WHTKXHDRPRNR
                                       TNGKR, DUDDJWJATN?';
        TITLE2 '-------------------
                                      ---------!:
     D PROC FORMAT:
           VALUE $SOSOK 1='? WKFYRHK ?'
                         2 = '? QNSTJRRHK?';
     2 PROC SORT :
              BY SEX DEPAT:
        PROC PRINT SPLIT='#';
              BY SEX DEPAT:
              SUM X Y;
             FORMAT DEPAT $SOSOK.;
        \circled{3} –
              LABEL
                       = 2X
                             TN GKR?'
                       = ' ?
                   Y
                             DUDDJ?'
                   NAME = ?TJD AUD
                                       2,SEX = ? TJD QUF ?'
                   DEPAT='? THTHRRHK ?';
/※
11 -
```
- 1 위의 예에서는 FORMAT를 주는 방법을 제시함  $1 = 2 + 1$  ,  $2 = 1 + 4$ 과
- ~ SORT 는 성별. 소속별로 하였음
- @ CD 에서 바꾸어준 값올 DEPAT 에 주기 위해서 사용한 문장 \* 결과표는 table 9

 $\sim 100$ 

 $<$  table 9  $>$ 

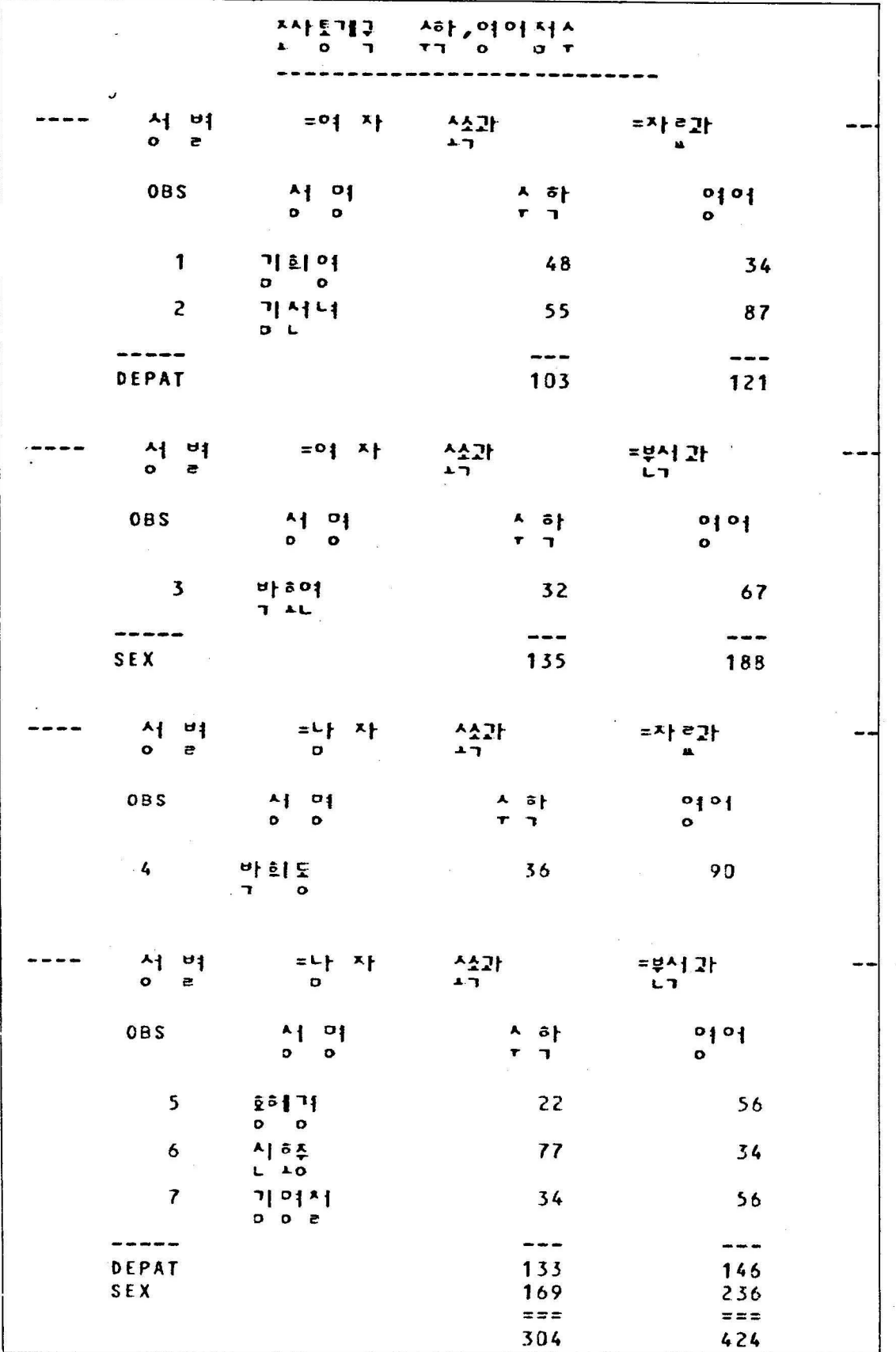

```
//B10DMNB7 JOB CLASS=A.MSGCLASS=X.MSGLEVEL=(0.0)
//RUNEXEC HANSAS
//SYSIN
            DD \approxDATA
            DATA1;
        LENGTH NAME $14.;
        LENGTH NAM $12.:
                 NAM $ SEX $ DEPAT X :
        INPUT
         NAME='?'] | NAM | | '?';
         IF SEX='M' THEN SEX='?SKA WK?':
                      ELSE SEX='?DU WK?';
         DROP NAM:
         CARDS;
         RLAGMLDUD F
                           250000
                        \mathbf{1}GHDGPRUD M
                            323450
                        \mathbf{1}QKRGHDUS F
                        \overline{2}260000
         RLATJSSU F
                        \mathbf{2}345000
         QKRGMLEHD M
                        \overline{2}278000
         TLSGHWND M
                        \mathbf{2}269000
         RLAAUDCJF M
                       \mathbf{1}344000
         TITLE1 '?
                        WHTKXHDRPRNR
                                          RMODUDOR
                                                         ? ;
         TITLE2 '------
                                           -------" :PROC FORMAT;
           VALUE SOSOK 1='? WKFYRHK ?'
                          2 = '? QNSTJRRHK?';
         PROC PRINT SPLIT='*';
               SUM<sub>X</sub>:
               FORMAT DEPAT SOSOK. X COMMA10.;
         \bigcirc -
               LABEL
                     X
                         = '?
                              RMQDU ?'
                              TJD AUD ?'
                     NAME="?SEX = ? TJD QUF
                                          \boldsymbol{v}DEPAT='? THTHRRHK ?';
/ *\prime\prime
```
① X의 값을 summation하고 각 관측치를 print핰 때 comma를 찍어주는데 각 수치의 자리는 10 자리를 주었음 \*결과표는 table 10

 $-31-$ 

 $<$ table 10 $>$ 

 $\propto \kappa^2$ 

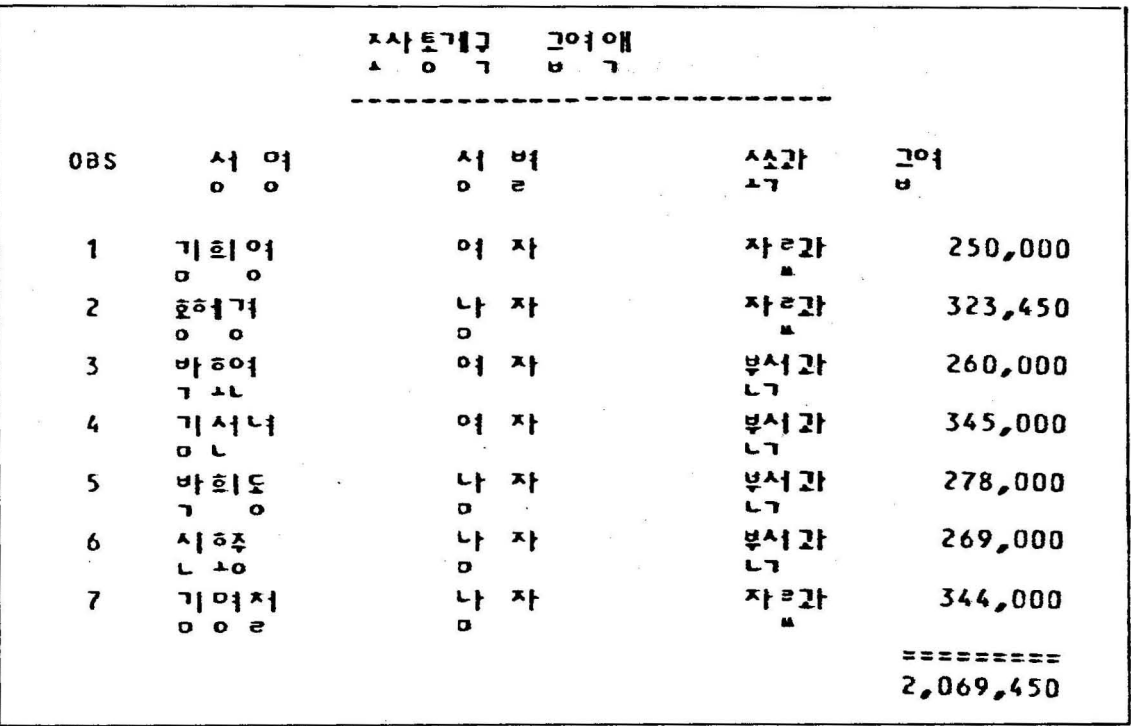

 $\ddot{\phantom{a}}$ 

 $\frac{1}{2} \frac{1}{2}$ 

### L. PROC TABULATE

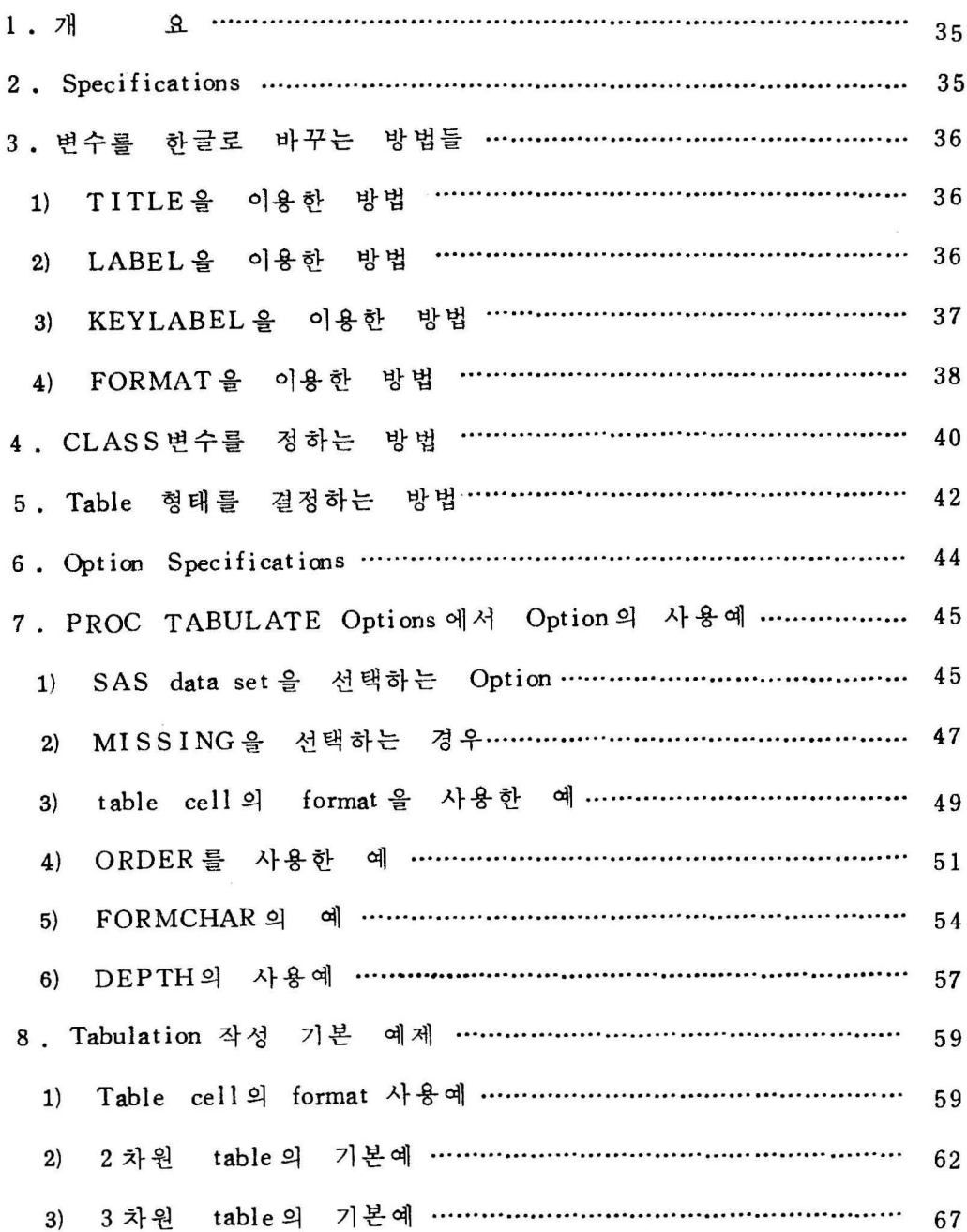

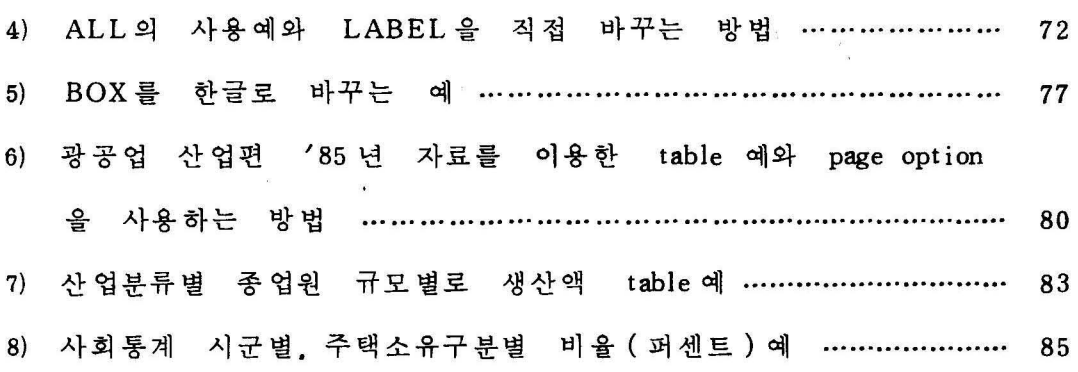

 $\frac{d\phi}{d\phi} = -\frac{1}{2} \frac{d\phi}{d\phi}$ 

 $\label{eq:2.1} \begin{split} \mathcal{L}_{\text{max}}(\mathcal{L}_{\text{max}}) = \mathcal{L}_{\text{max}}(\mathcal{L}_{\text{max}}) \,, \end{split}$ 

 $\mathcal{L} \neq \mathcal{L}$ 

 $\label{eq:3.1} \mathcal{O}(n) = \frac{1}{n} \sum_{i=1}^n \frac{1}{n} \sum_{i=1}^n \frac{1}{n} \sum_{i=1}^n \frac{1}{n} \sum_{i=1}^n \frac{1}{n} \sum_{i=1}^n \frac{1}{n} \sum_{i=1}^n \frac{1}{n} \sum_{i=1}^n \frac{1}{n} \sum_{i=1}^n \frac{1}{n} \sum_{i=1}^n \frac{1}{n} \sum_{i=1}^n \frac{1}{n} \sum_{i=1}^n \frac{1}{n} \sum_{i=1}^n \frac{1}{n} \sum_{$ 

 $\mathbf{R}^{(n)}$  and  $\mathbf{R}^{(n)}$  . In the set of  $\mathbf{R}^{(n)}$ 

 $\label{eq:3.1} \hat{u}_R^{(1)} = \frac{2\pi}{\pi}$ 

 $\label{eq:12} \begin{array}{ccccc} \mathbb{E} \mathbb{E} & & & & \mathbb{E} \\ \mathbb{E} & & & & \mathbb{E} \mathbb{E} \\ \mathbb{E} & & & & \mathbb{E} \mathbb{E} \end{array}$ 

#### 1 . 개 요

통계표를 만들 수 있는 PROC 으로서 3 차원의 표까지 가능함. 즉 페이지별, 행, 열 별로 일반 사용자가 자유로이 표를 구성할 수 있음. 간단한 통계 분석도 가능함. 즉 MEANS. FREQ 그리고 SUMMARY 에서 산출할 수 있는 통계수치를 계산하여 표에 산 업해서 OUTPUT 올 구성할 수 있다.

#### 2. Specifications

PROC TABULATE Options ;

CLASS Variables ;

VAR Variables :

FREQ Variable ;

WEIGHT Variable ;

FORMAT Variables formt. ;

LABEL Variable  $=$  label :

BY Variables;

TABLE {dimension - expression,} {dimension - expression,}

 $dimension - expression / options$ :

 $KEYLABEL$  Keyword = 'text' ... ;

#### 3 .변수를 한굴로 바꾸는 방법

Tabulation 작성시 모든 변수를 한글로 바꾸어 주는 것이 중요하 . 다른 모든 사항은 보통 SAS 에서 사용하는 것과 통일한데 오 <sup>직</sup>TITLE , LABEL , KEYLABEL , FORMAT문에서 모든 변수 를 한글로 바꾸어 줄 수 있다.

1) TITLE 올 이용한 경우

TITLEn n; line 위치를 지정해줌

어느 위치 에서나 사용 가능하며 다음과 같이 사용할 수 있다. TITLE2 '? GKS RMF ?';

위 의 예는 2 번째 Line 에 ' 한글 ' 이 Print <sup>됨</sup>

2) LABEL 을 이용한 경우

보통 input 문에서 생성되는 모든 변수를 다른 이름으로 바 꿀 수 있는데 부록에 나와있는 한글 배열로 Key in 하면 된다. 예) DATA DATAl ;

INPUT NAME \$ X Y;

 $TOTAL = X+Y$ :

LABEL NAME  $=$  '? TJDAUD ?'

 $X = ' ? TNGKR ?'$ 

 $Y = ' ?$  DUD DJ ?'

TOTAL= $'$ ? GKQ R& ?';

CARDS;

SONG 75 80

 $-36-$ 

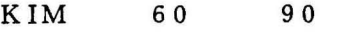

LEE 75 85;

위의 예에서 input 문에서 형성된 variable NAME, X, Y, TOTAL 이 각각 성명, 수학, 영어, 합계로 SAS Print 시 한글로 바꾸어 진다.

3) KEYLABEL 을 이용한 경우

Taoolation 작성시 생성되는 통계수치의 이름올 일반 사용자가 위 의 명령으로 임으로 바꿀 수 있다.

예) KEYLABEL SUM ='? CHD RP ?'

 $N = '$ ? TKDJQCP ?'

위의 예에서 SUM, N 의 key 통계수치가 "총계, 사업체 " 로 각각 바뀌었다.

KEYLABEL 로 바꾸어 줄 수 있는 통계 변수는 다음과 같다.

N : 관측치 갯수 ( CLASS의 각 분류에 속하는 )

NMI SS: 결손치의 갯수

MEAN : 평균

STD: 편차

MIN: 최소값

MAX: 최대값

RANGE : 값의 영역

SUM : 합

USS :수정하지 않은 제곱합

CSS: 수정한 제곱합

VAR: 분산

STDERR : 평균의 편준 오차

CV:

T:

PRT:

SUM WGT:

PCTN:

PCTSUM:

4) FORMAT

보통 input data 들은 그값을 대표할 수 있는 숫자 ( 1 , 2 , …… ). 혹은 symbol ( A. B ....... ) 로 표현해서 data 를 나타낼 수 있다. FORMAT 문은 data 의 값을 읽 어서 USER 가 알맞는 단어로 바꾸어 줄 수 있다.

PROC TABULATE의 문장에서 FORMAT을 사용하기 이전 PROC FORMAT 을 사용해서 data 의 값을 바꾸어 주어야 한 다.

예) DATA SAMPLE:

INPUT NAME \$ SEX \$ CLASS X Y:

CARDS:

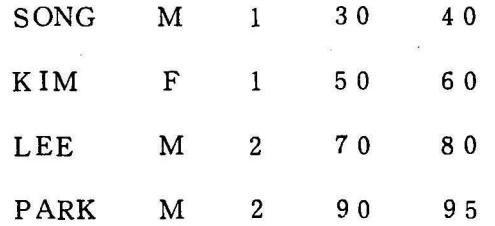

 $-38-$
LU F 3 80 85 JUNG F 3 70 75; PROC FORMAT;

VALUE FCLASS  $1 = ' ?$  WKFYRHK ?'

 $2 = '$ ? QNS TJ RRHK ?'

 $3 = ' ?$  TJANRHK  $?$  :

VALUE \$ SEXX M='? SKAWK ?'

 $F = ' ?$  DUWK  $?$  :

위의 예에서는 CLASS의 변수에 읽어 들어 오는 값 1. 2. 3 은 각기 FORMAT 문에서 1, 2, 3은 각각 "자료과, 분석과, 서무과 "로 바꾸어지고 SEX는 M.F가 각각 " 남자. 여자 "로 바꾸어짐.

주의 할 사항은 CLASS 의 값은 정 수이 므로 VALUE FCLASS 하고 이름을 주었는데 SEX 의 값은 symbol 의 값이므로 \$로 시 작하는 VALUE \$SEXX 로 변수 SEX 값을 바꾸어 주었다. TABULATE 문에서 위의 바뀐 FORMAT 문의 변수를 어떻게 바꿀 것인가 예를 들면

PROC TABULATE;

CLASS SEX CLASS;

TABLE SEX , CLASS;

FORMAT SEX \$SEXX. CLASS FCLASS\_;

위의 예에서 FORMAT문에 사용한 변수 뒤에 반듯이 " . ' 가 필요함을 주의할 것

#### 4. CLASS 변수를 정하는 방법

Tabulate Proc 에서 혼동되고 유의할 사항은 variabe 를 구분하는데 어느 data 를 CLASS 로 할 것인가는 자주 일어나는 혼동이다. CLASS variabe의 data 는 숫자 ( numeric) 혹은 문자 ( character ) 일수 있다.

예를들면

DATA SAMPLE;

INPUT MAME\$ SEX \$ DEPT MATH ENG;

CARDS;

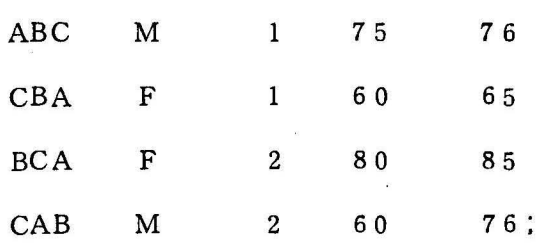

위 의 예 에서 SEX Y. DEPT 는 CLASS 혹은 BY 의 variable 로 사용할 수 있는데 MATH y. ENG 는 CLASS 혹은 BY 문에서 사 용할 수 없는 분석변수 (Analysis Variable ) 이므로 VAR 에 사용할 수 있다.

통상 CLASS 와 BY 는 같이 쓸 수 없고 분리하여 쓰는 것이 원 칙이다.

VAR 에 쓰는 variables 은 반드시 숫자이 어야 한다.

*-40-*

위 예의 data set SAMPLE 을 가지고 다음을 작성하면

 $\textcircled{1}$  PROC TABULATE DATA = SAMPLE;

CLASS SEX DEPT:

VAR MATH ENG;

TABLE SEX.DEPT\*(MATH ENG);

 $Q$  PROC SORT DATA = SAMPLE;

BY SEX DEPT;

PROC TABULATE DATA = SAMPLE;

BY SEX DEPT;

VAR MATH ENG;

TABLE SEX.DEPT\*(MATH ENG)

에서는 SORT PROC 이 필요없고

@에서는 TABULATE 사용 이전 BY 를 반드시 위해서 반드시 PROC SORT 가 선행되어야 합

결과표는 1022와 큰 차이가 있다.

### 5. Table 형태훌 결정하는 방법

TABLE 을 작성하는 방법이 좀 다양하게 연습해 둘 필요가 있 TABLE 에 작성하는 정도에 따라 TABLE형태가 다양하게 변 하기 때문이다.

- <D 3 차원까지 가능하다 ( page 단위 column. row )
- (2) Table 에 사용하는 Operator 의 종류 Comma( .) 새로운 table 의 차원 As terÌsk(\*); cross 혹은 subgroup BLANK; 접속해서 이어지는 변수 표현 괄호 (( )) grrup 혹은 순서 대괄호(<>) ;퍼센트를 구할때 분모 명시 릉호 (=) Label 올 바꾸거나 print format 올 정해줌

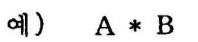

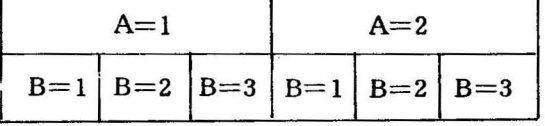

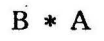

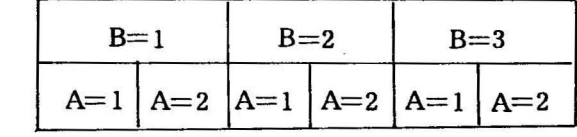

A B 
$$
A=1
$$
 A=2 B=1 B=2 B=3

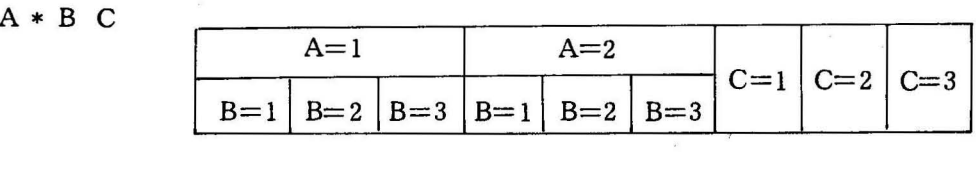

A \* (BC)  
\n
$$
A = 1
$$
  
\nB=1 B=2 B=3 C=1 C=2 C=3 B=1 B=2 B=3 C=1 C=2 C=3

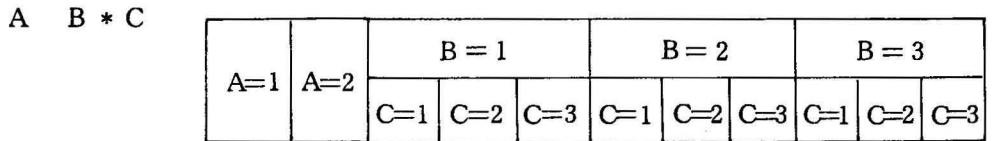

3 한 CLASS의 모든 합을 구할때 사용하는 variable ALL 예)  $B * (A ALL)$ 

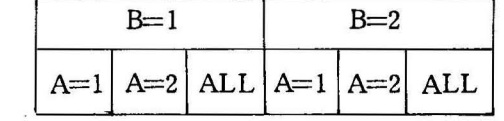

 $(ALL B)*(ALL A)$ 

 $\mathcal{A}$ 

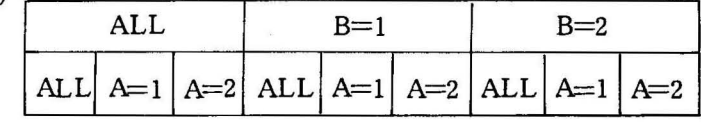

#### 6. Option Specifications

PROC TABULATE에 사용되는 Option들

DATA = SAS dataset

MISSING

 $FORMAT = format name$ 

 $ORDER = FREQ$ 

 $=$  DATA

 $=$  INTERNAL

 $=$  FORMATTED

FORMCHAR { index list = 'string'

 $DEPTH = number$ 

일반 사용자가 option 에 해당하는 부분을 자유로이 선택해서 원하는 table 결과를 얻을 수 있다. 물론 'opt ion 없이 자동처리 ( Defult ) 를 함으로써 별다른 어려움 없이 table의 자료를 볼 수 있는데, option을 이용해특수하게 처

리해서 원하는 결과표를 얻어보는데 그 의의가 있다. 예를 틀면 이미 만들어 놓은 SAS Dataset이라든가 table의 cell의 형식 등이 그 특수한 예이다.

 $-44-$ 

#### 7. PROC TABULATE Options에서 Option의 사용예

SAS data set 을 선택하는  $1)$ option

//B19DMDDO JOB CLASS=A, MSGCLASS=X, MSGLEVEL=(0,0) //RUN **EXEC HANSAS** //SYSIN  $DD =$ DATA DATA1; **INPUT** NAME \$ SEX \$ AGE HT WT: **CARDS: THDTNSRHKS**  $\mathbf{F}$ 32 163 64  $F \cdot 28$ 168 54 **QKRALGP GHKDDUDTJR**  $\mathbf{F}$ 27 160 54 31 **RLATJFGML** M 160 48  $\ddot{\cdot}$ 2 DATA DATA2: INPUT NAME \$ SEX \$ AGE HT WT: **CARDS: RLATJFGML** M 31 160 48 **QKRALGP** 28 168 F 54 GHKDDUDTJR M 27 54 160 PROC FORMAT: VALUE \$SEXX N='?SKAWK?'  $F = '?DUWR?$ ; **PROC TABULATE:**  $\circled{3}$ CLASS SEX: TABLE SEX\*F=8.0; LABEL SEX='?TJDQUF?'; FORMAT SEX \$SEXX. : KEYLABEL N='?AUDTN?'; 4 PROC TABULATE DATA=DATA1: CLASS SEX: TABLE SEX\*F=8.0; LABEL SEX='?TJDQUF?'; FORMAT SEX \$SEXX. : KEYLABEL N='?AUDTN?';  $/$  $\ddot{}$  $\prime\prime$ 

 $\ddot{\phantom{0}}$ 

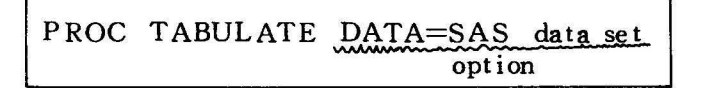

- 1) DATA STEP에서 SAS data set 을 만들어 줌 ①②의 DATA1, DATA2
- 2) PROC 에서 data set 을 명시 안하는 경우 가장 최근에 만들 어진 SAS data set 이 사용 됨

3의 결과표는 table 1

3) PROC 에서 data set 을 명시한 예는 49의 경우

결과표는 table 2

 $<$  table 1  $>$ 

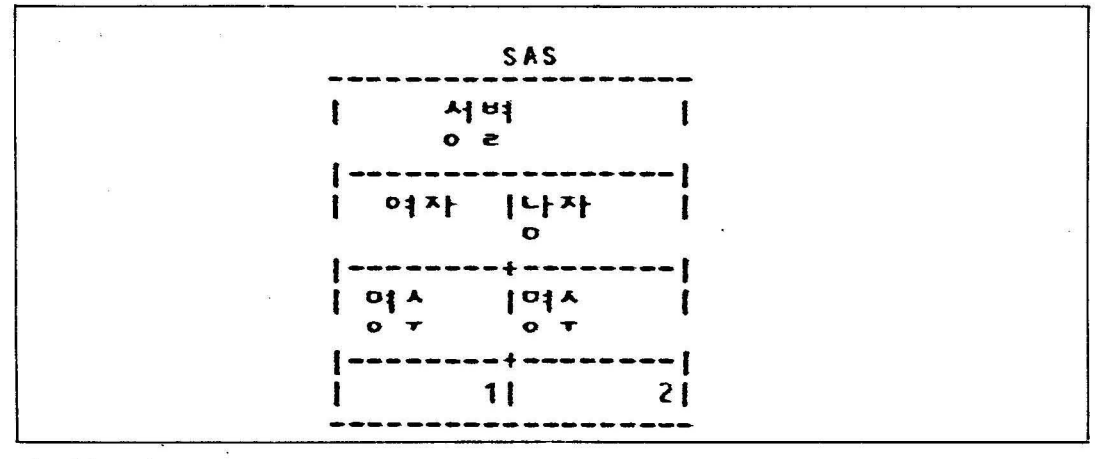

 $<$  table 2  $>$ 

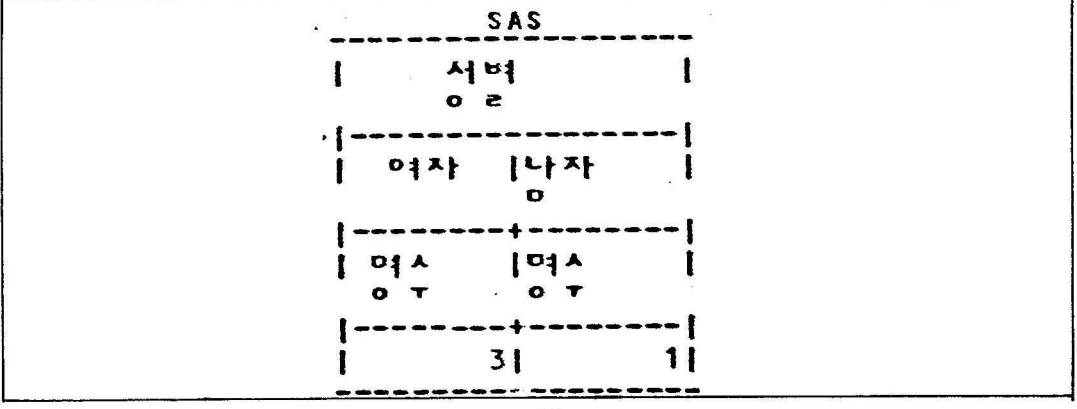

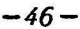

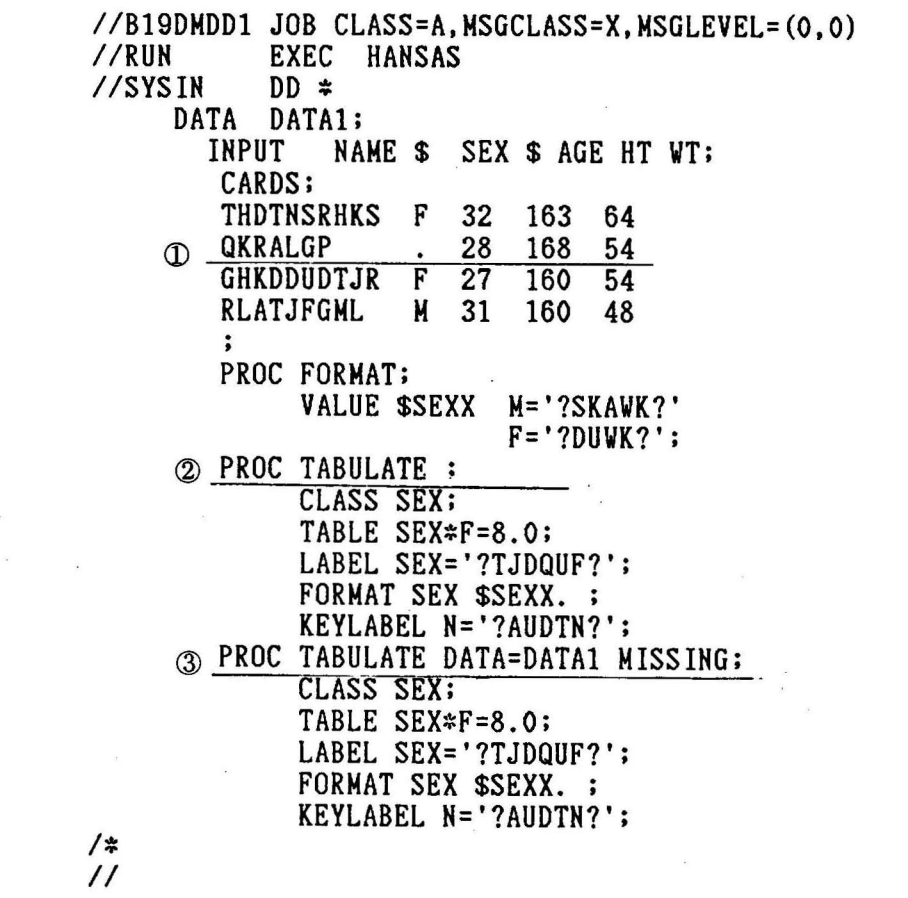

PRO TABULATE MISSING

- data card중 SEX가 결손치 ( missing value ) 임  $\mathbb D$
- ② option MISSING 없이 사용한 PROC

결과표는 table 3

 $\ddot{\phantom{0}}$ 

3 MISSING 사용에 아울러 2개의 option을 사용하는 방법. comma 없이 BLANK로 연결함 결과표 table 4

 $-47-$ 

 $<$ table $3\!>$ 

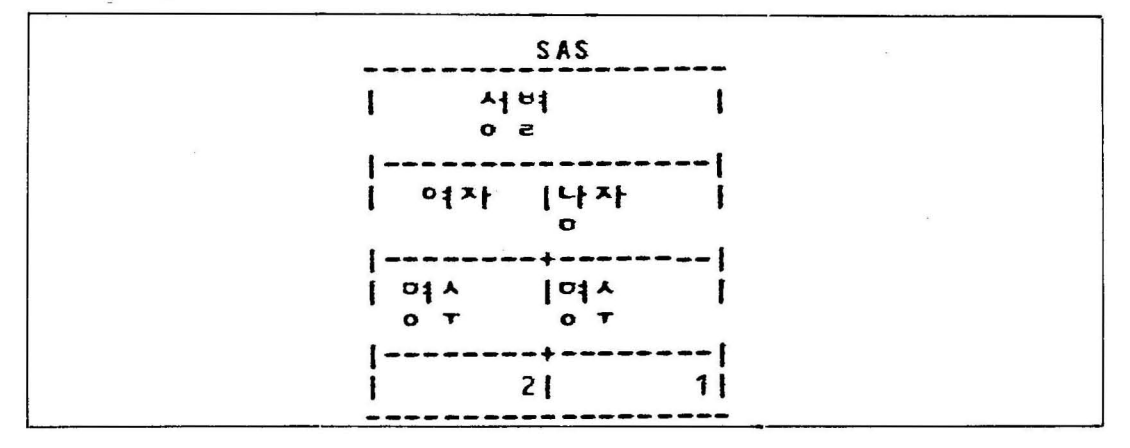

 $\langle$ table 4 $\rangle$ 

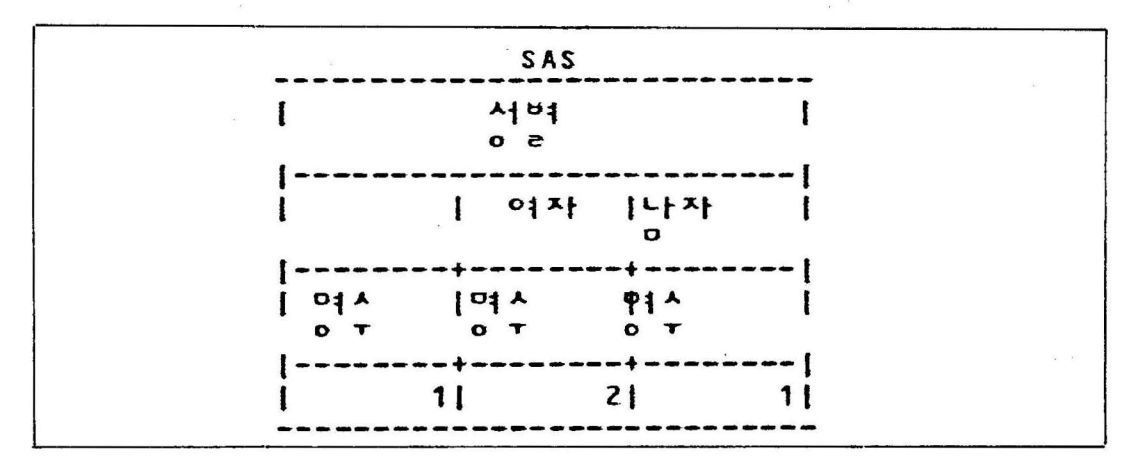

```
//B19DMDD2 JOB CLASS=A, MSGCLASS=X, MSGLEVEL=(0.0)
//RUN
            EXEC
                   HANSAS
//SYSTN
            DD \divDATA
            DATA1;
        INPUT
                NAME $ SEX $ AGE HT WT:
        CARDS:
        THDTNSRHKS
                    \mathbf{F}32163
                                  64
        QKRALGP
                     F
                         28
                             168
                                  54
        GHKDDUDTJR
                     F
                         27160
                                  54
        RLATJFGML
                     M
                        31
                             160
                                  48
        PROC FORMAT;
              VALUE $SEXX N='?SKAVK?'
                            F = '?DUVK?':D PROC TABULATE:
              CLASS SEX:
              TABLE SEX;
              LABEL SEX='?TJDQUF?';
              FORMAT SEX SSEXX. :
              KEYLABEL N='?AUDTN?';
     \odot PROC TABULATE F=7.0;
              CLASS SEX:
              TABLE SEX:
              FORMAT SEX $SEXX. ;
              LABEL SEX='?TJDQUF?';
             KEYLABEL N='?AUDTN?';
/\prime\prime
```
PROC TABULATE F=I.D

l=정수부분 자리수 【 D=소숫점이하 자리수 】

- ① Table cell의 format 없이 **PROC사용** 결과표 Table 5 defult 값은 12.2 임
- 2 Format 사용예 정수로 7 자리를 출력함.

결과표 table 6

\* Table 에서 사용한 format 이 option 에서 사용한 format을 override 함

 $\langle$ table 5 $>$ 

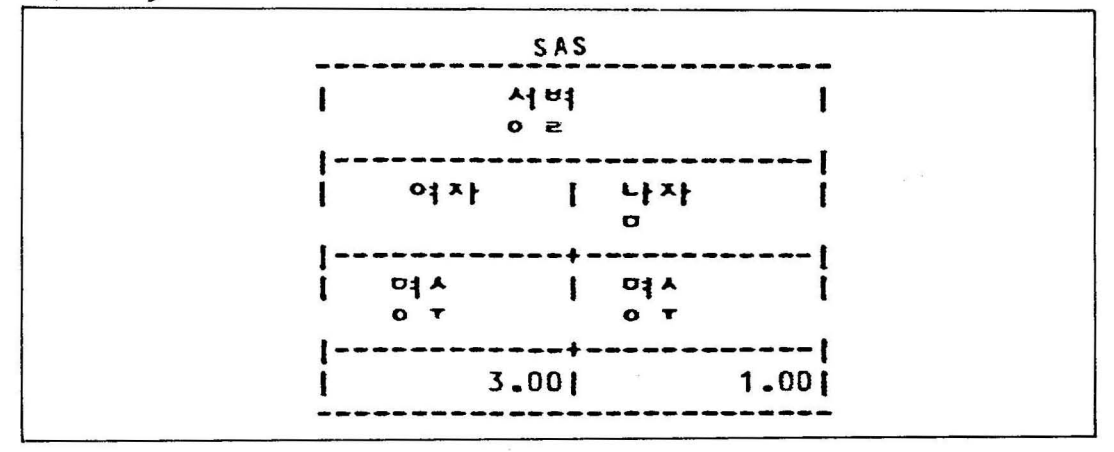

## $<$ table 6 $>$

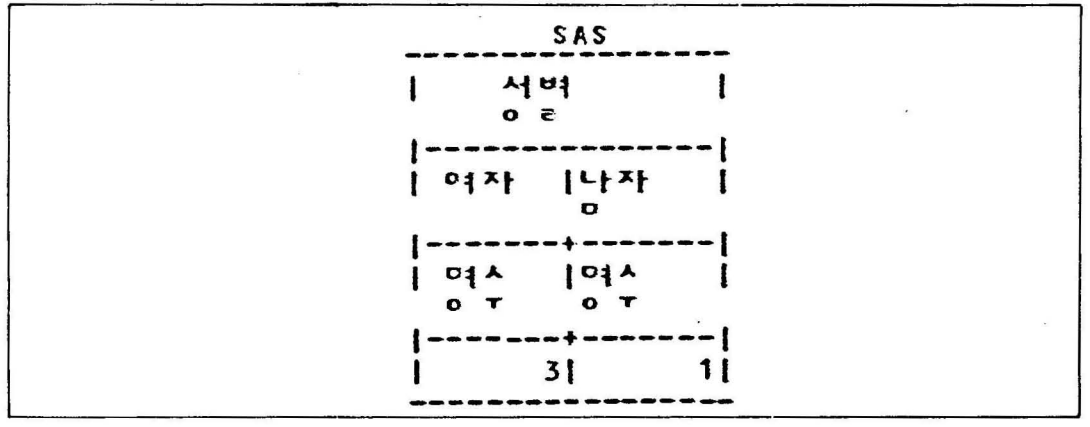

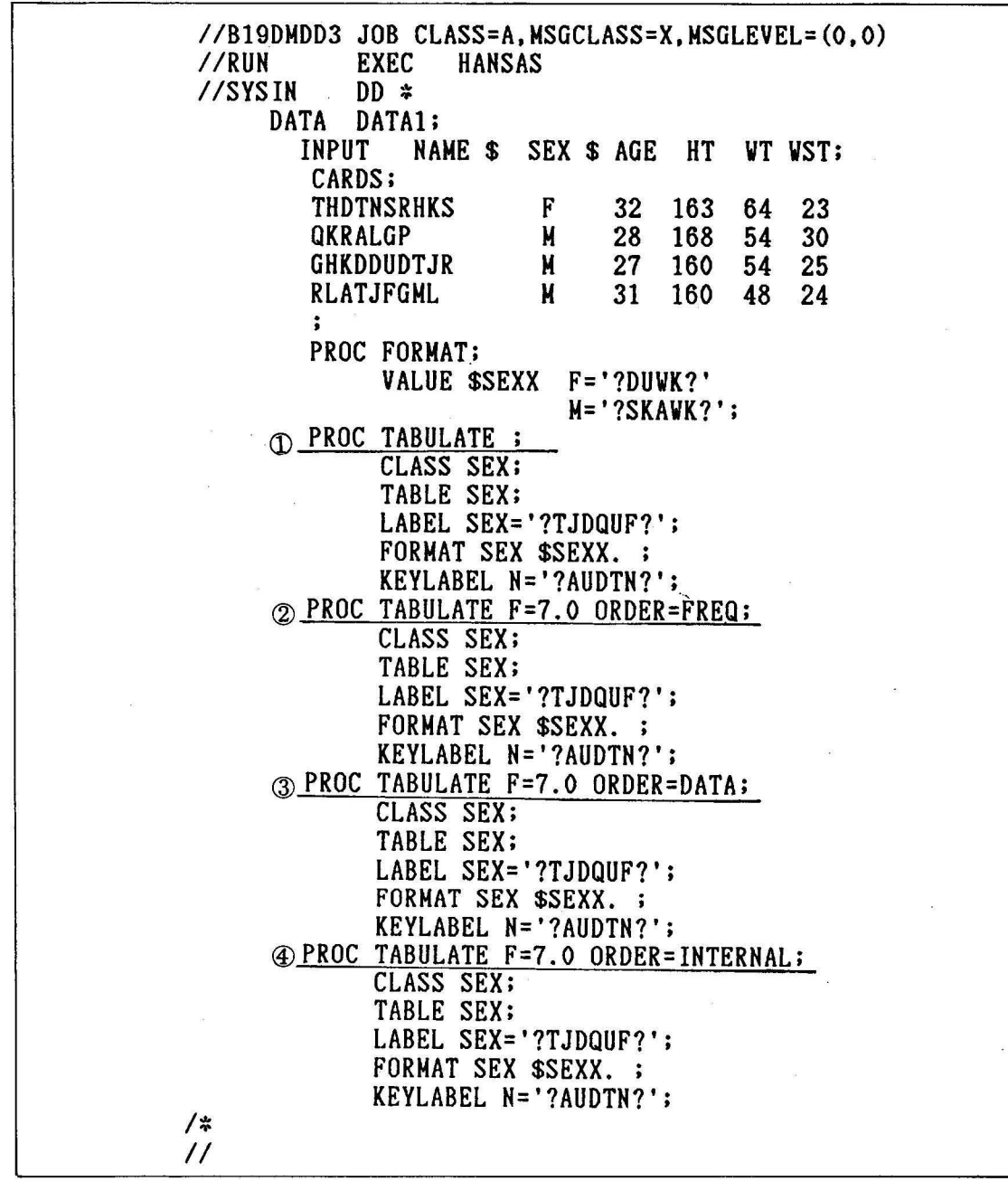

PROC TABULATE ORDER = FREQ  $=$  DATA  $=$  INTERNAL

- φ 컴퓨터 내부에서 생성되는 순서로 table 올 형성함 @와 같은 결과를 얻음. 결과표는 table 7, table 10
- @ 빈도수가 큰 data 의 항목부터 table 을 형성함. 결과표는 table 8
- @ data 가 컴퓨터 내부로 입력되는 순서에 입각해서 table <sup>이</sup> 형성됨. table 9

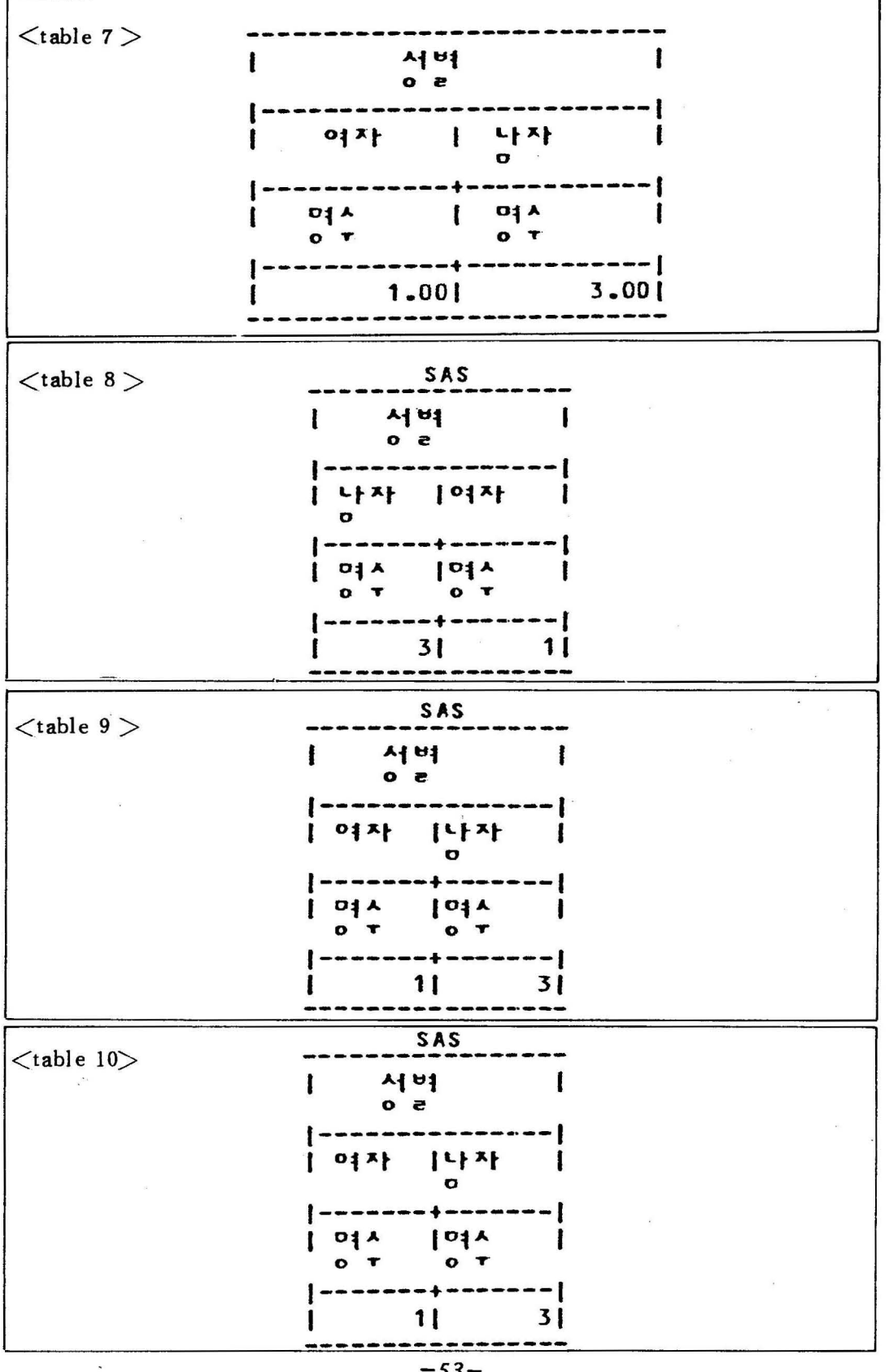

 $-53-$ 

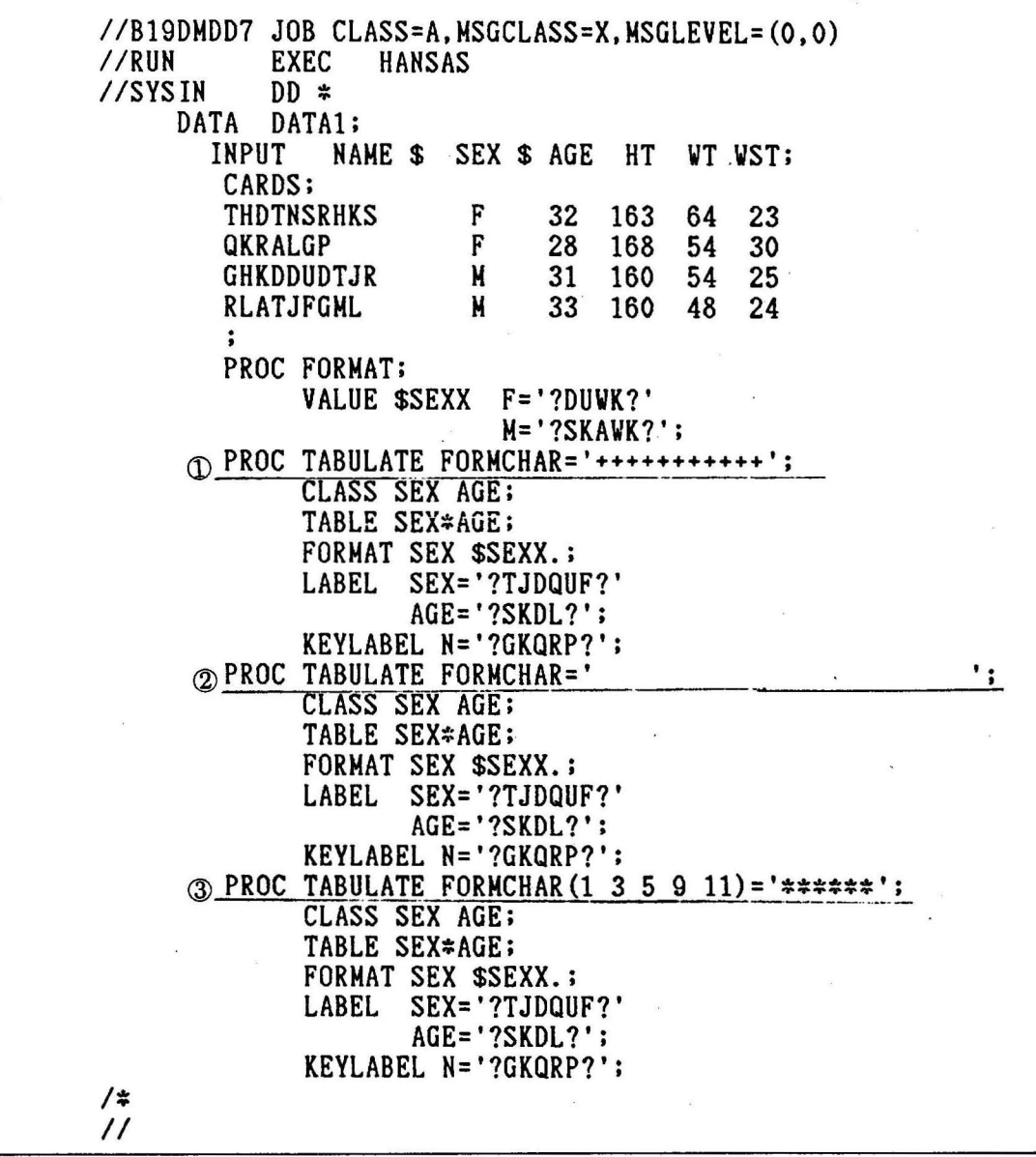

## PROC TABULATE FORMCHAR { index 1 ist } = 'string'

- <D table 의 line 을 ++++ 이 러 한 문자로 표현한 것 임 table 11
- (2) 1 ine 을 blank 로 table 12
- @ 모서리 부분을 특수 문자로 바꾸는 방법 table 13

 $<$  table 11  $>$ 

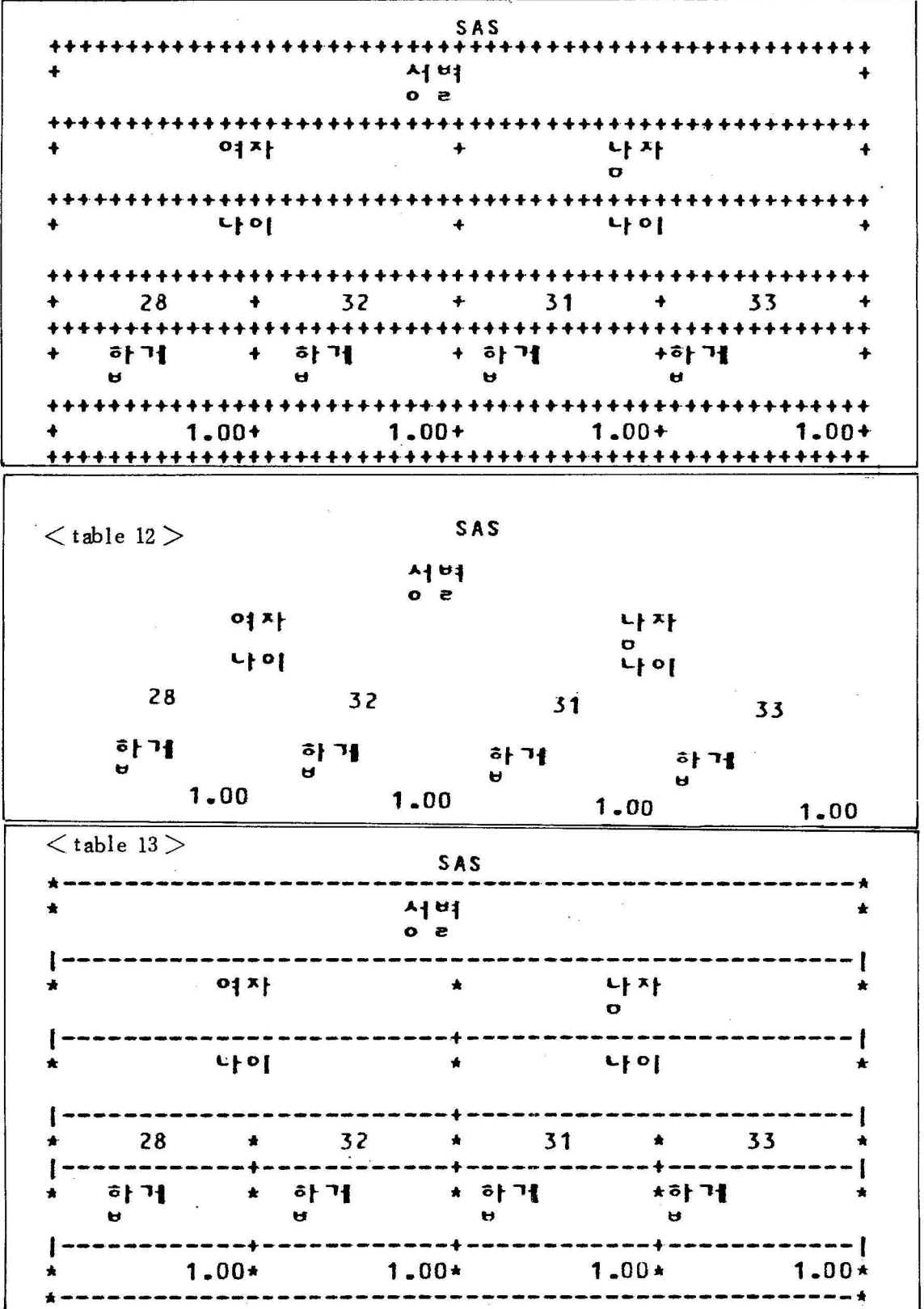

//B19DMDD4 JOB CLASS=A.MSGCLASS=X.MSGLEVEL=(0.0)  $//RUN$ **EXEC HANSAS** //SYSIN  $DD$   $\neq$ DATA DATA1: **INPUT** NAME \$ SEX \$ AGE HT WT WST; CARDS; **THDTNSRHKS** F 32 163 64 23 QKRALGP 28 M 168 54 30 **GHKDDUDTJR M**  $31$ 160 54 25 **RLATJFGML** M 31 160 48 24  $\ddot{\phantom{1}}$ PROC FORMAT: VALUE \$SEXX F='?DUWK?'  $M = '?SKAWK?':$ 1 PROC TABULATE DEPTH=3; CLASS AGE: VAR HT; TABLE AGE\*HT;  $\circledR$ LABEL  $AGE = '?SKDL$ ?'  $HT = '?TLSWKD?':$ KEYLABEL SUM='?GKQRP?';  $/$   $\sharp$  $\prime\prime$ 

PROC TABULATE DEPTH =  $number$ option

① Clossing demension의 차수

 $ex)$  A  $*$  B ; 2

- 2 위의 예에서는 실제로 AGE \*HT \* SUM 의 형식임. table 14
	- \* defult 값은 10 임

통상 defult값이 유용히 쓰임.

$$
-57-
$$

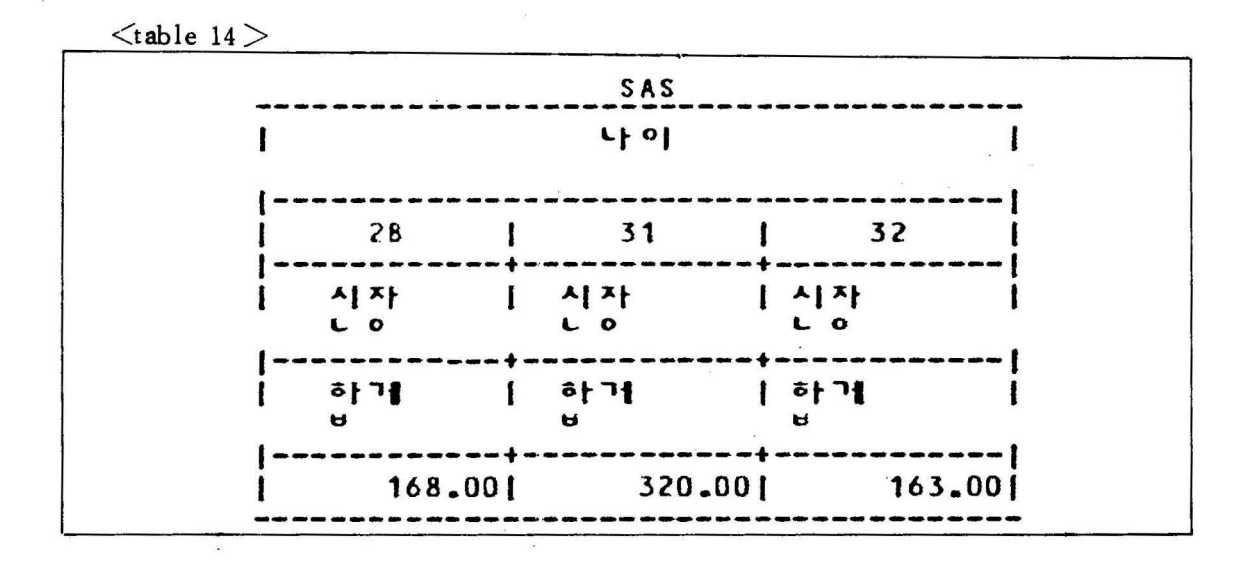

# 8. Tabulation 작성 기본 예제

 $\bullet$ 

 $1)$ Table cell 에 format 사용예

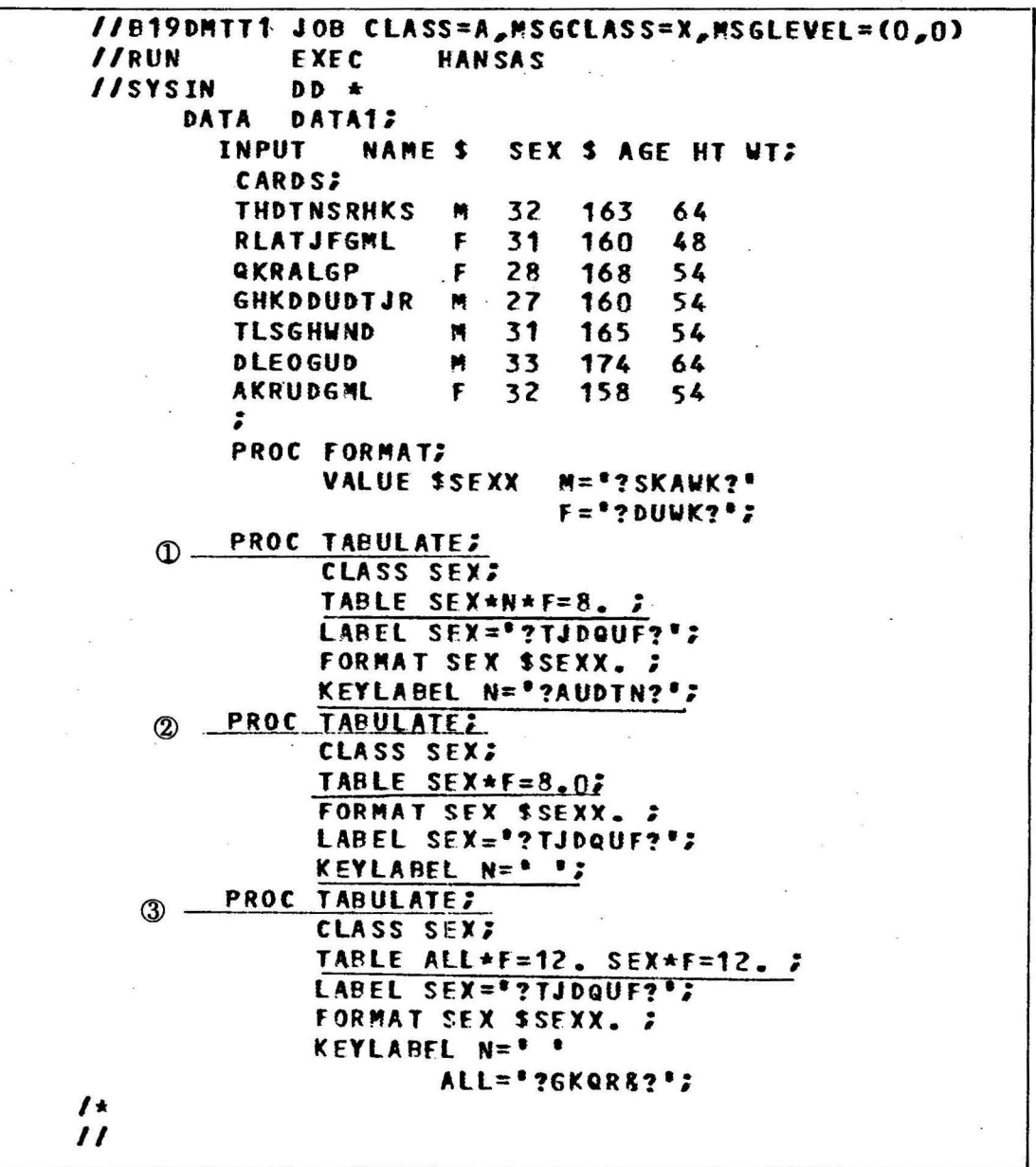

 $\mathbb{O}$  TABLE SEX\*N\*F=8. :

여기서 N은 sex variable 에 속해 있는 group 별 관측치를 알 기 위해서 사용함.

 $F = 8$ . print 형식을 나타냄 8자리의 정수.

결과표는 table 1

2 1의 PROC 에서 사용한 것과 동일한 table 형태인데 N과 F = 8.0 이 틀림. ①의 결과와 동일. 틀린 사항은 KEYLABEL

이 틀림. 결과표는 table 2

@ 은 남자 여자의 합계를 알기 위해 key word 인 ALL 올 table 에서 사용했음 •

결과표는 table 3

 $<$ table 1 $>$ 

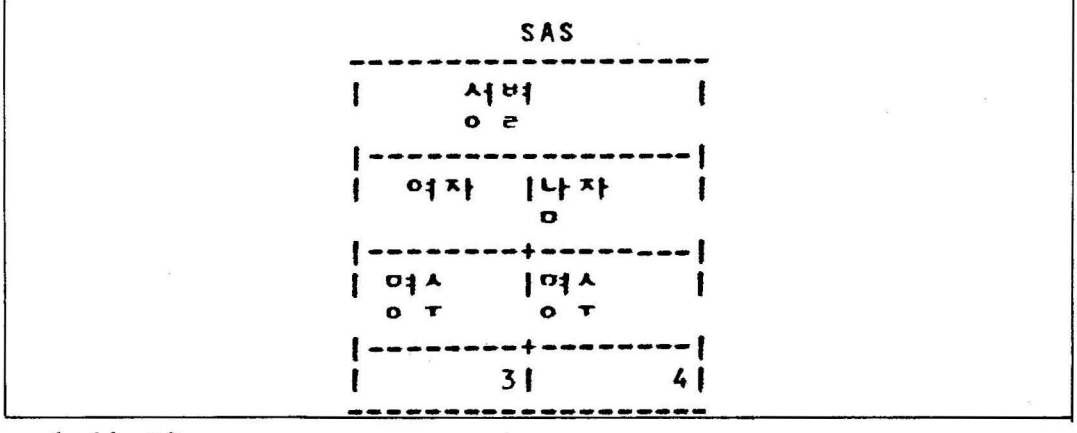

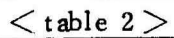

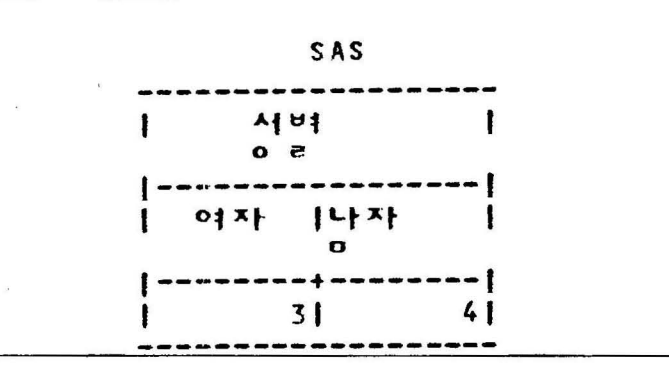

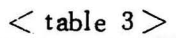

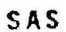

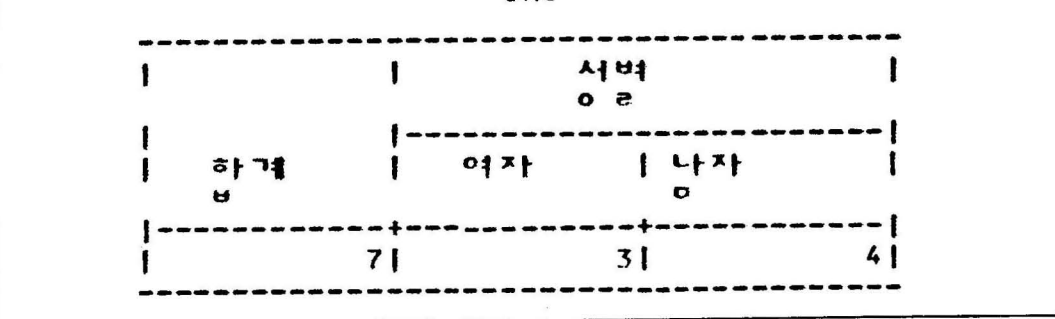

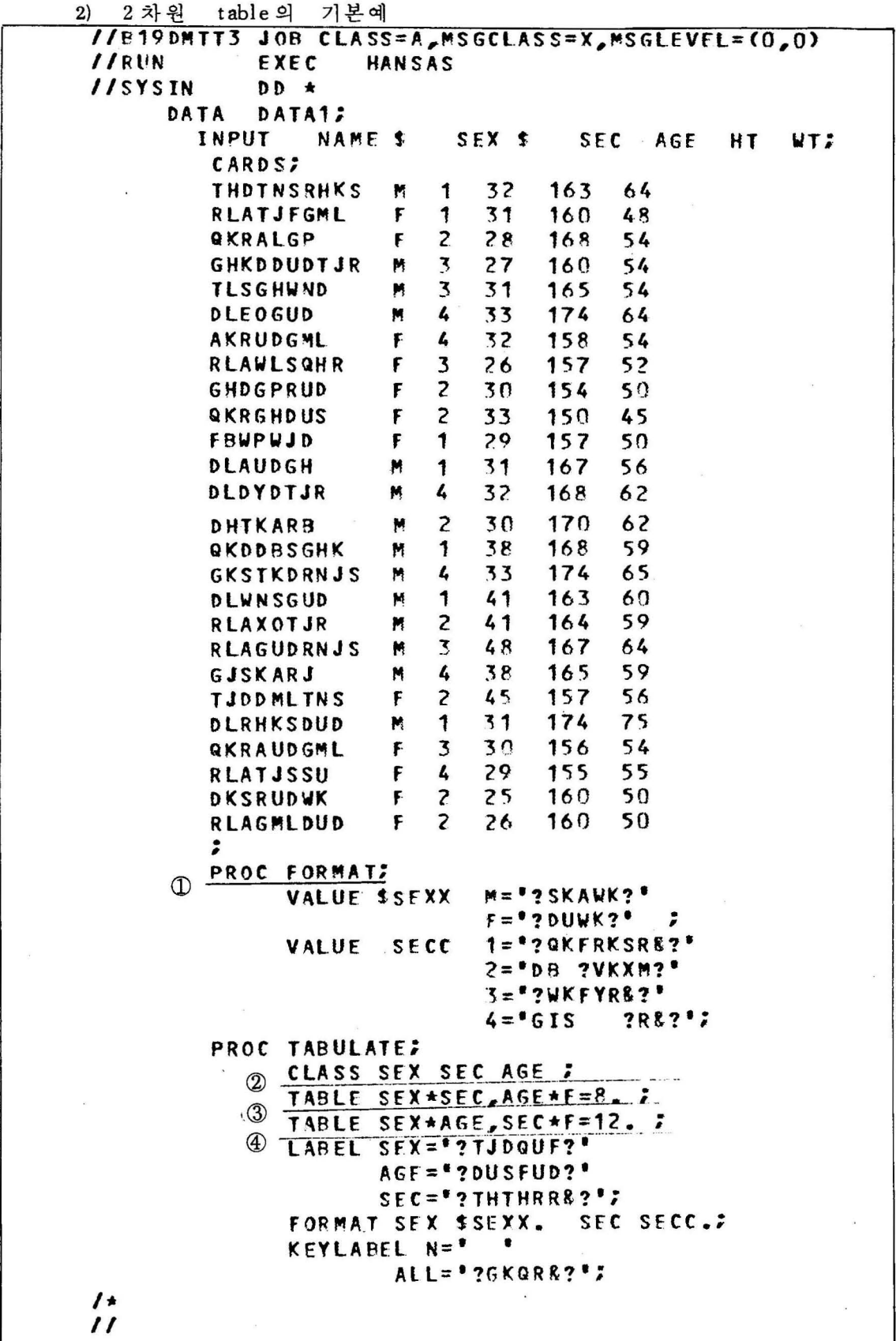

<D FORMAT문에서 SEX는 문자 data 이므로 \$ 로 시 작하는 다른 변수를 시작해서 다시 정의해 줌.

SEC 은 숫자 data 이므로 \$없이 다른 변수로 정의해 줌.

- (2) CLASS 변수는 group 화할 수 있는 변수이 어야 함.
- <ID Table 이 2 차원임 SEX\*SEC는 세로 부분의 계충을 이룸. ( conma ) 는 새로운 차원 즉 가로부분의 새로운 계충. AGE\*F= 8. 은 나이별로 분류를 하되 8 자리로 정의해 줌. 결과표는 table 4
- @ Table <sup>이</sup>2 차원 임 SEX\*AGE 는 남자 여자와 나이로 계충을 이룸. . ( comma )는 가로부분의 계층. SEC\*F=12. 은 SEC 별로 12 자리로 정 의해 줌. 결과표는 table 5

" " " 1"

 $<$  table 4  $>$ 

 $\frac{N}{2}$ 

 $\bar z$  s

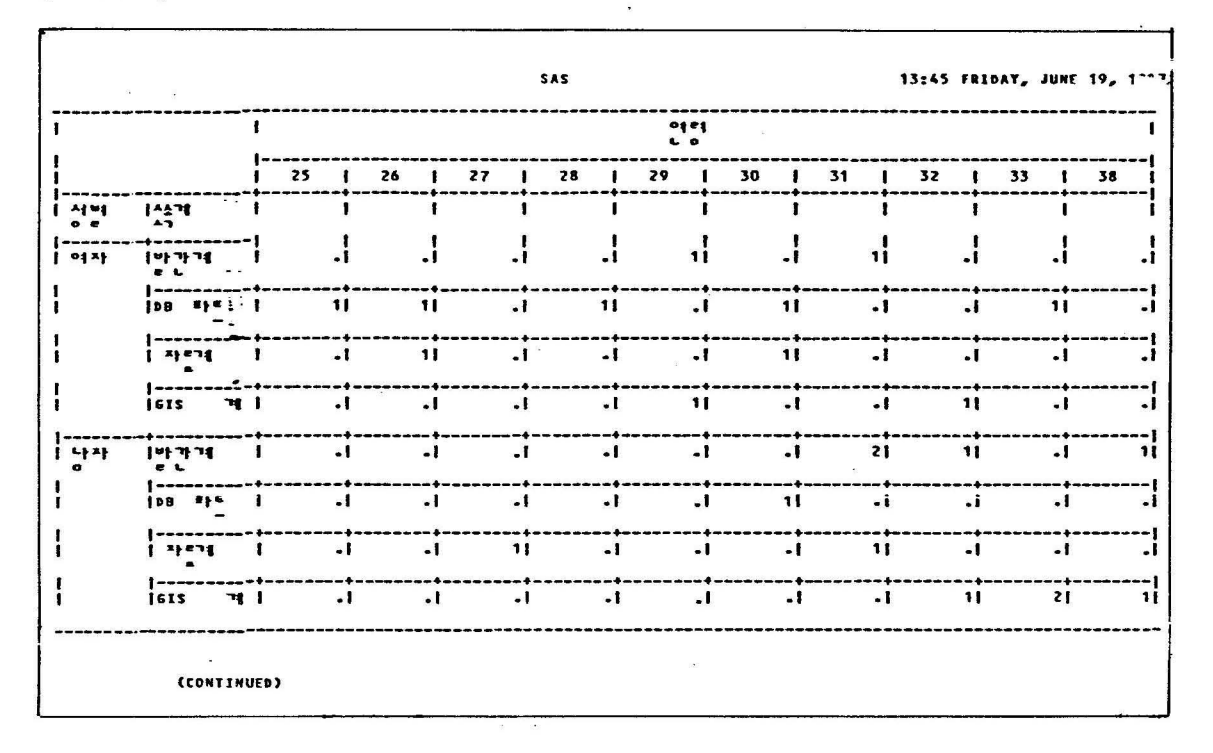

<table 4 계속>

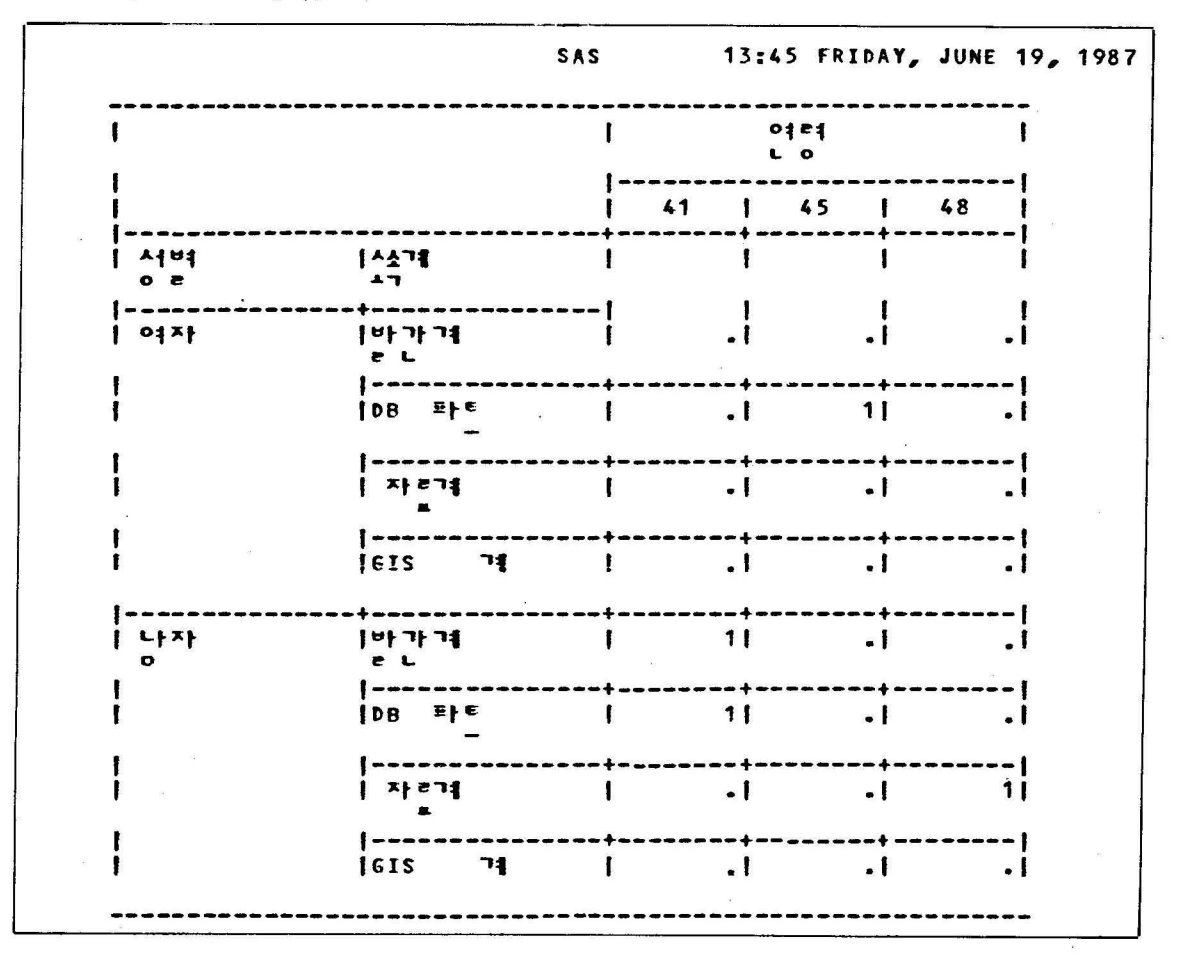

 $<$  table 5  $>$ 

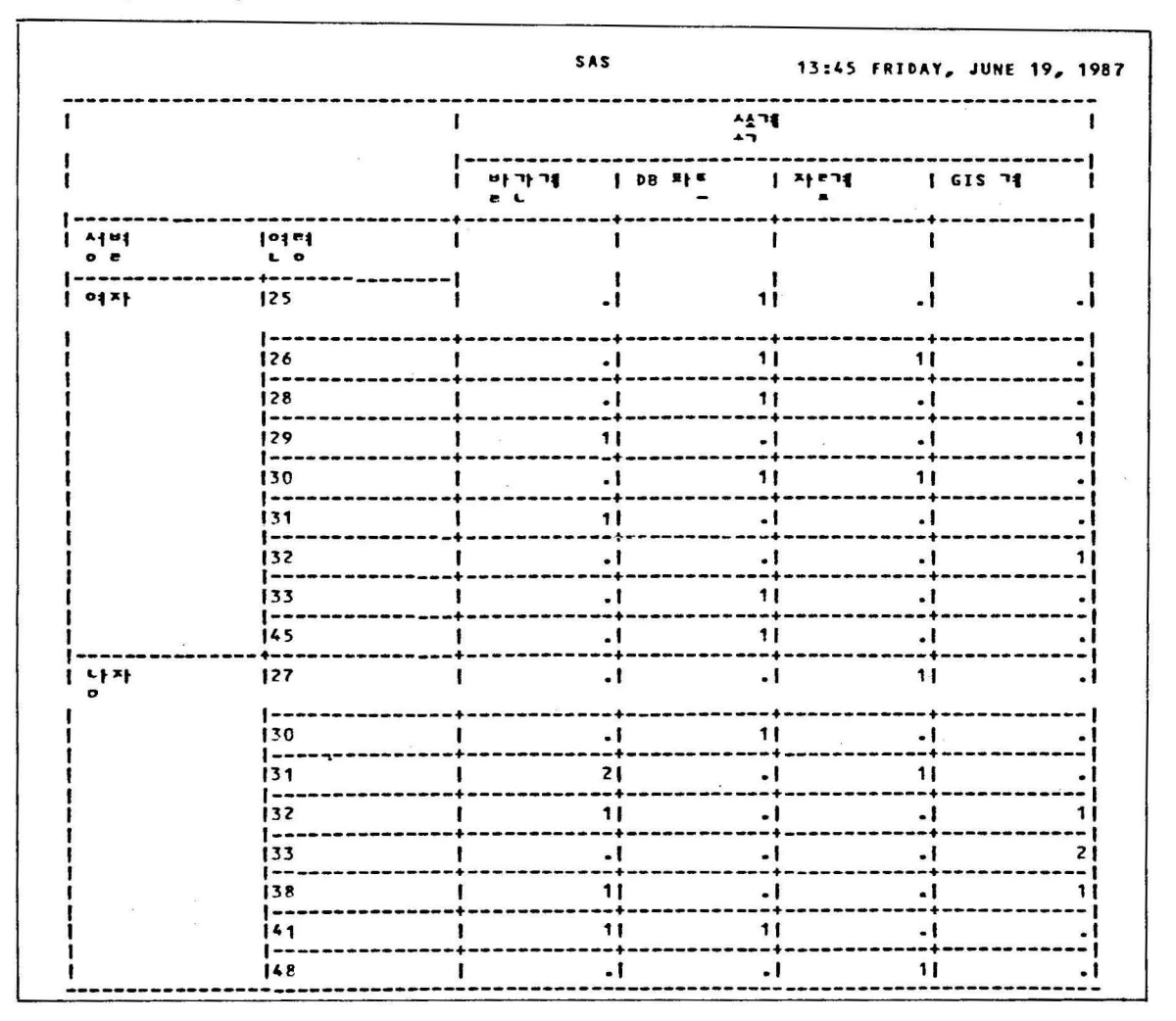

 $\bar{\bar{z}}$ 

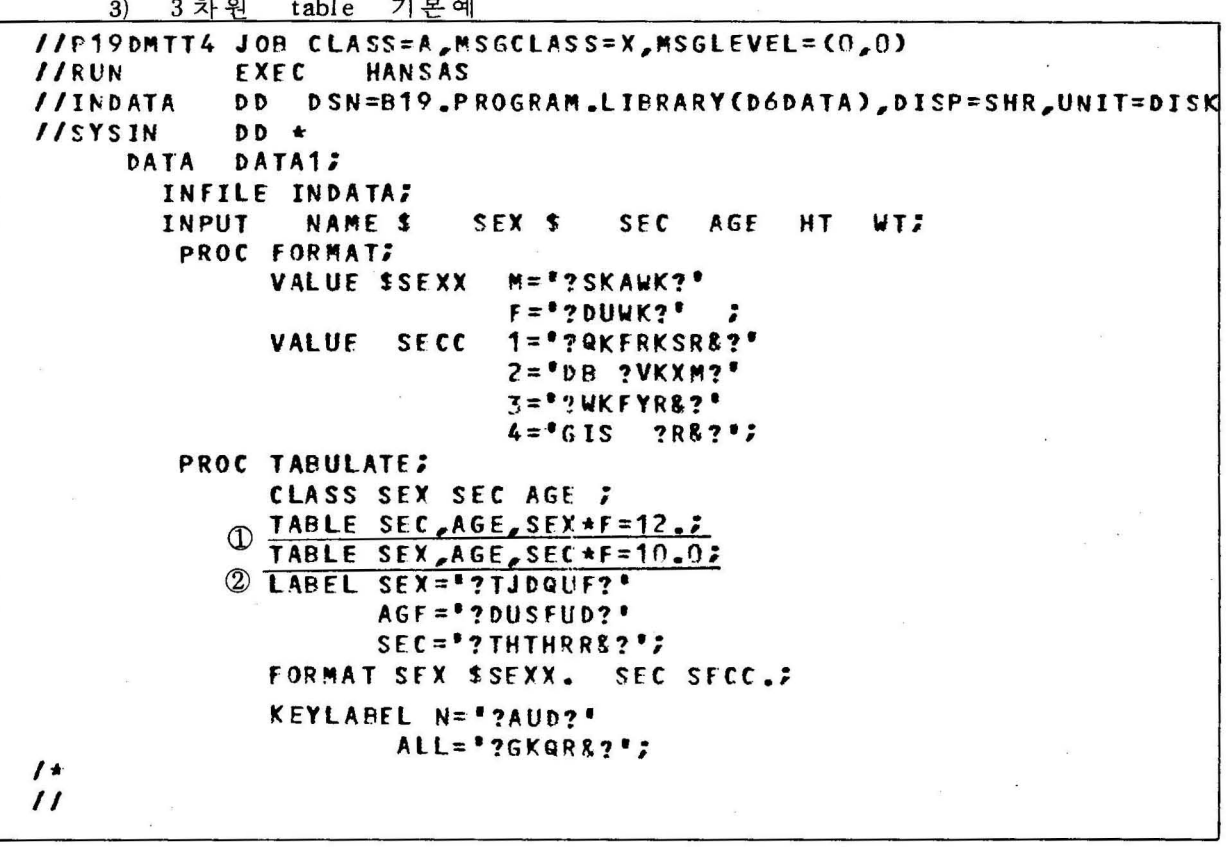

 $\overline{\phantom{a}}$ 

1 3차원의 예제

SEC 별로 page 가 바뀌고 AGE는 row, SEX 는 column 으

로 table 이 형성됨. 결과표는 table 6

2 3 차원 예제

SEX별로 page가 바뀜. row 와 column 은 ①과 같음.

결과표는 table 7

 $\langle$ table 6 $\rangle$ 

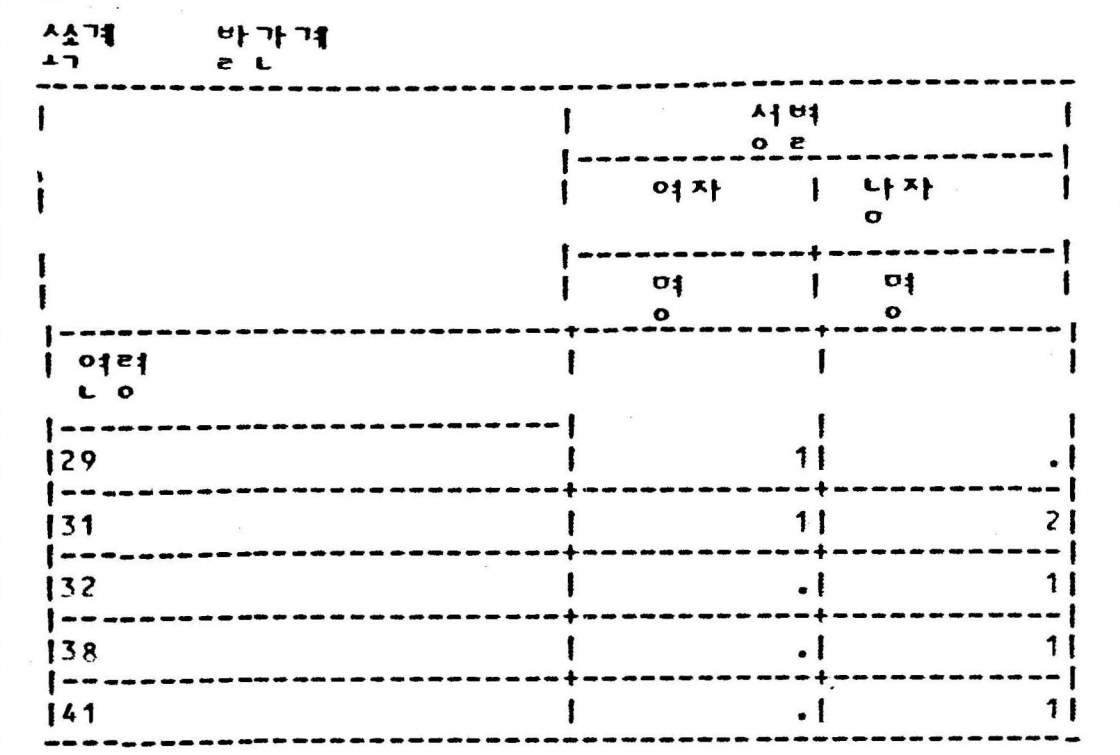

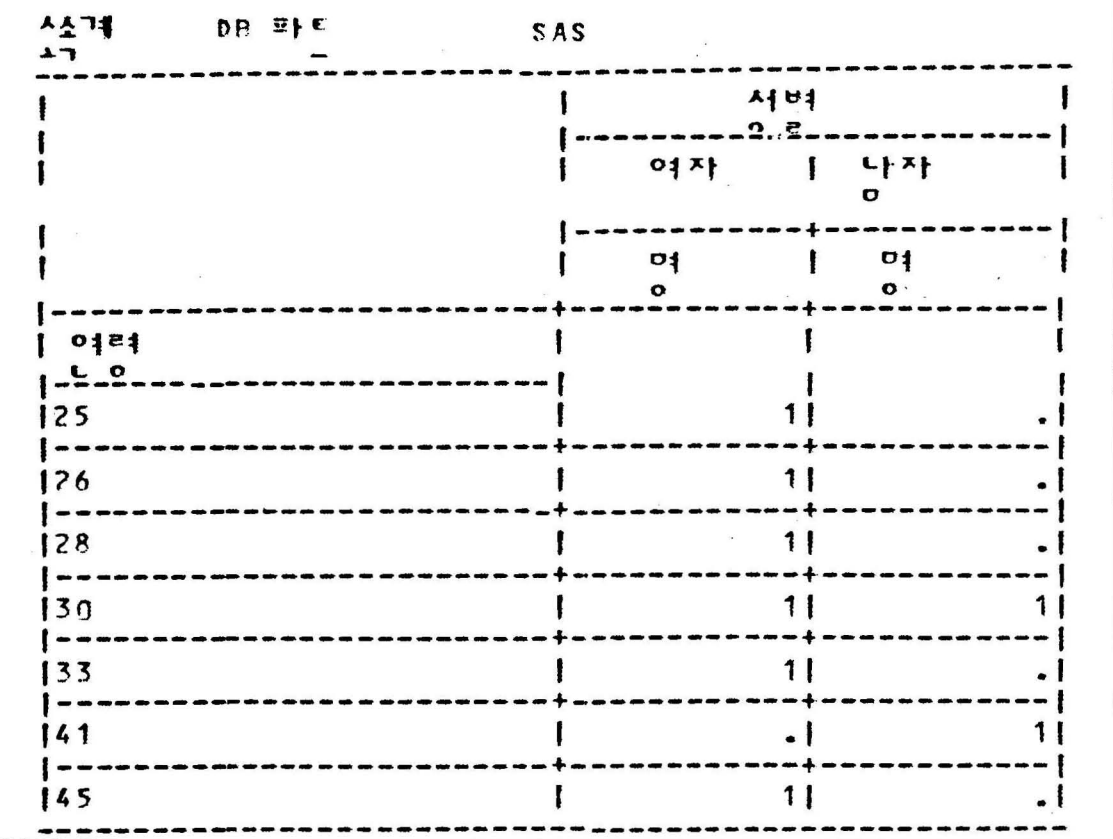

 $-68-$ 

 $<$  table 6 계속 $>$ 

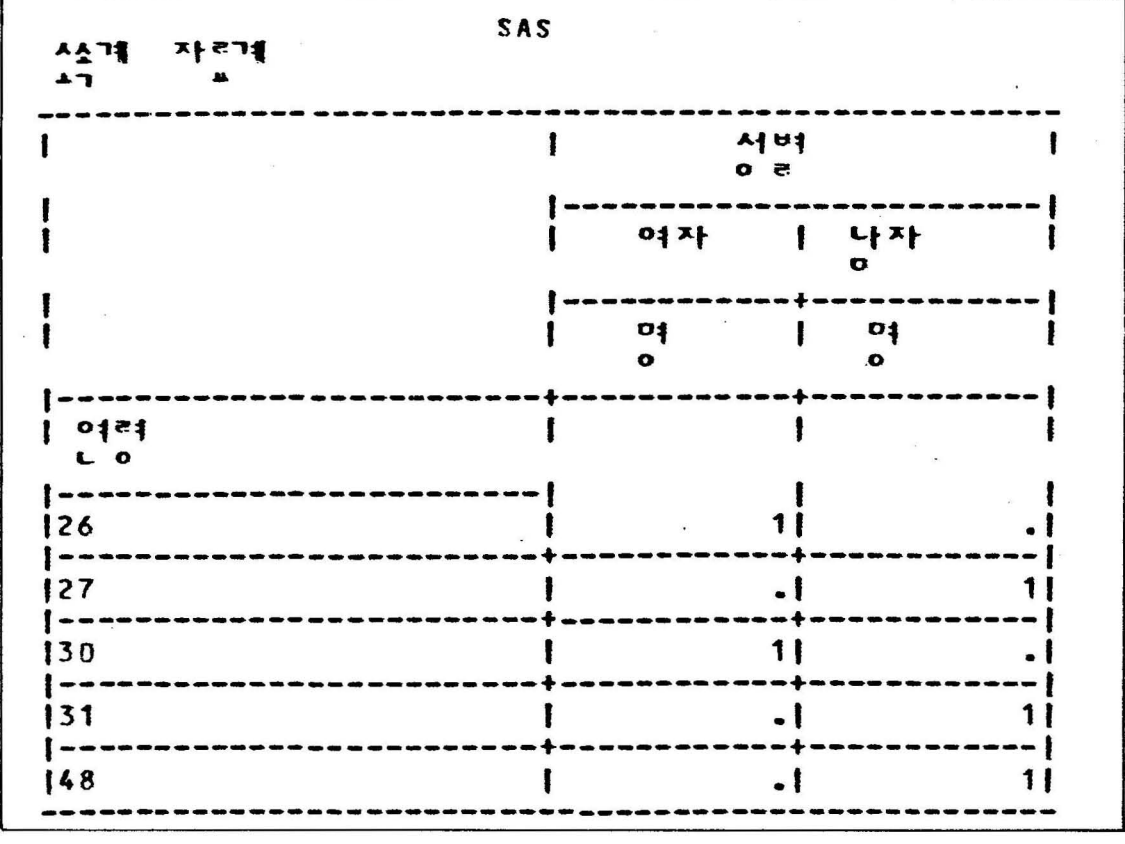

SAS 사소기의<br>스그 **GIS 71**  $A$ <sub>1</sub> $H$ ł Î  $^{\circ}$ 나자<br>이 여자 ı  $\mathbf{p}$  $\mathbf{D}$ ł I  $\bullet$  $\bullet$  $1$   $0121$ ı  $\sim$  0  $11$ 129 132  $11$ 1 | I - 1  $21$ 133 . t - 1 ı 138  $\cdot$  I  $11$ 

 $-69-$ 

 $\leq$ table 7 $>$ 

|                        | 사건<br>$\blacktriangle$ |                   |                             |                                  |
|------------------------|------------------------|-------------------|-----------------------------|----------------------------------|
|                        | 바가게<br>e L             | IDB ¤l∈           | $ 1 + e^{-t} $              | 161571                           |
|                        | $^{o}$<br>$\mathbf{o}$ | $\mathbf{p}$<br>۰ | 1 <sup>o</sup><br>$\bullet$ | 101<br>o                         |
| 0151<br>L <sub>o</sub> |                        |                   |                             |                                  |
| 25                     |                        |                   |                             |                                  |
| 26                     |                        | ا •               | 11                          | 1                                |
| 28                     |                        | ا -               | $\bullet$                   | $\cdot$ $\overline{\phantom{0}}$ |
| 29                     |                        | 11                | $\blacksquare$              | ، ا                              |
| 30                     |                        | - 1               | 11                          | 11                               |
| 31                     |                        | 11                | ۰ ا                         | ۰                                |
| 32                     |                        |                   |                             | ۰                                |
| 33                     |                        |                   |                             |                                  |
| 45                     |                        | $\bullet$         | $\blacksquare$              | $\bullet$                        |

 $\sigma = -\sigma$ 

 $\alpha$ 

<table 7 계속>

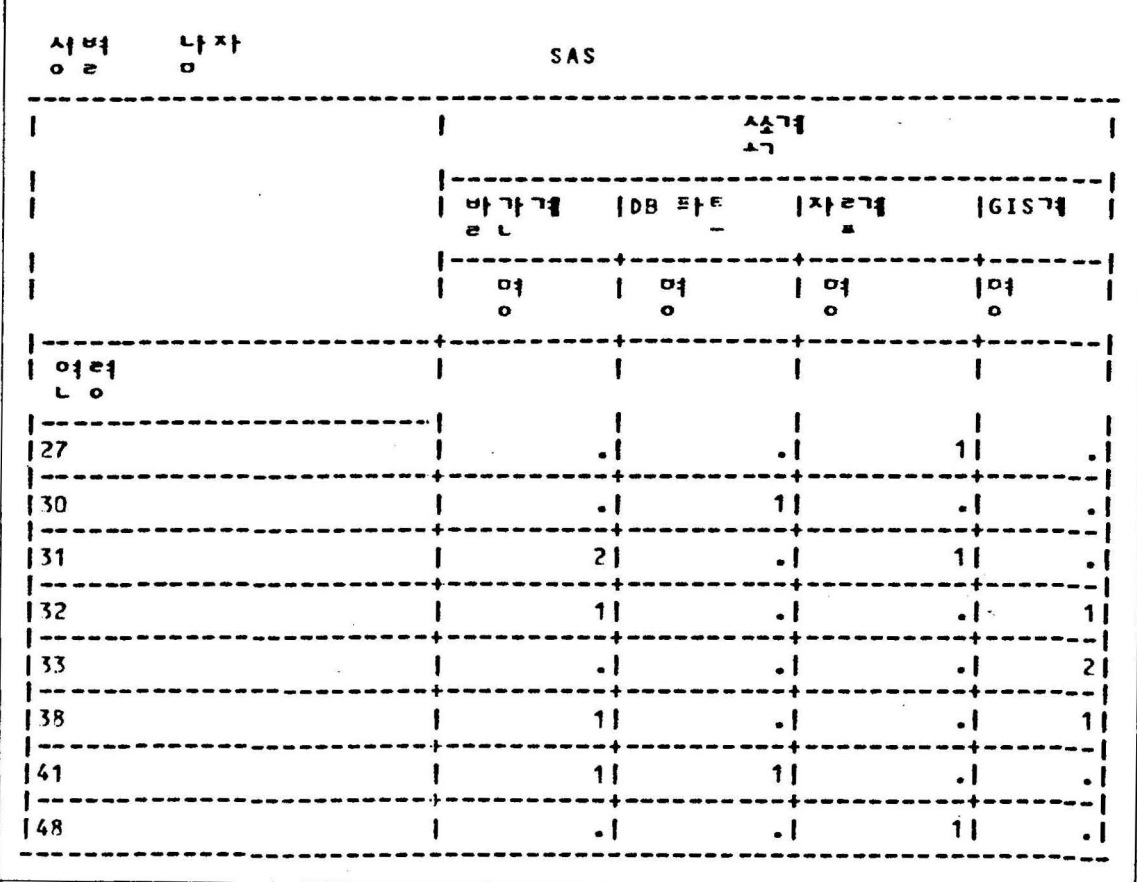

 $\sim$ 

 $\sim$ 

 $\sim$ 

4) ALL의 사용예와 LABEL을 직접 바꾸는 방법

```
//B19DMTT6 JOB CLASS=A_MSGCLASS=X_MSGLEVEL=(0.0)
//RUN
            FXFC
                   HANSAS
//INDATA
            DD DSN=B19.PROGRAM.LIBRARY(D6DATA),DISP=SHR,UNIT=DISK
//SYSIN
            DD +DATA
            SAMPLE:
       INFILE INDATA:
                        SFX $ SEC AGE HT WT:
       TNPUT
                NAME S
        PROC FORMATI
                           M =*? SKAWK?*
              VALUE SSEXX
                            F = ?DUUK2"VALUE
                     SFCC
                           1 = "? QKFRKSRR?"2 =<sup>*</sup>DR 2VKXM2<sup>*</sup>
                           3="ZWKFYR&?"
                           4 = 615 20012DPROC TABULATE:
              CLASS SEX SEC AGF :
             VAR HT WT;
             TABLE (ALL SEC) "(SEX*(WT HT)*SUM)*F=12.2
             LABEL SFX="?TJDQUF?"
                    AGE="?DUSFUD?"
                    HT = 2TLSWD2WT = 2CPMND2SEC = "?THTHRRR9":
              FORMAT SEX $SEXX. SEC SECC.;
             KEYLABEL N="
                     SUM= '?GKQR&?'
                     ALL="?GKQR&?";
     2 PROC TABULATE :
             CLASS SEX SEC AGE ;
             TABLE (ALL='?GKQR&?' SEC='?THTHRR&?')
                    (AGE="?DUSFUD?" ALL="?GKQR&?"),
                    (SEX="?TJDQUF?" ALL="?GKQR&?")*F=12.2
             FORMAT SEX $SEXX. SEC SECC.
             KEYLABEL N=' ' ;
\sqrt{1}\prime\prime
```
1 Table 형태가 2차원임.

( ALL SEC )이므로 합계가 위로 올라 갔음. 결과표는 table 8

2 3차원의 table로서 특이한 사항은 LABEL 문없이 TABLE 에서 각변수에 =를 주고 이름을 바꾸어 주었다.

결과표는 TABLE9

 $<$  table 8  $>$ 

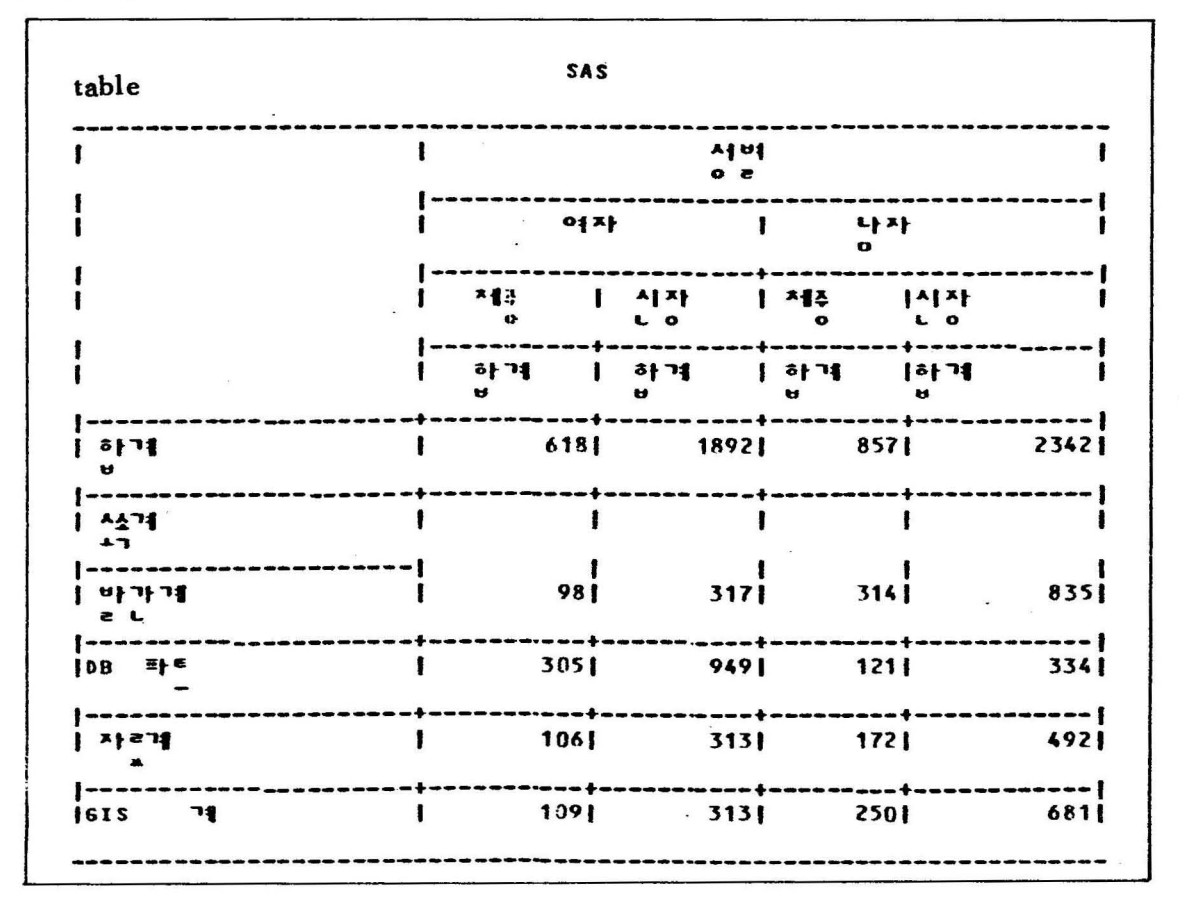

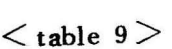

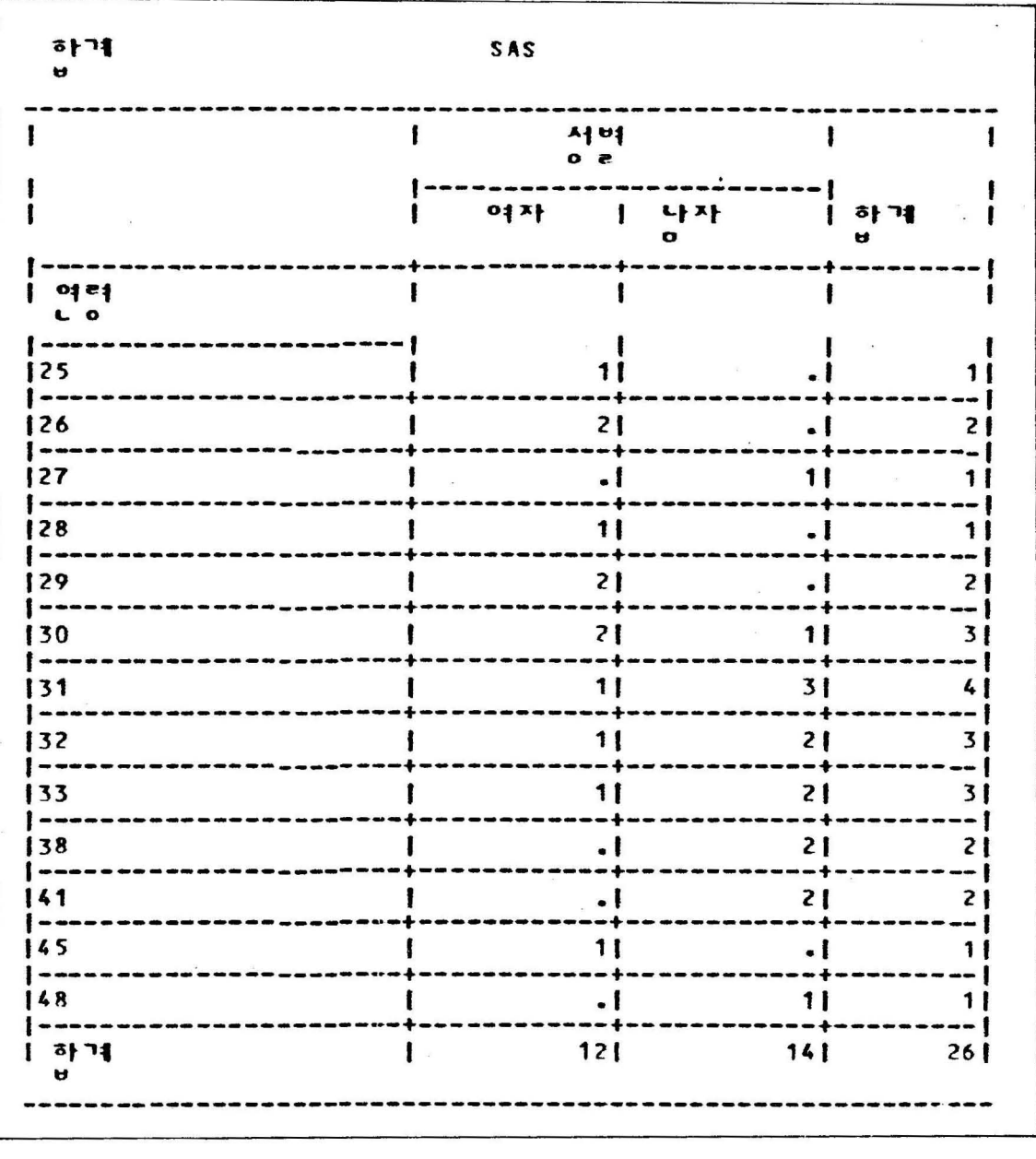

 $\bullet$ 

 $\overline{\mathcal{A}}$ 

 $\mathbb{R}^n$  .  $\mathbb{R}^n$ 

 $\overline{\phantom{a}}$ 

 $\frac{1}{\sqrt{2}}$ 

 $\mathcal{L}_{\rm{max}}$  and  $\mathcal{L}_{\rm{max}}$ 

 $\sim$ 

 $\bar{\mathbf{z}}$ 

 $\bar{\mathcal{A}}$
<table 9 계속>

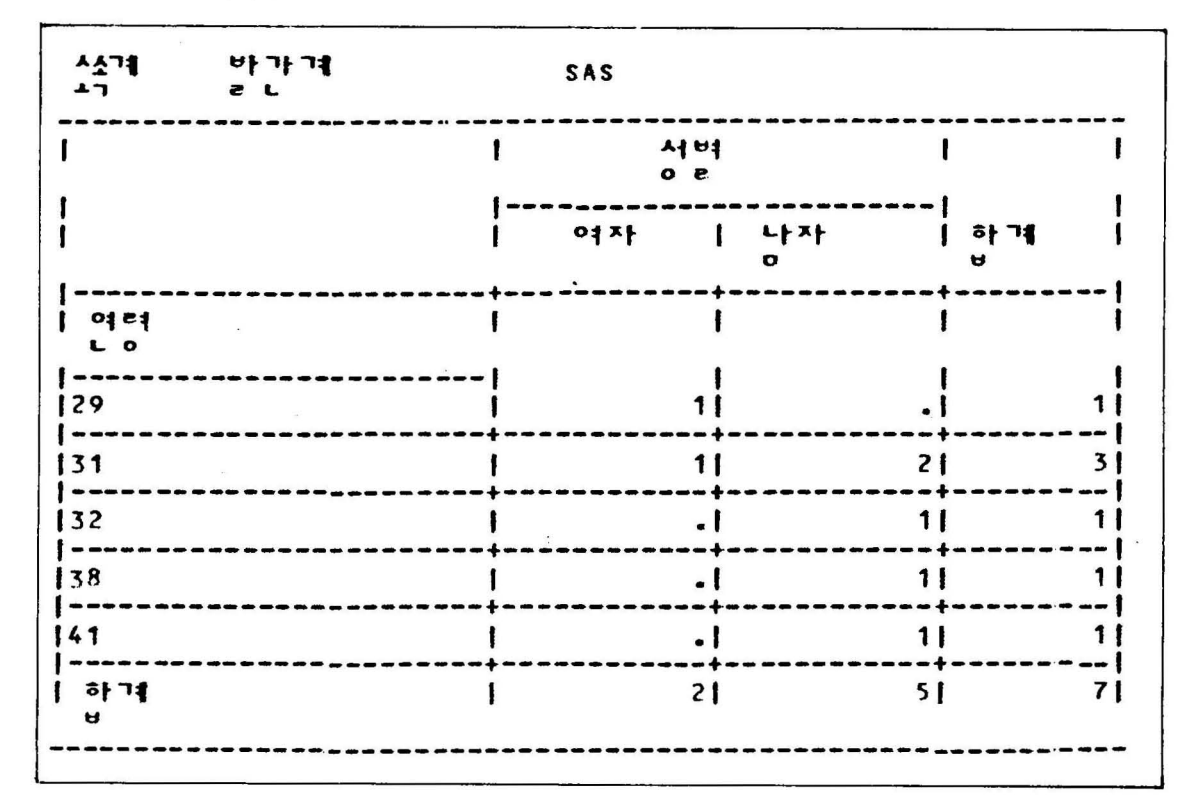

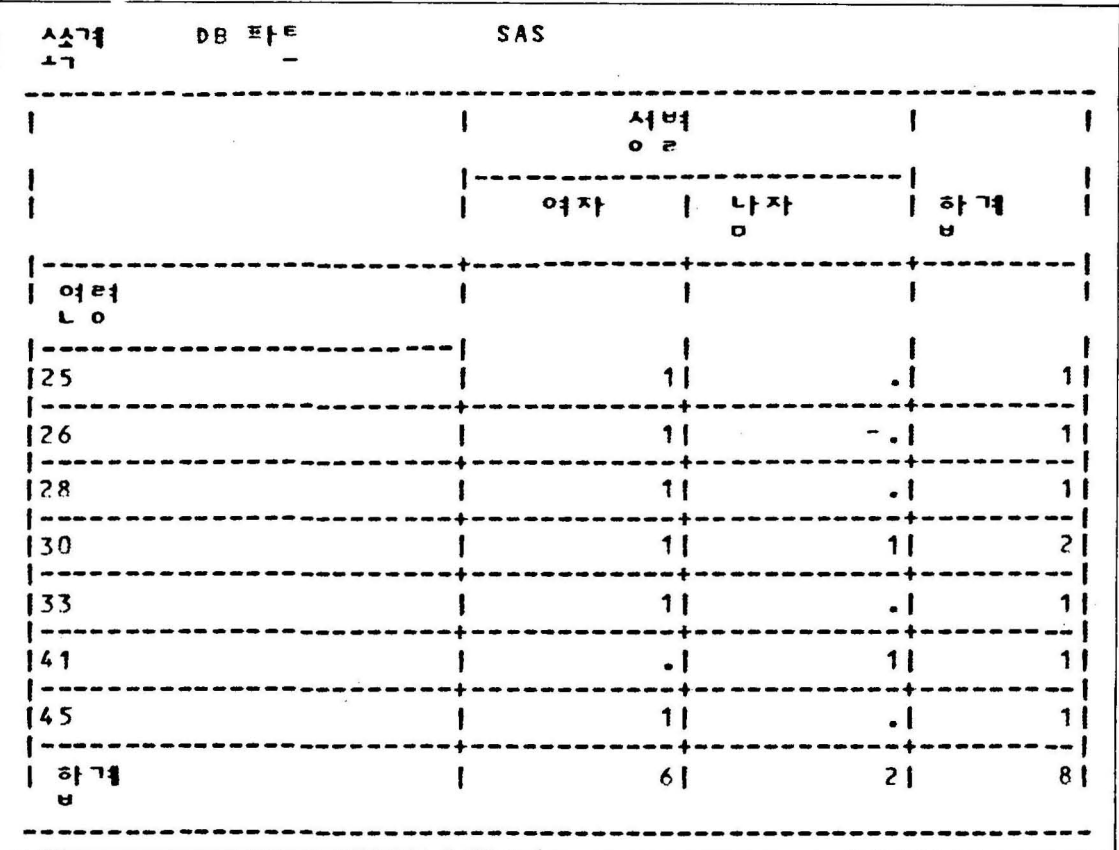

 $-75-$ 

< table 9 계속>

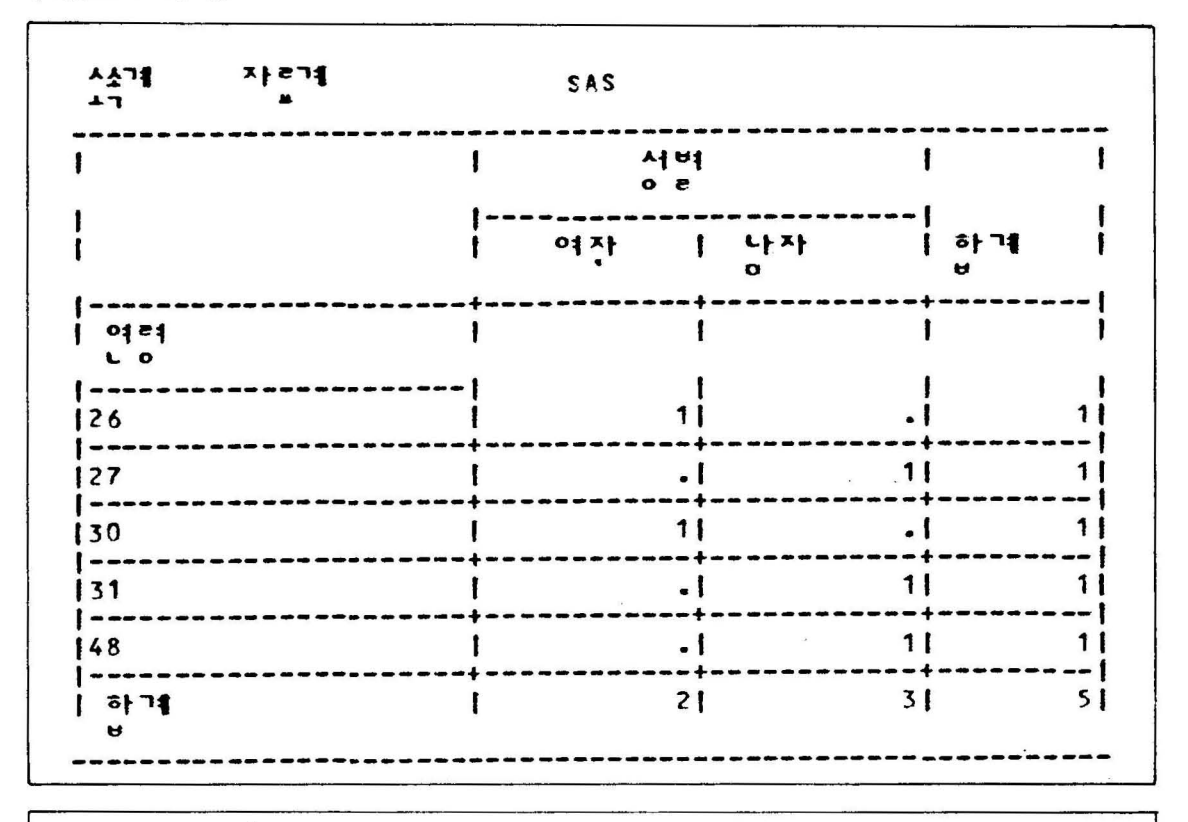

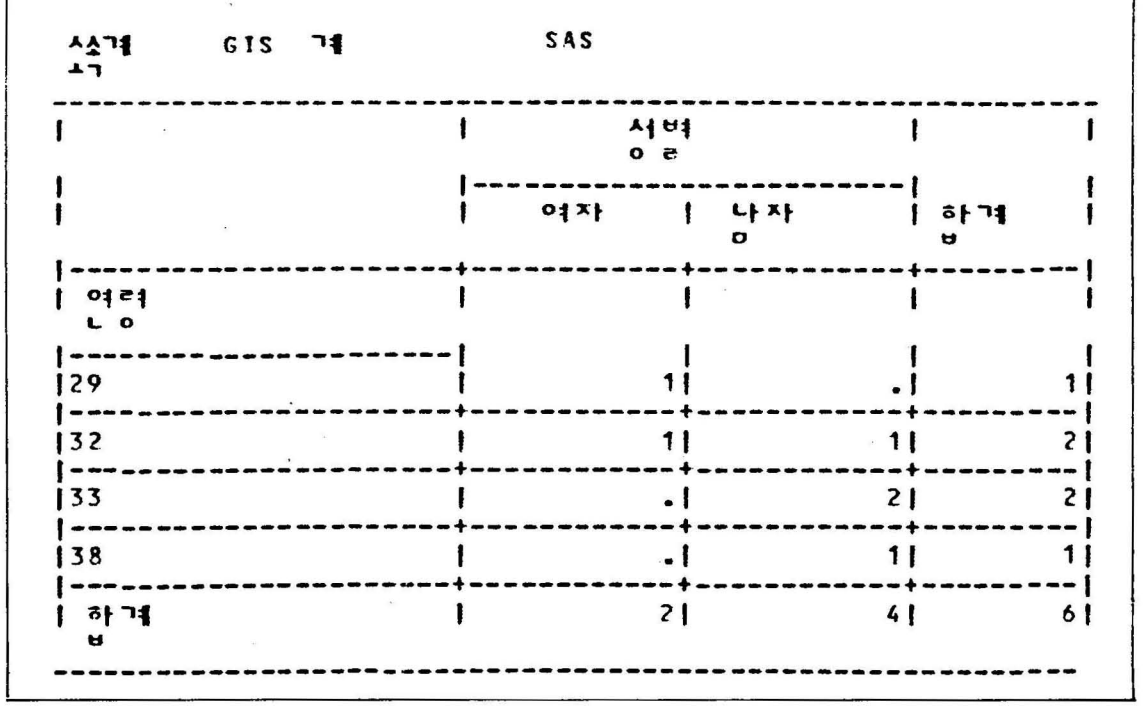

 $-76-$ 

5) BOX를 한글로 바꾸는 예

```
//P19DMTT5 JOB CLASS=A.MSGCLASS=X.MSGLEVEL=(0.0)
                   HANSAS
           FXEC
//RUN
           DD DSN=R19.PROGRAM.LIBRARY(D6DATA),DISP=SHR,UNIT=DISK
//INDATA
//SYSIN
           DD *
           DATA1:
     DATA
       INFILE INDATA;
       INPUT
               NAME S
                        SEX $ SEC AGE HT WT:
        PROC FORMATI
                           M="?SKAWK?"
             VALUE $SEXX
                           F="?DUWK?"
                                       \ddot{\cdot}1="?QKFRKSR&?"
             VALUE SECC
                           2 = 59 ?VKXM?"
                           3 = 72WKFYR&?"
                           4 = 5752 R&2.
        PROC TABULATE;
             CLASS SEX SEC AGE :
           1 TABLE SEC, AGE, (SEX ALL)*F=12. / BOX='?RN QNS?';
             TABLE (ALL SEC), (AGE ALL), (SEX ALL)*F=12. ;
           2 LABEL SEX="?TJDQUF?"
                    AGE='?DUSFUD?'
                    SEC="?THTHRR&?";
             FORMAT SEX SSEXX. SEC SFCC.
             KEYLABEL N="
                    ALL="?GKQR&?";
\prime\star\prime\prime
```
- ① 3차워의 table 예
	- 특이한 사항은 TABLE문에 스레쉬 ( / ) 뒤에 BOX option 을 주어서 table box 속에 "구분" (RN QNS )을 넣어 주었음. 결과 표는 table 10
- ② ①의 것과 비슷하나 앞부분에 ALL이 들어 있으므로 총괄 표가, 하나 더 Print됨, Box의 option이 없음. 결과표는 table 9

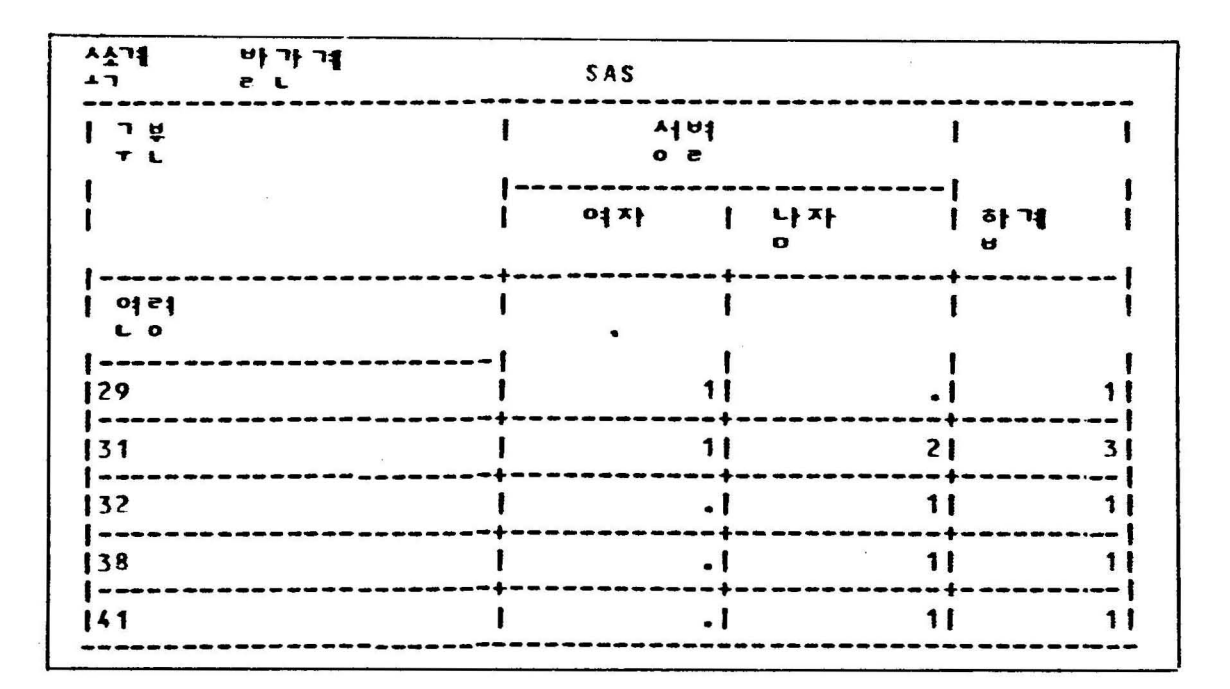

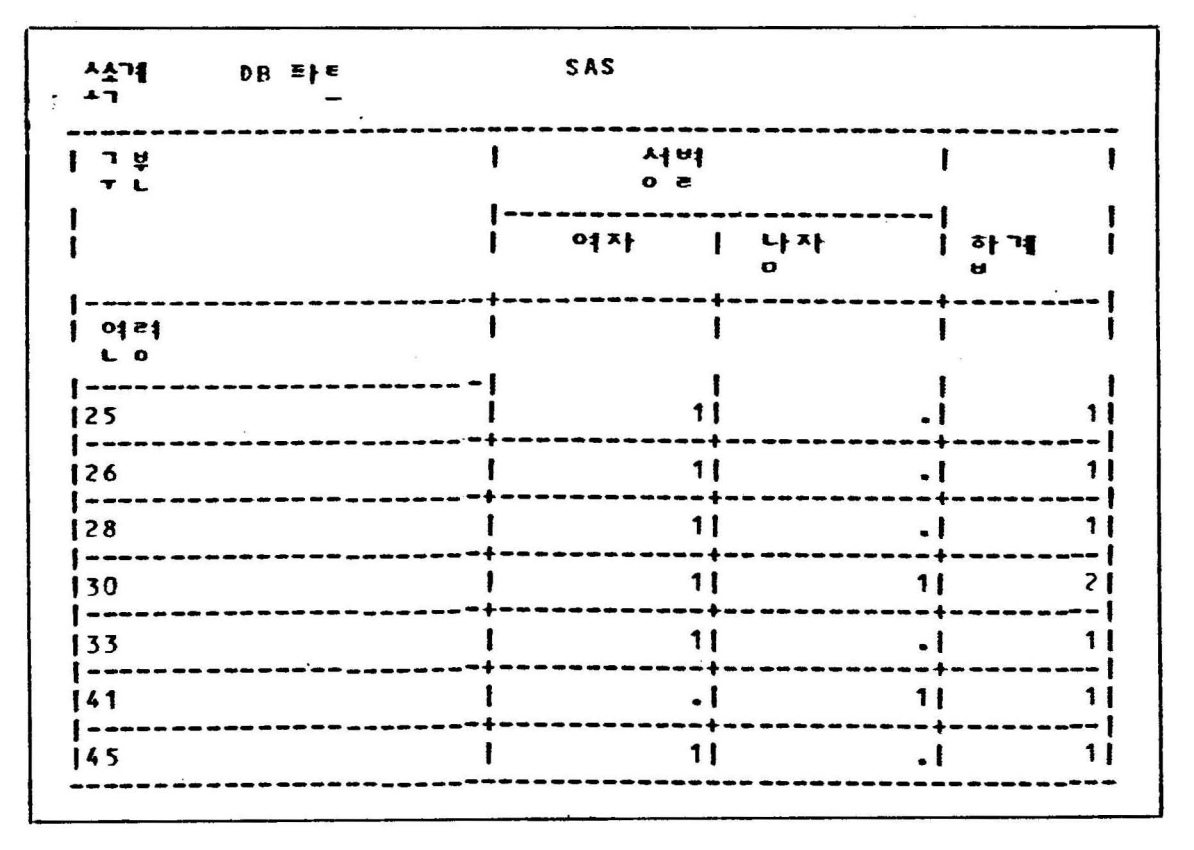

 $-78-$ 

 $<$  table 10  $>$ 

< table 10 계속>

 $\overline{\alpha}$ 

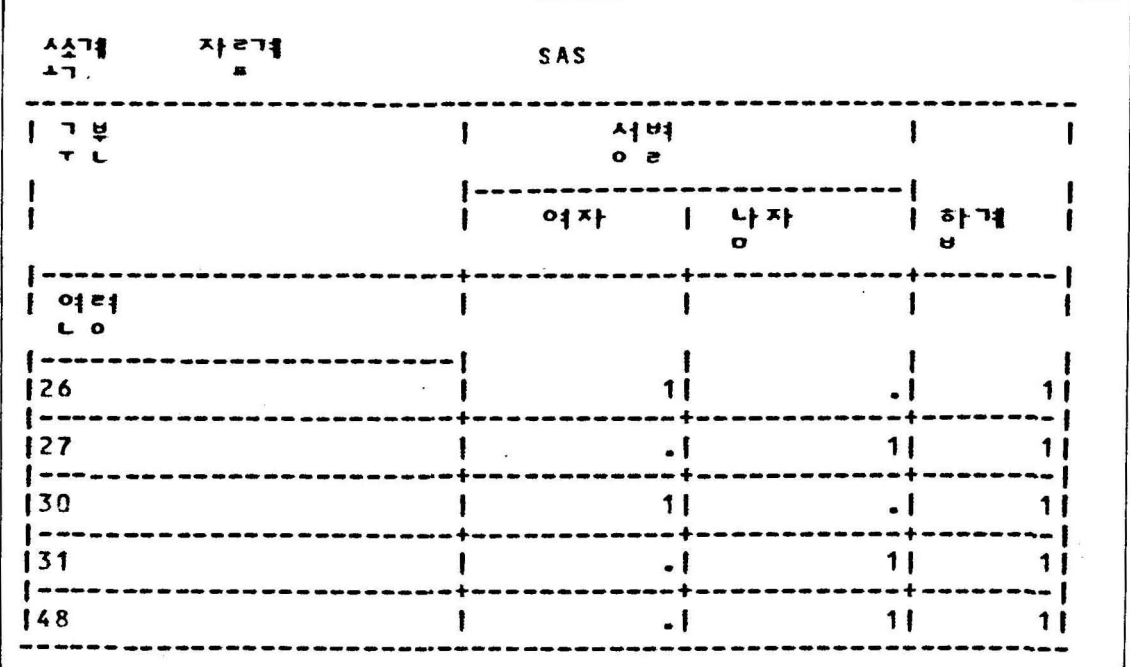

 $\circ$ 

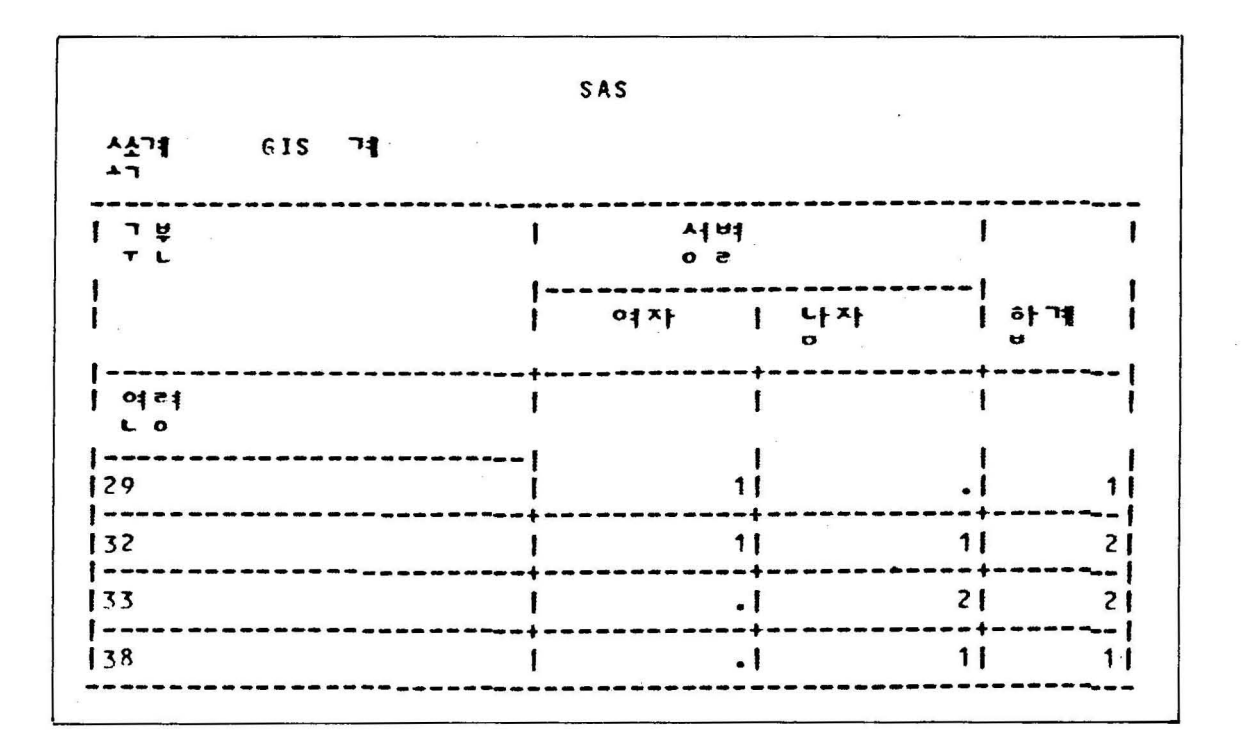

#### 6) 광공업 산업별 '85 년 자료를 이용한 table 예와 page opti-

on을 사용하는 방법

```
//B10DMSAA JOB CLASS=A, MSGCLASS=X, MSGLEVEL=(3,0), RESION=204BK
  //RUN
              FXFC
                        HANSAS
1/INDATA
              DD . DSN=A37_MS_LPPMT_DISP=SHR_VOL=SER=BOS243_UNIT=DISK
  //SYSIN
              DD *
       DATA
              DATA1;
           INFILE INDATA:
    \circled{2}INPUT
              a003 SIDO
                             SCHARZ.
              abis code
                             SCHARS.
              a023 SU
                            PD7.
              a035 MO
                             PD7.
                                    \ddot{z}IF '31119114' <= CODE <= '31119339' THEN OUTPUT;
       OPTIONS PASESIZE=40 :
    \circled{3}PROC FORMAT;
    \overline{A}VALUE $SIDOJ 11="?TJDNF?"
                             21 = 22NTKS?22 = 2E0RNT23 = 20LSCJS?
                             31 = 2 RUDRL?
                            32 = ?RKDDNJS? "33 = 20000002734 = "?CNDSKA?"35 = ?WJSQNR?"
                            36 = 34JSSK4?37 = "?RUDQNR?"38="?RUDSKA?"
                            39 = 24PWN?';
       PROC TABULATE F=12.0;
        6 CLASS CODE SIDO?
           VAR
                SU MO :
        6 TABLE CCODEACALL SIDODD ALL. V CSU MODASUM.
        2 FORMAT SIDD SSIDDO. JM12
                                                  しゅっと
                                2NSF9 ?'
           LABEL
                     CODE = ?2<sub>0</sub>SIDQ = ?TL EH
                                         2<sup>1</sup>= 22S U
                                TNFID
                     M<sub>D</sub>
                          = 2RMADOR
                                         2.17\cdot .
           KEYLABEL SUM='
                     ALL="?SKQR&?"
                        x = 1\cdot :
 \sqrt{1}
```
 $-80-$ 

 $\mathbb{O}$ 은 자료가 들어 있는 data set name

(2) 0 data s tep 으로 SAS data set 은 DATAl

INFILE 은 INDATA 여기서 INDATA는 ① //뒤 INDATA 와 동일 이릅.

- $\circ$  INPUT 문에서 @003은 record의 위치를 알려 주는 sign.  $$CHAR2.$  는 character 로 2 자리를 read 하겠다는 의미.
- @028 SU PD7. 은 28 번째 record 부터 SU 라는 변수로 7 차 리의 숫자를 얽겠다는 의미.
- @ print 하는 page 의 1 ine 수를 선택 함 . 40 줄 찍고 다음 page 로
- @) S 1 DO 의 변수에 틀어오는 값을 한글로 바꾸어 주기 위해 서 PROC FORMAT 을 사용했음.
- @ CODE 는 품목. S IDO 는 각시도 이 두변수는 CLASS 변수 로 줄 수 있음
- @ VAR 은 SU 는 수량 MO 는 금액올 나타냄.
- (J) Table 에서 세로는 code 별로 구분 하면서 각 e 에 따라 시 도로 세분하여. 시도별로 그 합계를 맨처음 ALL 로 주어 구하고 마지막 총 code에 따른 합계를 뒷부분의 ALL 로 주어 구하였다. 가로부분의 N은 사업체의 갯수를의 미하며 SU MO 의 각각 합계는 SUM 으로 나타내서 표현하 였음.

결과표는 table 11

 $<$  table 11  $>$ 

SAS **시작 이 기업**<br>To 1 그에  $\mathbf{I}$  $\mathbf{I}$ , 1 孝북  $|3|71$ 65| 16555405| 92284|  $\mathbf{I}$ Lir  $\mathbf{B}$ 131119114  $\begin{bmatrix} 1 & A \end{bmatrix}$ ł ł  $\mathbf{i}$  $371$   $9742934$  $\overline{1}$   $\overline{1}$   $\overline{2}$ 555391 ----------------|  $\overline{ }$   $\overline{ }$  $\overline{21}$ 144071  $\mathbf{T}$  $\mathbf{D}$ **TL**  $\mathbf{I}$ 1 | 533173 5311  $\mathbf{I}$  $\begin{bmatrix} 0 \\ 1 \end{bmatrix}$  $\mathbf{I}$  $\overline{1}$  $10$ 48511 LL -+------------+------- $--- 1$  $\begin{bmatrix} 1 & 1 & 1 \\ 1 & 1 & 1 \end{bmatrix}$  $\begin{bmatrix} 1 & 11 & 3463910 \end{bmatrix}$ 55181 2 412036  $\mathbf{I}$ 가 읽 15251 -------+--------------------| ጅ¥<br>oግ  $\mathbf{I}$ 2 | 524177 | 3911 -------+--------. = + = = = = = = = = = = = = | -------------25  $1$   $5 - 1$ t 3 | 15175 |  $00$ ------+- $1 - - - - -$ --+------------| 1 | 1859000 | 2705 | 저 부  $\mathbf{I}$ **L** 7 ---- |  $21$  $\overline{10}$  $x \uparrow \cup \uparrow$ 56251  $\mathbf{I}$ L D  $0<sub>1</sub>$ 기분  $\mathbf{1}$  $10$  $\mathbf{I}$  $0<sub>1</sub>$ -------+------------+--------------|  $71 - 1$  $\mathbf{I}$  $\overline{\mathbf{z}}$  $10$ 141  $\mathbf{o}$   $\mathbf{o}$ . . . . . **.** 131119119  $5$  +  $7$  $\blacksquare$ 39 11222911 444121  $\blacksquare$ (CONTINUED)

산업 분류별 종업원 규모별로 생산액 JOB CLASS=A, MSGCLASS=X, MSGLEVEL=(0,0), REGION=2J48K<br>EXEC HANŠAS<br>DD DSN=A07.MS.LPPMT, DISP=SHR, VOL=SER=BOS240, UNIT=DISK //B10DMSAA //RUN<br>//INDATA<br>//SYSIN\_  $\begin{array}{c}\n\overrightarrow{DD} \\
\overrightarrow{DD} \\
\end{array}$ A DATA1;<br>Infile Indata; DATA INPUT "OT"<br>"2018" CODE "PD7."<br>"2028" SO" PD7."<br>"2035" MO" PD7."<br>"25.119114"<=CODE<="31119330" THEN OUTPUT;"<br>"15.13119114"<=CODE<="31119330" THEN OUTPUT;" PROC FORMAT:  $1 = 5 - 9$ <br>  $2 = 9$ <br>  $3 = 20 - 49$ <br>  $5 = 50 - 99$ <br>  $5 = 100 - 199$ <br>  $6 = 200 - 299$ <br>  $7 = 300 - 499$ <br>  $8 = 500 - 499$ <br>  $8 = 500$ <br>  $75 = 60$ VALUE ISCC 0PIIONS PAGESIZE=40;<br>
PROC TABULATE F=12.0;<br>
CLASS CODE SC;<br>
VAR SU MO;<br>
TABLE (CODE\*(ALL SC)) ALL, N(SU MO)\*SUM;<br>
FORMAT SC \*\*\*;<br>
LABEL SC \*\*\*;<br>
LABEL SC \*\*\*;<br>
CODE=\*\*;<br>
PROFICE=\*\*;<br>
PROFICE=\*\*;<br>
PROFICE=\*\*;<br>
PROFICE=\*\*;<br> **R3AH?**  $\begin{array}{c} 180 = 12 \\ 120 = 12 \\ 120 = 12 \end{array}$  $\ddot{ }$ **TNFID** RMADOR  $2.5$  $SUM =$ **KEYLABEL**  $ALL = ?6K9R8?$  $\mathcal{L}_{\star}$ 

table 예

결과표는 table 12

7)

 $<$  table 12  $>$ 

 $\hat{\mathbf{r}}$ 

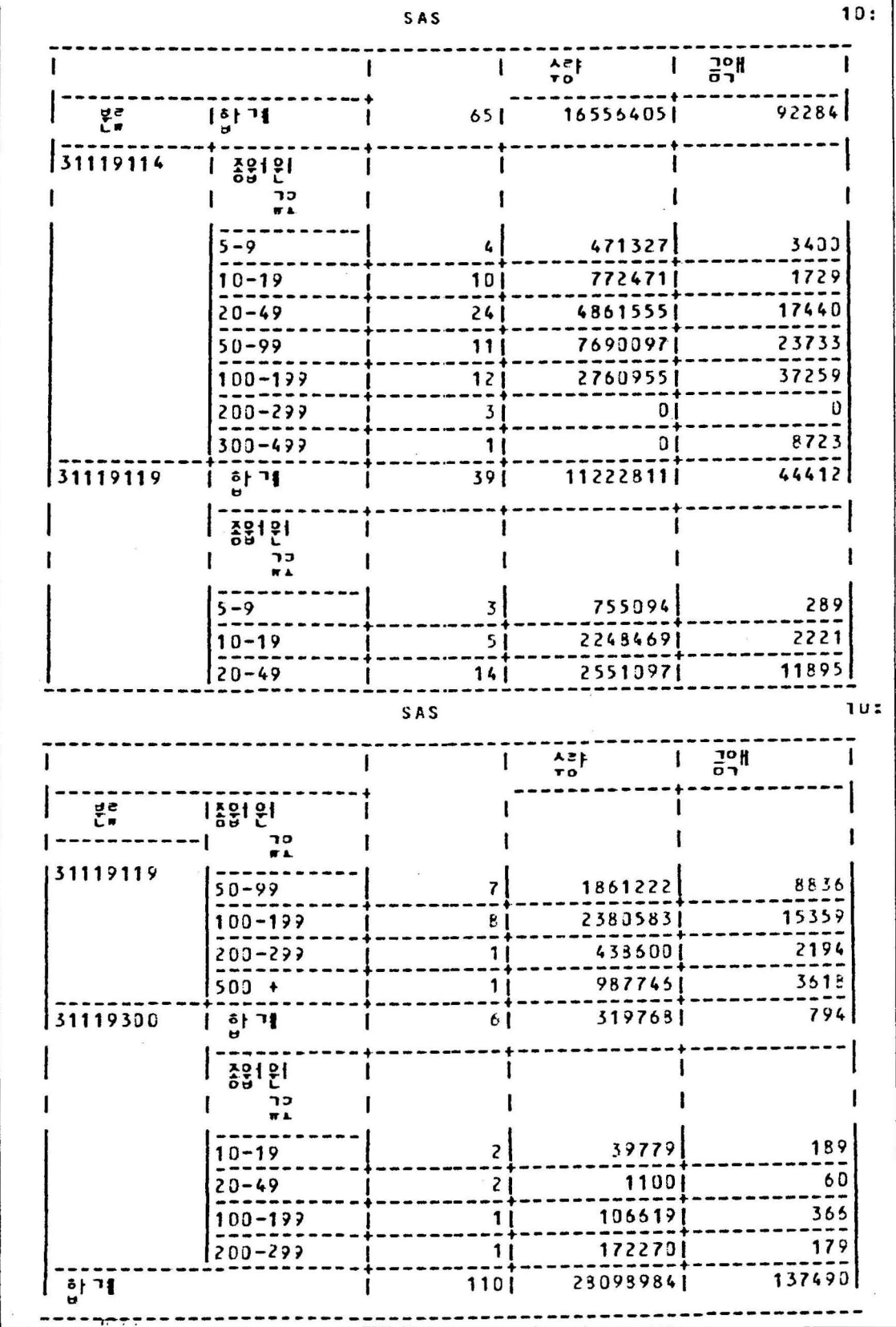

8) 사회통계 시군별 주택소유 구분별 비율 ( Percent 계산 ) 예

```
//E10DMSIC JOB CLASS=A, MSGCLASS=X
IISTEP1EXEC
                   HANSAS
1/RDD DSN=A20.SI.YSM, UNIT=DISK, DISP=SHR, VOL=SER=B0S242
//SYSIN
             DD \starDATA A ;
   KEEP
               \mathbf{E}D1 - D4 GU
                                  COUNT:
           \pmb{\mathsf{A}}INFILE R ;
              INFUT
                        13
                    A
                    D<sub>1</sub>14 - 1617 - 19D<sub>2</sub>D<sub>3</sub>20 - 2223 - 25D4
                    GU
                         53
                                      \ddot{\phantom{0}}COUNI=1;IF GU=1 OR GU=2 THEN B=1;
                                ELSE  B = 22PROC FORMAT:
         VALUE GUU 1='?EGEHTL?'
                      2 = "?THEHTL?"3="?RNSQN?";
                     1 = 12Tksek?'
         VALUE AA
                      2 = 20523 = 1 (2002)^64 = 2AN2<sup>*</sup>
                      1 = 12EHTL2VALUE BB
                      2 = 1.3008983777OPTIONS PAGES1ZE=45;
   PROC TAEULATE DATA=A F=11.;
        CLASS GU A B ;
        VAR COUNT D1 D2 D3 D4 ;
       TABLE (ALL='?CHDRKRNTN?' ALL='?WJSKNR?'*(A*PCTN<A*COUNT>))
           (B*(ALL='?GKOR&?' A*PCTN<A*COUNT>))
           E*(GU*(A*PCTN<E*A*COUNT> ALL='?THR&?')), COUNT D1 D2 D3/RTS=44;
       FORMAT GU GUU. A AA. B BB. ;
                COUNT="?VJTPSXM?"
      LABEL
                GU='?RNQNS?'
                A = '7THDEUF?'E = '?TLRNSQN?'D1 = '?QNAH?'D2= "?WJSTP?"
                D3= "?WJCNR?"
               DA = '2DBDWR2'KEYLABEL SUM=*
               PCTN = 1\prime\prime\prime
```
\* 결과표는 table 13

 $<$  table 13 $>$ 

 $\bar{\bar{z}}$ 

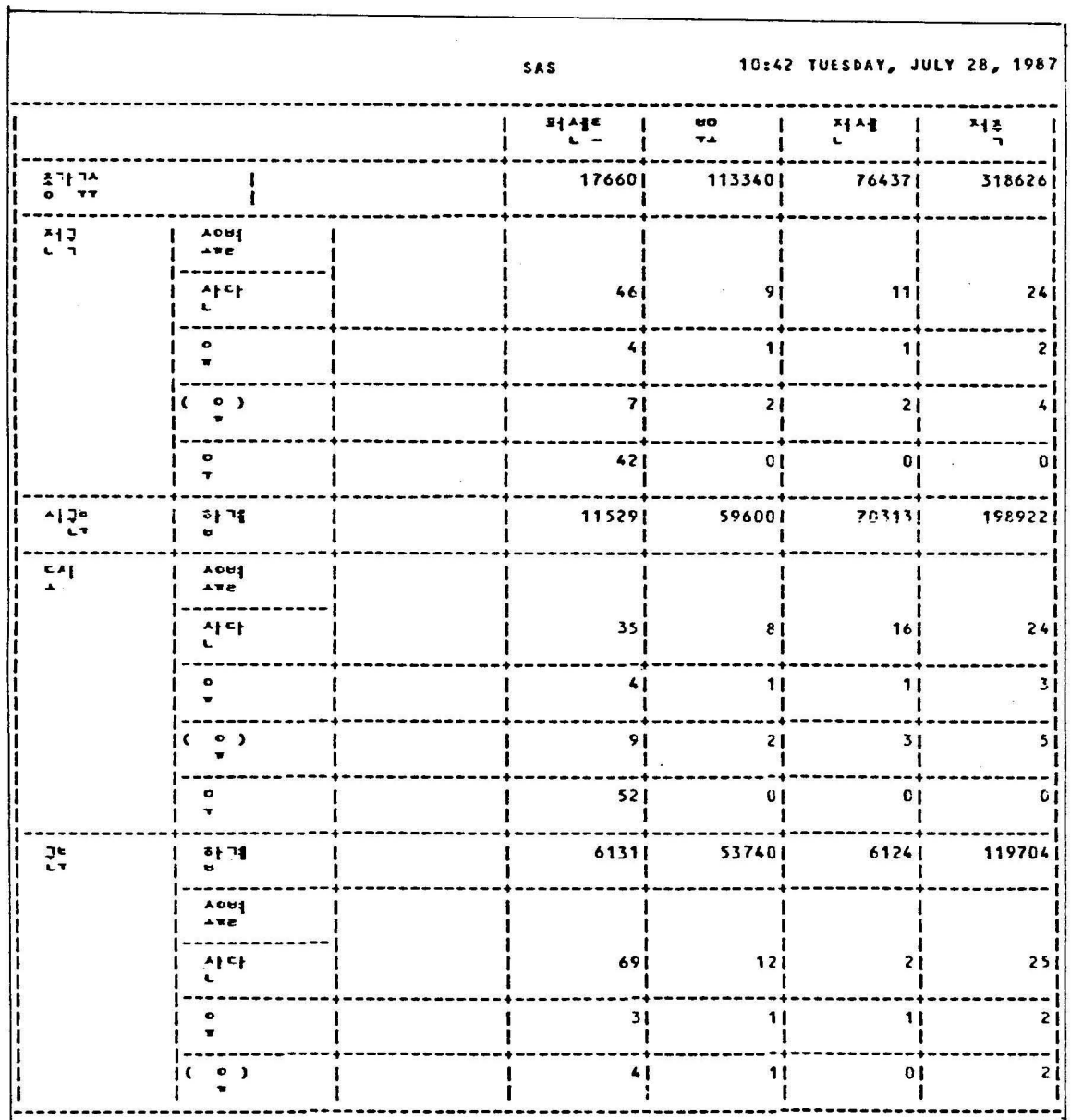

 $\overline{\mathbf{z}}$ 

 $\sim$ 

 $\begin{array}{c} 2 \\ 0 \\ 0 \end{array}$ 

< table 13 계속>

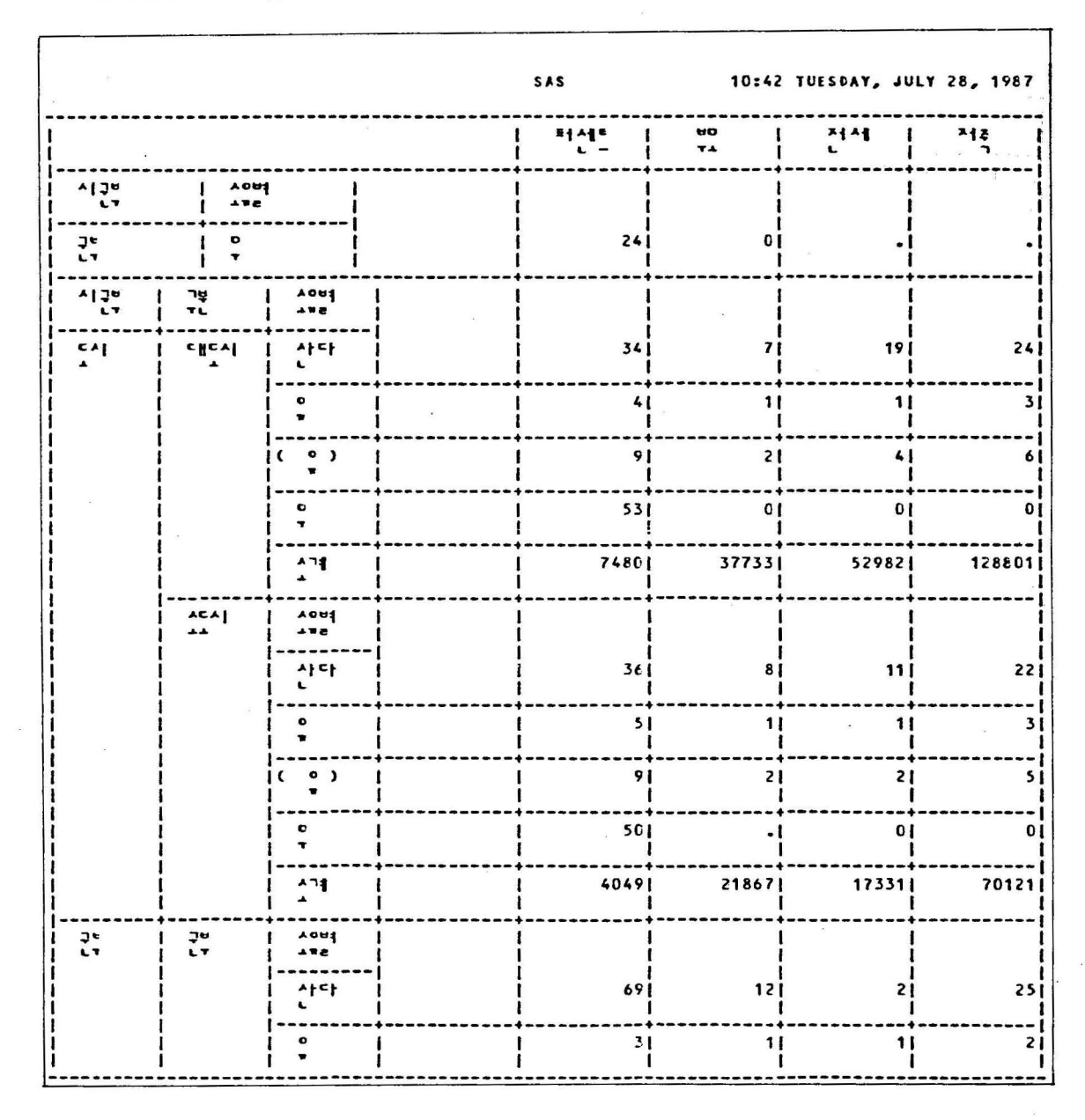

<table 13 계속>

 $\bar{\bar{z}}$ 

 $\frac{1}{2}$ 

 $\bar{\mathbf{a}}$ 

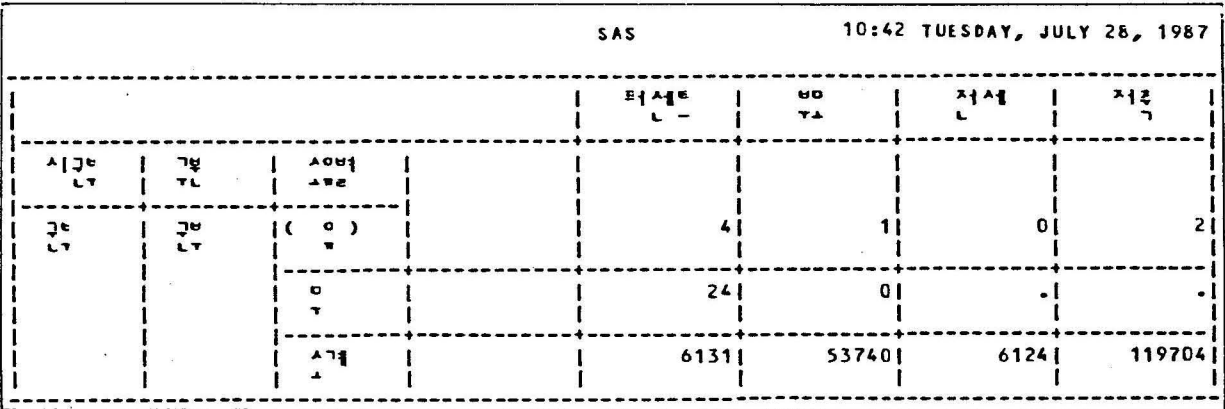

 $\cdot$ 

 $\frac{1}{2}$ 

 $\sim$ 

# 라. PROC SUMMARY

 $\sim$ 

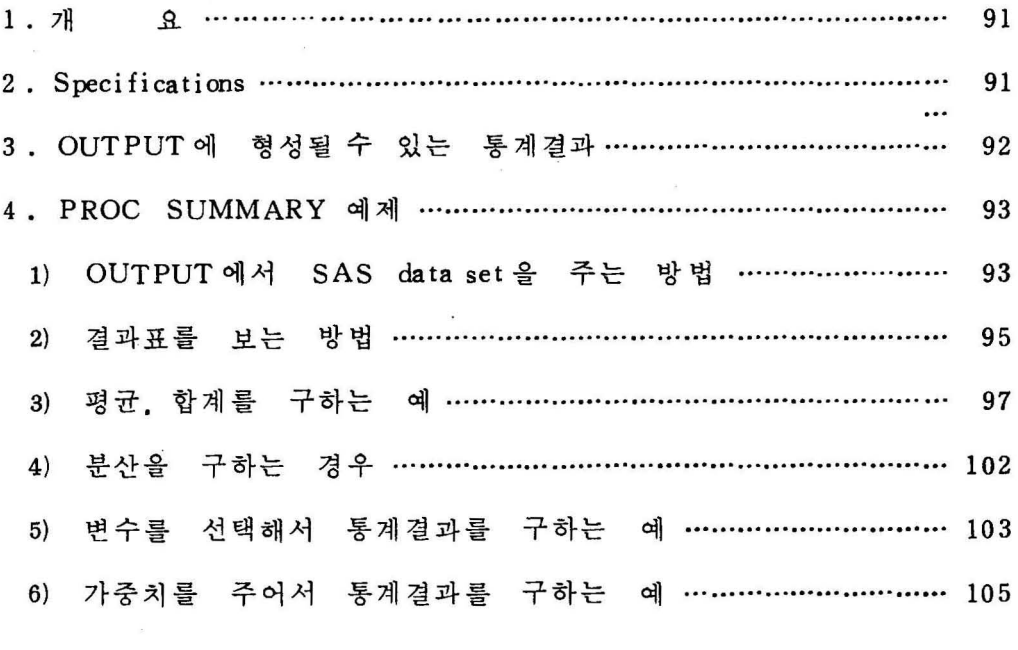

 $\label{eq:1.1} \mathcal{A} = \mathcal{A} \times \mathcal{A} = \mathcal{A} \times \mathcal{A}$ 

 $\mathcal{F}_{\mathcal{A}}$ 

#### 1 • 개 요

PROC SUMMARY 를 이용해서 기술통계 결과보고서 작성에 편 리한 PROC 임.

특이할 사항은 Print output 이 생성되지 않으므로 output SAS data set 인 MYDATA 를 반드시 기술해 주어야 하고. PROCP-RINT 를 사용해서 결과표를 얻어야 한다.

### 2. Speeifieat ions

PROC SUMMARY option ;

CLASS variables : VAR variables ; BY variables ; FREQ variable WEIGHT variable; ID variables ;  $OUTPUT OUT = MYDATA$ 

## 3. OUTPUT 에 형성될 수 있는 통계결과

N; 그룹별 관측치 갯수

NMISS ; 그룹별 결손치 갯수

MEAN : 평균

 $\mathbf{v}_i$ 

STD: 표준편차

MIN; 최소값

MAX; 최대값

RANGE: 범위

SUM: 합계

VAR 분산

USS 수정되지 않은 제곱합

CSS 수정된 제곱합

CV

STDERR

T

PRT<sup>3</sup>

SUMWGT 퉁.

#### 4. PROC SUMMARY CH

1) OUTPUT 에서 SAS dataset을 주는 방법

```
//B19DMTTO JOB CLASS=A, MSGCLASS=X, MSGLEVEL=(0.0)
//RIINEXEC HANSAS
//SYSIN
             DD *DATA1;
     TDATA
         INPUT NAME $ JUN FEB MAR;
  ^{\oplus}CARDS;
         A
             12000
                      32000
                              34000
         \mathcal{C}32000
                      23450 32110
         B
            23350
                      22450
                              12900
         B
             32000
                      34890
                              12349
         C
             21280
                      21340
                              12359
         A
             32870
                      23345
                              12345
      2 PROC FORMAT;
               VALUE $COMPANY A='?GUSEO?'
                                B = '?RMREHD?'
                                C = '?EHDDK?<sup>3</sup> PROC SUMMARY DATA=DATA1;
     \circledastCLASS NAME;
     \circledSVAR JUN FEB MAR:
     \circledastOUTPUT OUT=MYDATA;
      2 PROC PRINT
                       SPLIT='*' DATA=MYDATA;
               TITLE1
                       \cdot ?
                                WPWHDJQRP 1DNJF - 3DNJF AOCNFDOR?';
               TITLE2
                               ----------------
                                                    -------------':
      \circledRFORMAT NAME SCOMPANY. :
               LABEL
                       NAME='?GHLTKAUD?'
     \circledcirc_TYPE_='?GUDXO?'
                      FREG = '?OLSEH? ;
/※
\frac{1}{2}
```
- $\mathcal{D}$ DATA STEP으로 DATA1 의 SAS data set을 만들어 주고 variable은 NHME JUN FEB MAR 로 data를 읽어들임.
- 2 FORMAT문으로서 A. B. C가 문자이므로 VALUE \$ COMP-ANY 로 바꾸어줌.
- Q) PROC SUMMARY 이고 SAS data set 은 DATAl 임.
- @) CLASS data 는 group 이 가능한 data 이어야함.
- @ 분석 가능한 수치 data variable 들
- @ OUTPUT 은 OUT= MYDATA 를 반드시 기 술 하고
- CJ) PRINT STEP 에서 @에서 형성한 SAS data set 인 MYDATA 를 기술해 주어야 합
- @ 변수 NAME 을 @에서 형성한 \$COMPANY. 로 바꾸어 ' 문장
- CID LABEL 문으로 NAME 은 이릅으로 :FREQ=. -TYPE= 은 PROC SUMMARY 에서 형성되는 자동적인 값임.

\* 결과표는 table 1

 $\langle$ table 1  $\rangle$ 

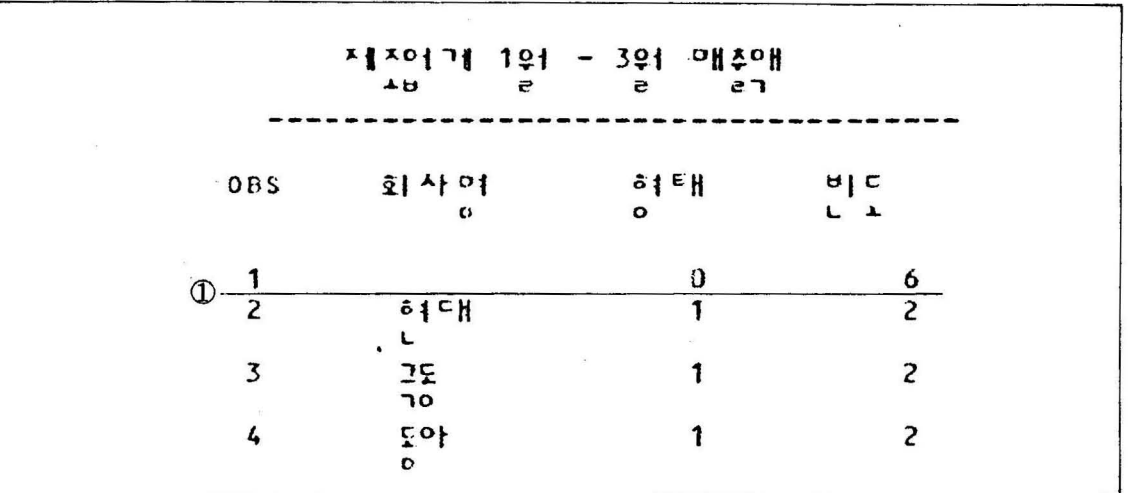

위의 예에서

1)은 OBS 1 로서 형태는 0으로 최상위 level 을 나타내고, 빈도는 6으로 총 data 수를 의미하고, 형태 1은 subgroup 으로 각회사가 개씩 있다는 의미임.

2) 결과표를 보는 방법

 $\bar{z}$ 

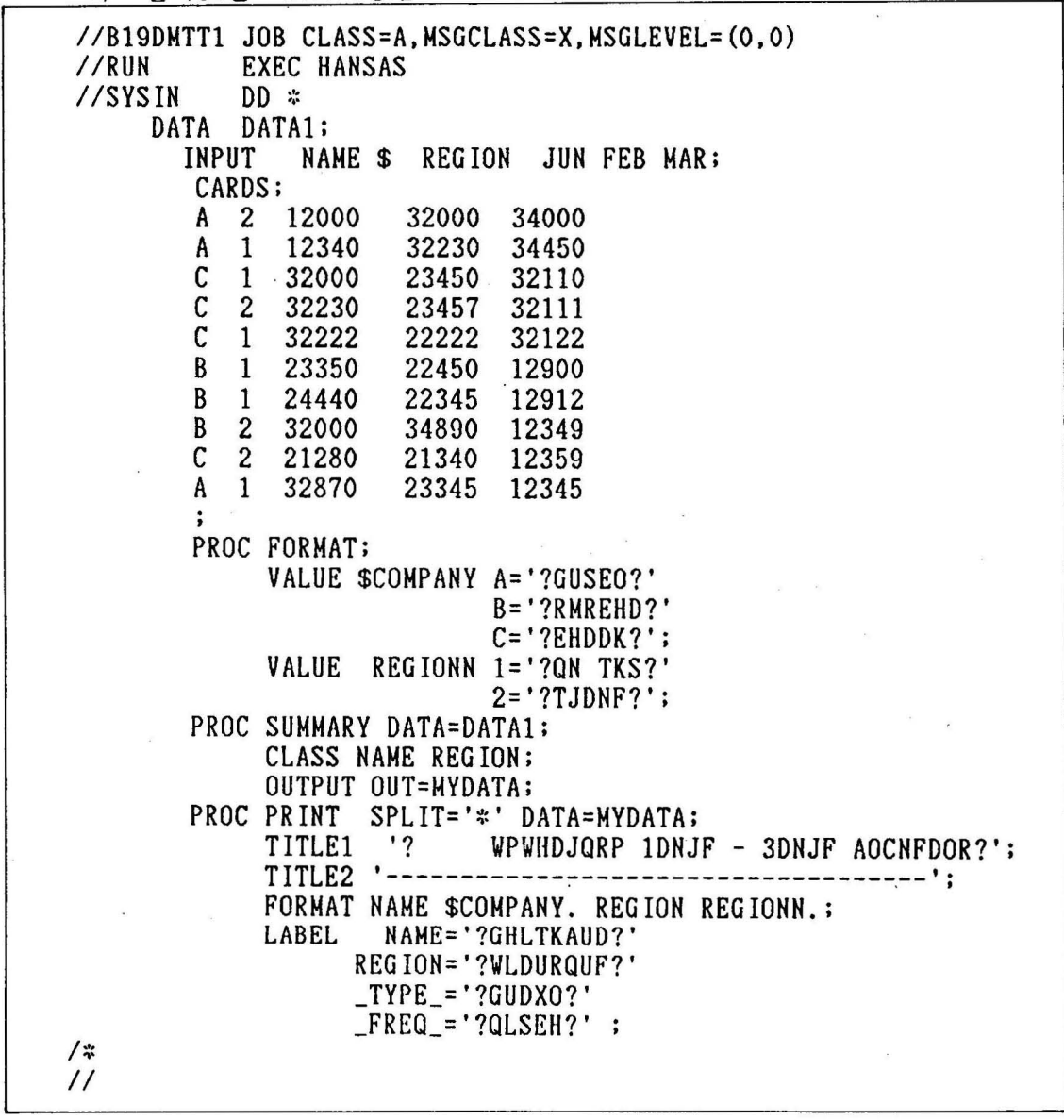

앞의 예제와 유사한 경우인데 CLASS data가 NAME 과 REG-ION으로 구성되어 있음. \*결과표는 table 2

 $<$ table 2  $>$ 

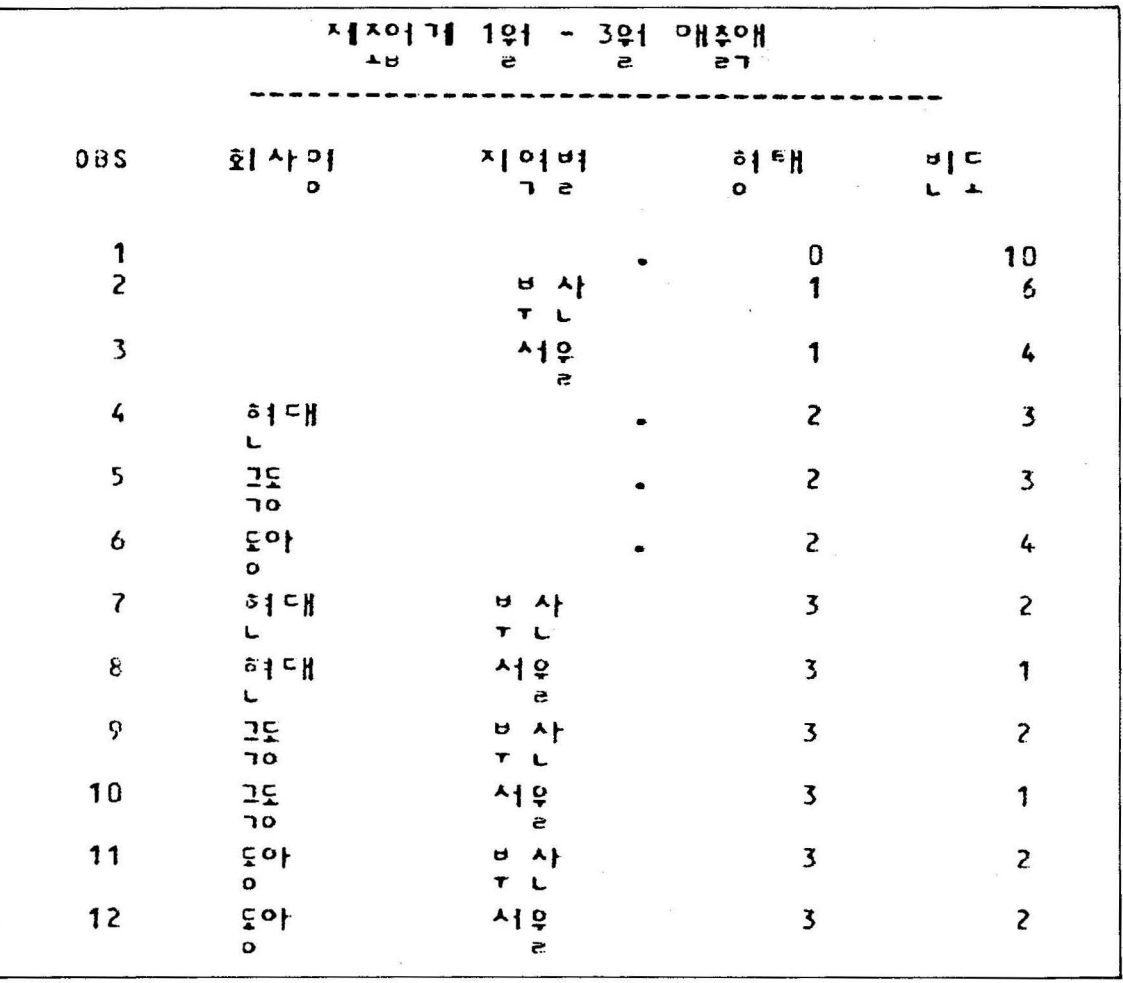

OBS 1은 빈도가 10개이므로 총 회사수를 의미하고 OBS 2, 3은 부산에 회사가 6 서울에 4개를 의미하며 형태가 1인 Level 로 구성되었음. OBS 4~6 회사명대로 회사의 갯수를 의미하며 형태는 2 Level 로 이루어졌음.

OBS 7~12 는 회사별로 지역에 몇개씩 분포되어 있나를 나타냄. 형태는 3 Level로 이루어졌음.

2) 결과표를 보는 방법

 $\sim$   $\mu$ 

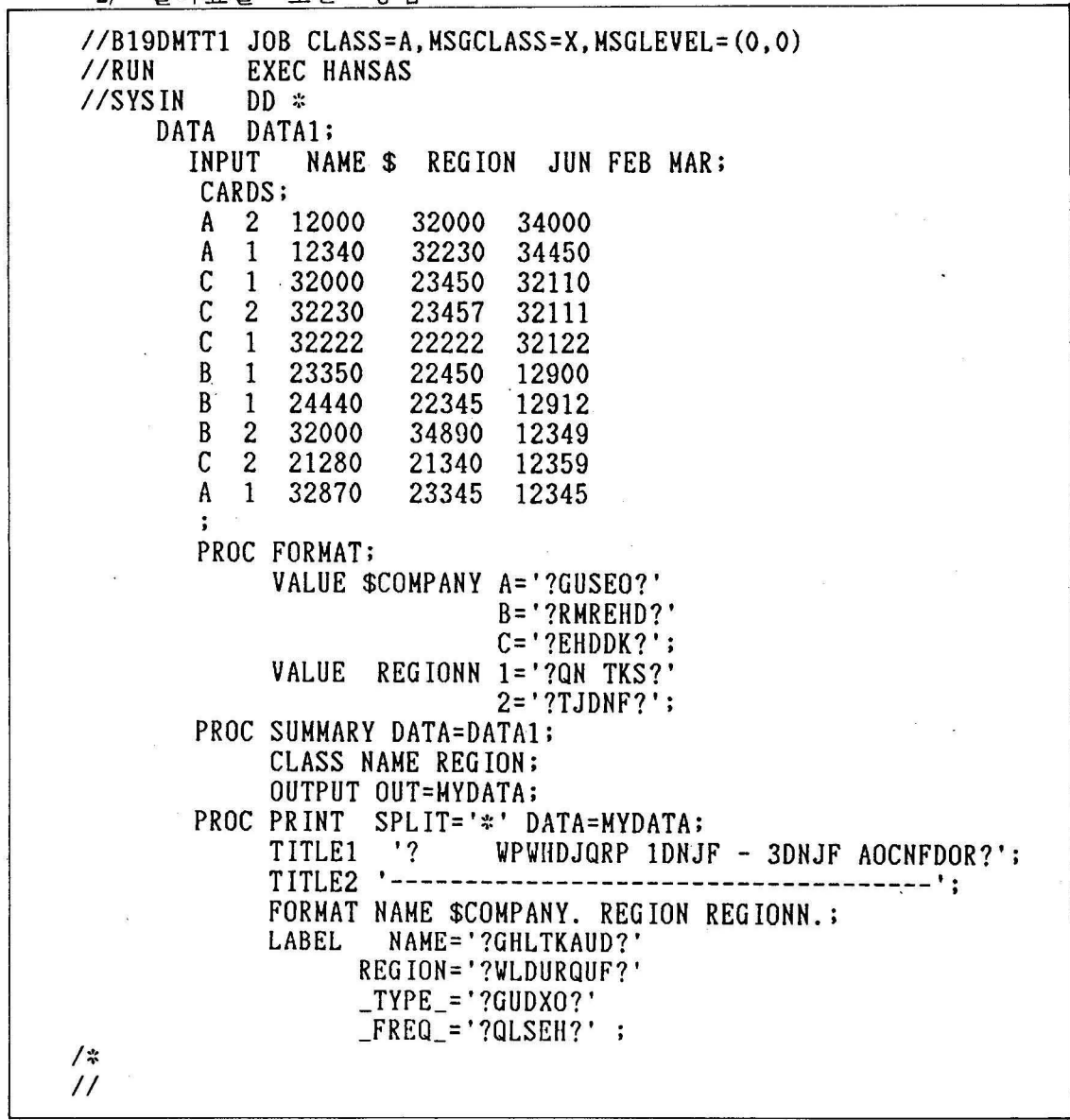

앞의 예제와 유사한 경우인데 CLASS data 가 NAME 과 REG-ION으로 구성되어 있음. \* 결과표는 table 2

 $\langle$ table 2 $\rangle$ 

 $\sim$ 

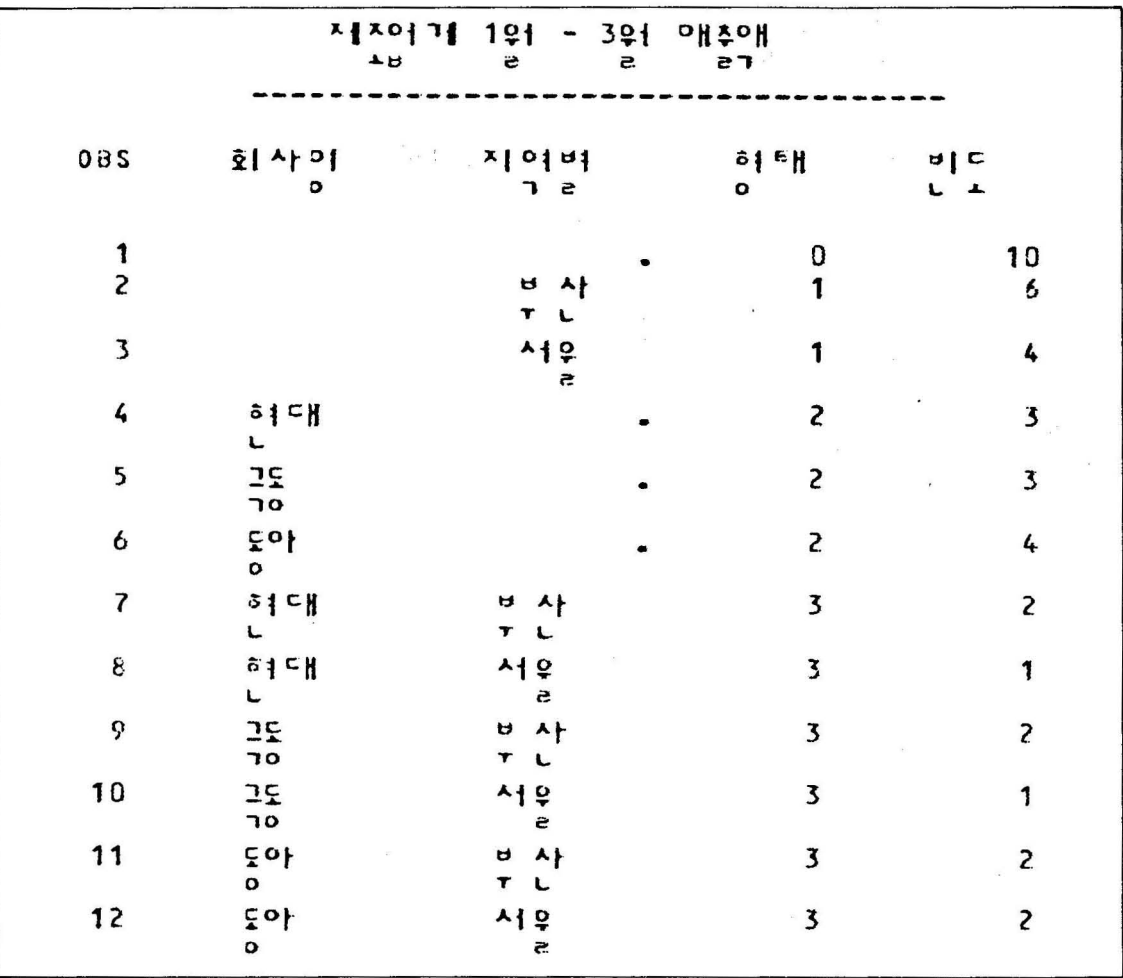

OBS 1은 빈도가 10개이므로 총 회사수를 의미하고 OBS 2, 3은 부산에 회사가 6 서울에 4개를 의미하며 형태가 1인 Level 로 구성되었음. OBS 4~6 회사명대로 회사의 갯수를 의미하며 형태는 2 Level 로 이루어졌음.

OBS 7 ~ 12 는 회사별로 지역에 몇개씩 분포되어 있나를 나타냄. 형태는 3 Level로 이루어졌음.

3) 평균, 합계를 구하는 예

```
//B19DMTT5 JOB CLASS=A, MSGCLASS=X, MSGLEVEL=(0,0)
 //RUN
             EXEC
                     HANSAS
             DD DSN=B19.PROGRAM.LIBRARY(D6DATA), DISP=SHR, UNIT=DISK
Q//INDATA
 //SYSIN
             DD \starDATA1;
      FDATA
   \circled{2}INFILE INDATA;
                           SEX S SEC AGE
                                                HT
                                                    WTJ
         INPUT
                 NAME S
          PROC FORMAT:
      \mathcal{F}VALUE SSEXX
                              M =*2SKAWK2*
                              F = "?DUWK?"1 = "?QKFRKSRS?VALUE
                       SECC
                              2 = "DB 2VKX M2"3 = 20KFYRS24 = "GIS? R&? "7"PROC SUMMARY;
               CLASS SEX SEC AGE:
         \circledastFORMAT SEX SSEXX. SEC SECC.;
         \circledSVAR HT WT;
               OUTPUT OUT=MYDATA MEAN=MHT MWT SUM=SHT SWT:
        \mathcal{G}PROC PRINT DATA=MYDATA LABEL;
                       SEX = "7TJFQUF?"LABEL
                       SEC = * 2VKX M2AGE='?DUSFUD?'
                       NAME="?DLFMA?"
                       MHT="?VUDRBSTLSWKD?"
                       MWT='?VUDRBSCPWND?'
                       SHT='?TLSWKDGKQR&?'
                       SWT='?CPWNDGKQR&?'
                       TYPE = "?QNSFB?"
                      FREQ = "?AUDIN?";
 \overline{1}\prime\prime\mathcal{D}data가 들어있는 LIBRARY의 member 를 명시해 준 JCL
         \circledcircdata step으로 SAS data set 은 DATA 1
            INFILE 은 ①에서 지정해준 INDATA로 이름을 명시하고
            INPUT 뮤은 variable을 나열해줌.
         3 PROC FORMAT 문
```
- @ PROC SUMMARY 문에서 CLASS 에 줄 data 들은 group data 이어야함.
- @ 분석하고자 하는 변수들
- @ OUTPUT OUT = MYDATA 이고 분석하고자 함은 평균 (ME-AN ) 과 합 ( SUM) 이다. MEAN= 뒤의 variable 들은 @에서 명시한 var iable 들의 평 균 계산 값을 다시 변수로 주는 것임. SUM= 뒤의 변수명도 같은 경우임.

\* 결과표는 table 3

 $<$  table 3 $>$ 

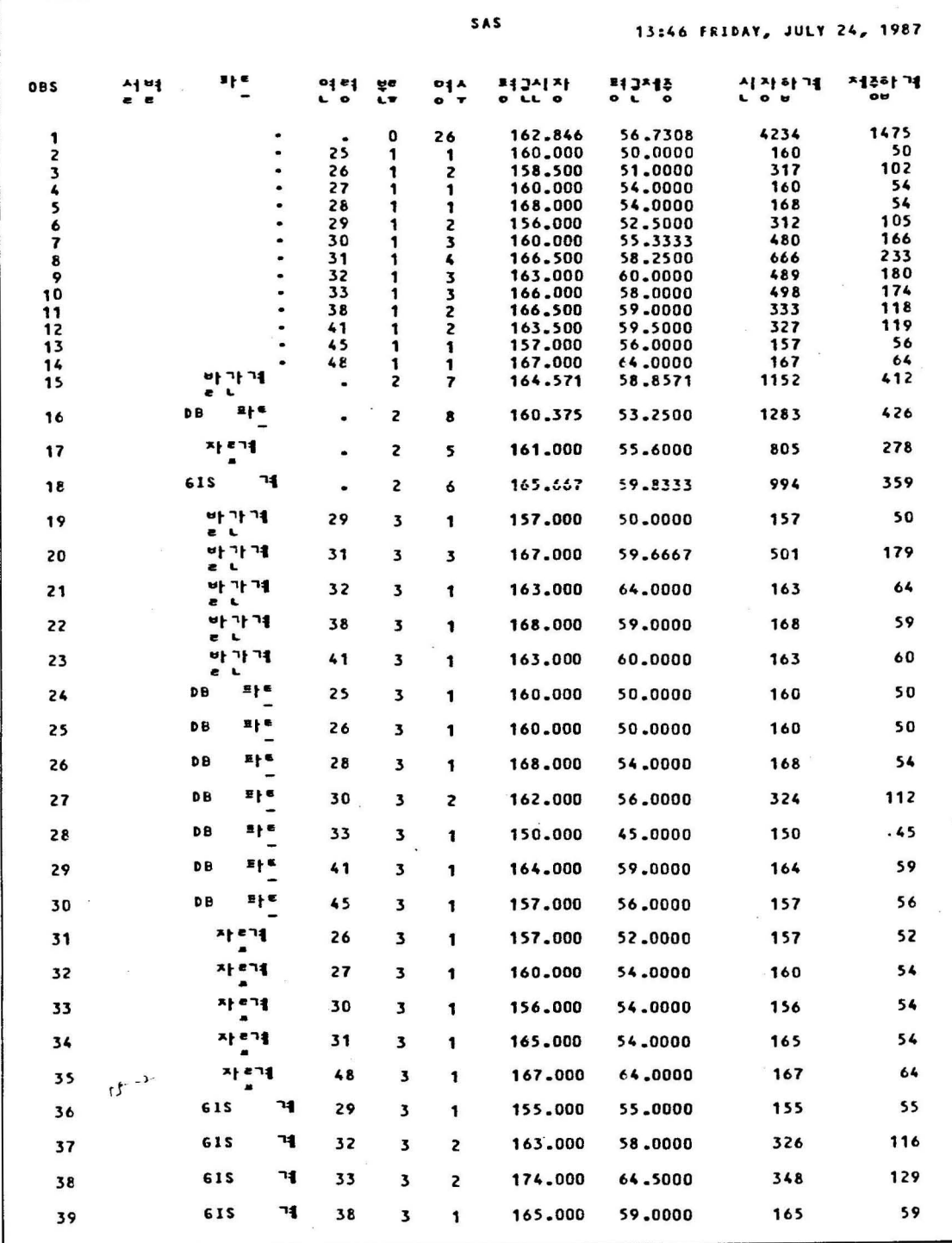

<table 3 계속>

| 40 | $91*$           | ٠                |           | 4                    | 12             | 157.667 | 51,5000 | 1892 | 618 |  |
|----|-----------------|------------------|-----------|----------------------|----------------|---------|---------|------|-----|--|
| 41 | 나자              | ٠                | ٠         | $\ddot{\phantom{a}}$ | 14             | 167.286 | 61.2143 | 2342 | 857 |  |
| 42 | 917             | ٠                | 25        | 5                    | 1              | 160.000 | 50.0000 | 160  | 50  |  |
| 43 | 017             | ٠                | 26        | 5                    | Z              | 158.500 | 51.0000 | 317  | 102 |  |
| 44 | 여자              | $\bullet$        | 28        | 5                    | 1              | 168.000 | 54.0000 | 168  | 54  |  |
| 45 | $01^x$          | ٠                | 29        | 5                    | <b>S</b>       | 156,000 | 52,5000 | 312  | 105 |  |
| 46 | 여자              | ٠                | 30        | 5                    | 2              | 155.000 | 52.0000 | 310  | 104 |  |
| 47 | 여자              | ٠                | 31        | 5                    | 1              | 160.000 | 48,0000 | 160  | 48  |  |
| 48 | $91*$           | ٠                | 32        | 5                    | 1              | 158.000 | 54.0000 | 158  | 54  |  |
| 49 | 여자              | ۰                | 33        | 5                    | 1              | 150.000 | 45,0000 | 150  | 45  |  |
| 50 | $91 - 1$        | ٠                | 45        | 5                    | 1              | 157,000 | 56.0000 | 157  | 56  |  |
| 51 | 나자<br>Ð         |                  | 27        | 5                    | 1              | 160.000 | 54.0000 | 160  | 54  |  |
| 52 | 나자              | ٠                | 30        | 5                    | 1              | 170.000 | 62,0000 | 170  | 62  |  |
| 53 | ۰<br>나자         |                  | 31        | 5                    | 3              | 168.667 | 61.6667 | 506  | 185 |  |
| 54 | o<br>나자<br>۰    |                  | 32        | 5                    | Z              | 165.500 | 63.0000 | 331  | 126 |  |
| 55 | 나자<br>۰         | ۰                | 33        | 5                    | 2              | 174.000 | 64.5000 | 348  | 129 |  |
| 56 | 나자<br>۰         |                  | 38        | 5                    | $\overline{z}$ | 166.500 | 59.0000 | 333  | 118 |  |
| 57 | 나자<br>$\bullet$ |                  | 41        | 5                    | 2              | 163.500 | 59.5000 | 327  | 119 |  |
| 58 | 나자<br>۰         |                  | 48        | 5                    | 1              | 167.000 | 64.0000 | 167  | 64  |  |
| 59 | 917             | 바가계              | $\bullet$ | 6                    | 2              | 158.500 | 49.0000 | 317  | 98  |  |
| 60 | 여자              | 화내로<br>DB        | ٠         | 6                    | 6              | 158.167 | 50.8333 | 949  | 305 |  |
| 61 | 917             | 자리계              | ٠         | 6                    | 2              | 156.500 | 53,0000 | 313  | 106 |  |
| 62 | $91*$           | <b>GIS</b><br>71 | $\bullet$ | 6                    | $\overline{z}$ | 156.500 | 54.5000 | 313  | 109 |  |
| 63 | 나자<br>۰         | 바가게              | ×         | 6                    | 5              | 167.000 | 62.8000 | 835  | 314 |  |
| 64 | 나자<br>۰         | 파트<br>DΒ         | $\bullet$ | 6                    | <sub>2</sub>   | 167,000 | 60.5000 | 334  | 121 |  |
| 65 | 나자<br>۰         | 자리에              | ä         | 6                    | 3              | 164,000 | 57.3333 | 492  | 172 |  |
| 66 | 나자              | <b>GIS</b><br>٦4 | $\bullet$ | 6                    | $\frac{1}{2}$  | 170.250 | 62.5000 | 681  | 250 |  |
| 67 | 역자              | 바 가 겨<br>e L     | 29        | 7                    | 1              | 157.000 | 50.0000 | 157  | 50  |  |
| 68 | 여자              | 바가격              | 31        | 7                    | 1              | 160.000 | 48,0000 | 160  | 48  |  |
| 69 | 여자              | 좌년<br>DB         | 25        | 7                    | 1              | 160.000 | 50.0000 | 160  | 50  |  |
|    |                 |                  |           |                      |                |         |         |      |     |  |

<table 3 계속>

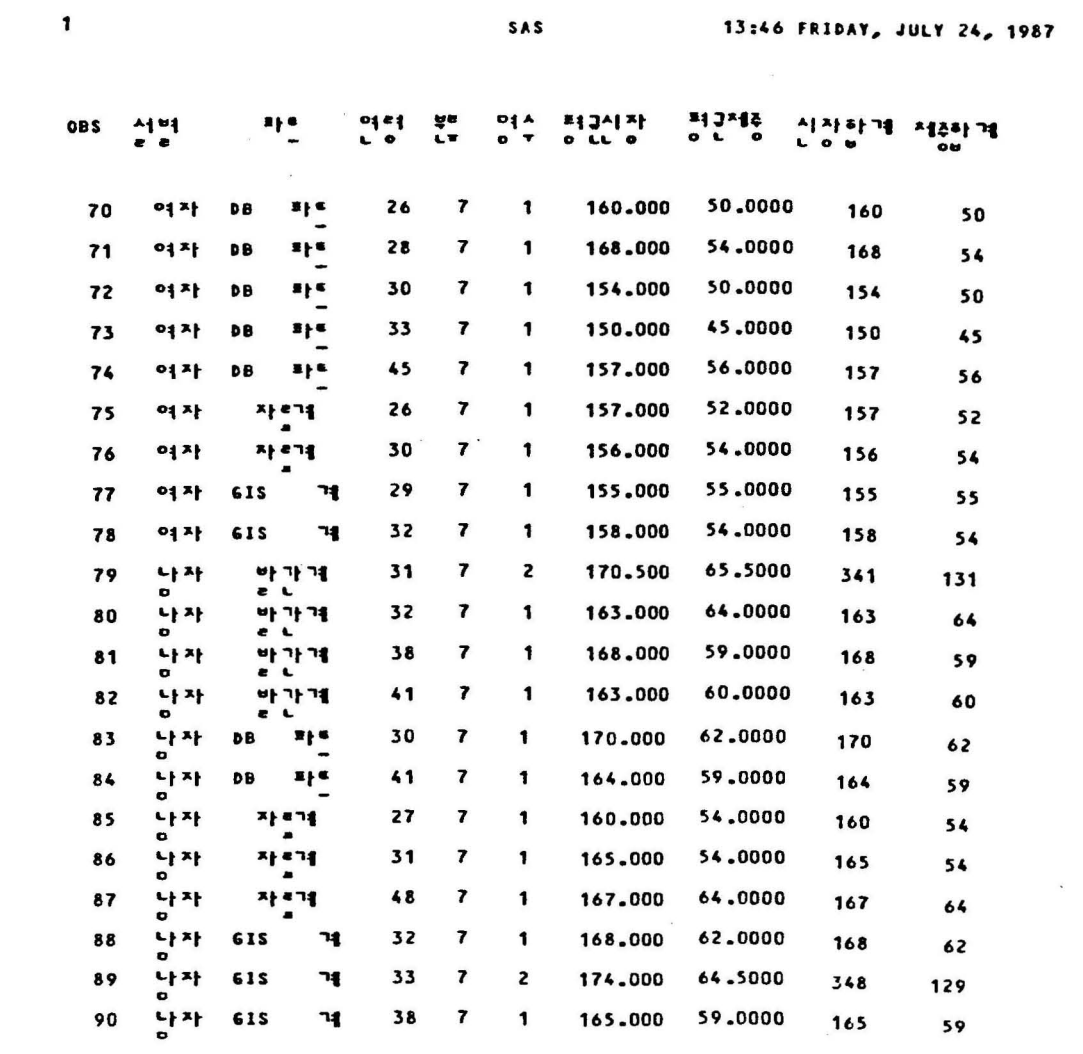

 $\sim$  8

 $\bar{\mathcal{A}}$ 

 $\overline{\phantom{a}}$ 

 $\sim$ 

4) 분산을 구하는 경우

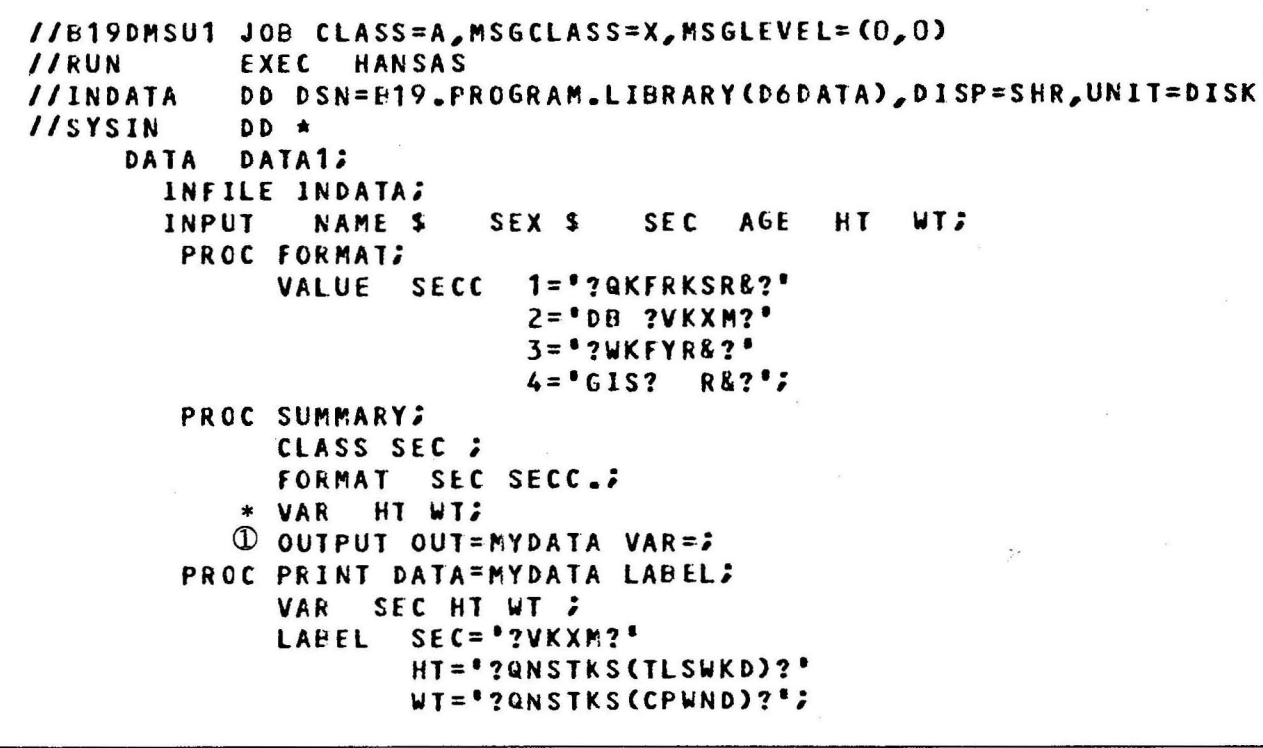

1 분산을 구하는 VAR을 사용하고 VAR = ; 이므로 새로운 변 수명을 주지않고 \*에서 준 변수 HT WT를 같은 이름으로 계산결과 변수명으로 주겠다는 뜻임.

\*결과표는 table 4

 $<$  table 4  $>$ 

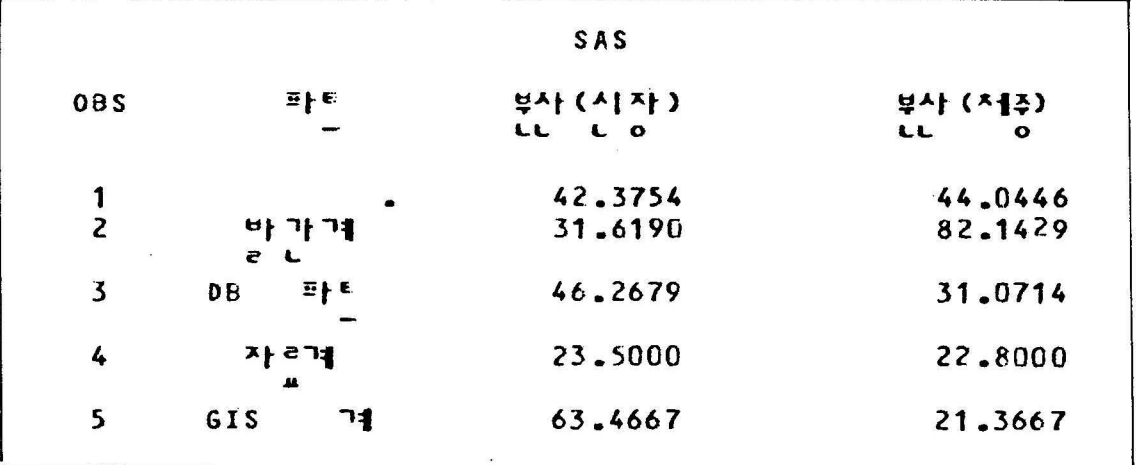

5) 변수를 선택해서 통계결과를 구하는 예

```
//B19DMSU2 JOB CLASS=A, MSGCLASS=X, MSGLEVEL=(0,0)
//RUN
             EXEC HANSAS
//INDATA
             DD DSN=B19.PROGRAM.LIBRARY(DEDATA), DISP=SHR, UNIT=DISK
//SYSIN
             DD *
     DATA
             DATA1;
        INFILE INDATA;
        INPUT
                 NAME $
                            SEX $
                                     SEC
                                           AGE HT WT3
         PROC FORMAT:
               VALUE $SEXX M="?SKAWK?"
                             F =<sup>*</sup>?DUWK?<sup>*</sup>;
         PROC SORT;
               BY SEX:
         PROC SUMMARY;
         \mathbb{D}BY SEX ;
               VAR HT WTJ
         (2)OUTPUT OUT=MYDATA VAR (HT)=VHT;
         \circled{3}PROC PRINT DATA=MYDATA LABEL;
               VAR SEX VHT 2
         \circled{4}FORMAT SEX SSEXX.:
                       SEX='?TJDQUF?'
               LABEL
                       VHT= '?QNSTKS(TLSWKD)?';
\sqrt{1}\prime\prime
```
- φ CLASS 문 사용대신 BY 문을 사용하여 group 별 분석 data 를 구하고자 함. BY 문을 쓰기 전에 반드시 PROC SORT 가 선행되어야 함.
- ~ VAR 뒤의 HT WT 는 분석하고자하는 변수
- @ VAR(HT)=VHT 로서 분산을 구하는데 @에서 명시한 것 중 괄호속에 들은 것만 분산을 구하고 새로운 변수명 VHT 를 주었음.
- @ PR INT 문에서 두 변수 SEX 와 VHT 만 OUTPUT 을 얻고자 함. \* 결과표는 table 5

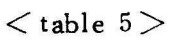

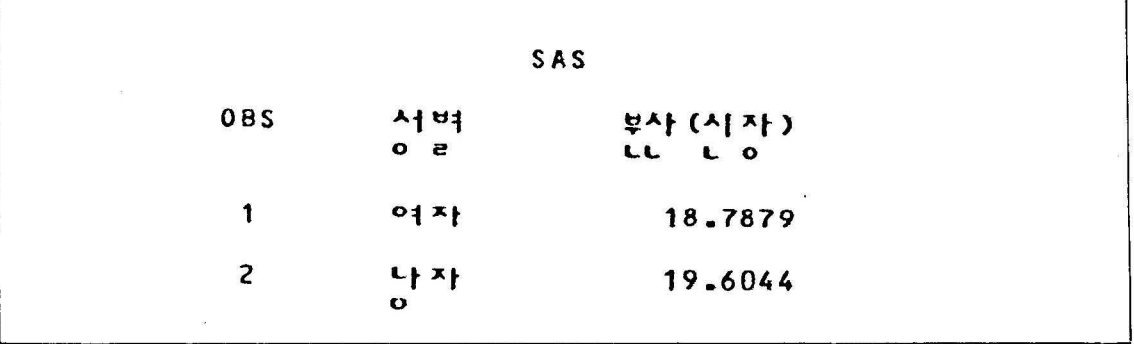

6) 가중치를 주어서 통계결과를 구하는 예

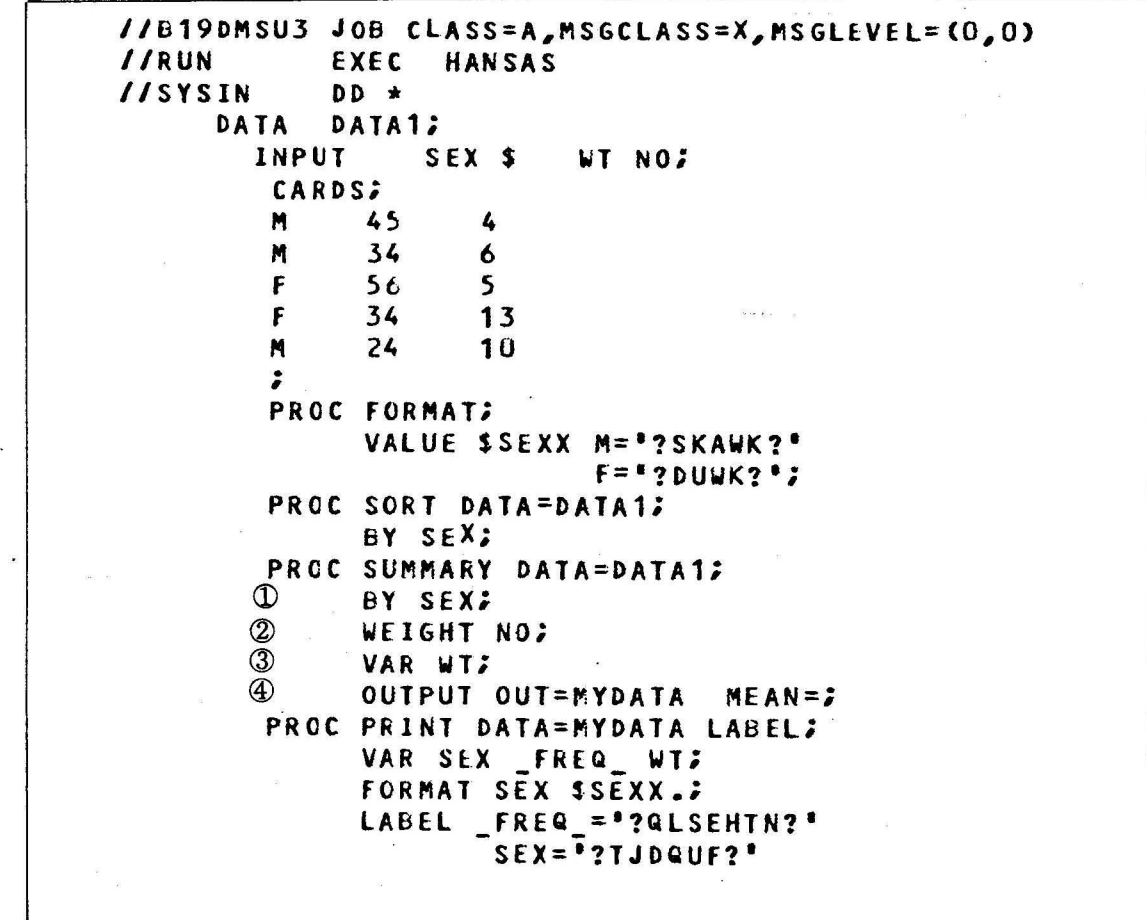

 $<sup>1</sup>$  그룹별로 결과를 원함.</sup>

BY 문 사용 이전에 반듯이 PROC SORT 가 선행 됨.

- 2 WE IGHT 문 사용예 변수NO는 가중치로서 역활을 함.
- @ 변수 WT 를 사용하기 위해서
- @ 평균을 구하고자 MEAN= ; 을 주고 계산결과 변수명은 @에
	- 서 선언한 WT 를 그대로 사용
- \* 결과표는 table 6

÷.

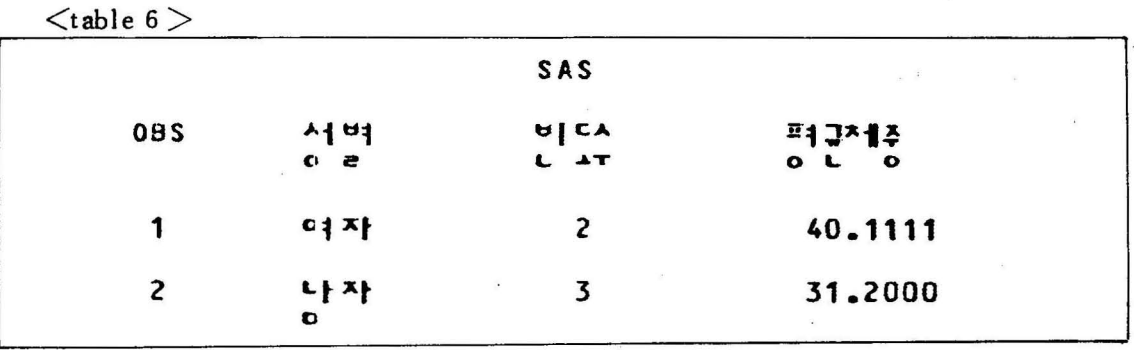

 $\sim$ 

# **O| PROC MEANS**

 $\label{eq:1.1} \mathbf{a}_{\mathbf{a}} = \mathbf{a}_{\mathbf{a}} + \mathbf{a}_{\mathbf{a}} + \mathbf{a}_{\mathbf{a}} + \mathbf{a}_{\mathbf{a}}$ 

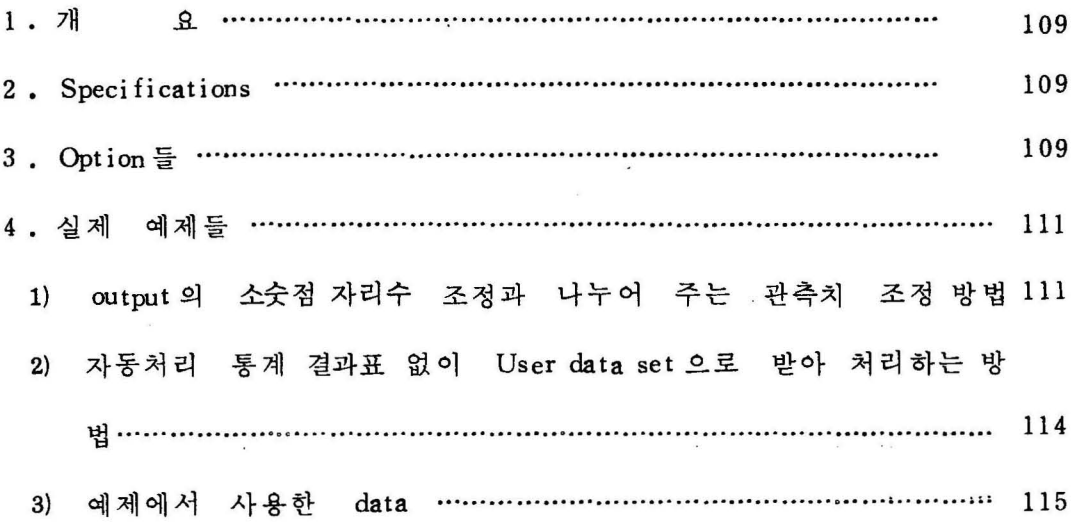

 $\frac{1}{\kappa}$ 

#### 1 . 개 요

PROC SUMMARY 와 거의 유사하게 기술통계 결과률 얻율 수 있 는데, output을 자동적으로 얻을 수도 있고 OUT SAS data set 올 만들 수 있어 보고서 양식에 알맞은 PROC 이라서 예제를 들어 보았다.

### 2. Specifications

PROC MEANS Options ;

VAR variables ; BY variables ; FREQ variable WEIGHT variable ; ID variables ; OUTPUT options ;

### 3. Option  $\equiv$

1) PROC MEANS Options ;

여기서 9ption 가능한 것은

 $D$  DATA = SAS data set

- (2) NOPR INT ...... 자동처리 통계결과표를 원하지 않올 때
- @ MAXDEC= n ... ... 결과표 의 숫자 format 올 정해줌
- $\Phi$  VARDEF = DF ...... 부포가 N 1
	- =WGT ...... 분포가 가중치를 줌

= N ...... 관측치가 N

- 2) OUTPUT Options
	- 여기서 Options 가능한 것은
	- $\mathbb{O}$  OUT = SAS data set
	- 2 N …… 관측치 수
	- @ NMI SS ...... 결손치 갯수
	- @ MEAN ...... 평 균
	- @ STD ...... 표준편차
	- @ MIN .. .... 최 소값
	- @ MAX ... ... 최 대 값
	- @ RANGE ...... 범 위
	- @ SUM .. ... . 합계
	- @ VAR ...... 분산
	- @ USS ...... 수정하지 않은 제곱의 합
	- @ CSS ...... 수정한 제곱의 합
	- @ CV
	- @ STDERR
	- @ T
	- @ PRT
	- @ SUMWGT 등이 가능함
4. 실제 예제들

 $11.5$  and  $1.5$  and  $2.3$  and  $2.5$ 

output 의 소숫점자리수 조정과 나누어 주는 관측치 조정방법  $1)$ //B19DMME2 JOB CLASS=A, MSGCLASS=X, MSGLEVEL=(0,0)  $I$  RUN (a)  $\gg$ EXEC HANSAS DD DSN=B19.PROGRAM.LIBRARY(D6DATA).DISP=SHR, UNIT=DISK 1/INDATA //SYSIN DD \* DATA DATA1;  $\circled{2}$ INFILE INDATA; **INPUT** NAME \$ SEX \$ SEC AGE HT WT: PROC FORMAT:  $\circledR$ VALUE \$SEXX M='?SKAWK?' F="?DUWK?"; PROC SORT:  $-\rightarrow$   $+$   $\rightarrow$  $\circled{4}$ BY SEX;  $\circledS$ PROC MEANS MAXDEC=2 VARDEF=N;  $\circledast$ BY SEX;  $\circledR$ OUTPUT OUT=MYDATA MEAN=MHT MWT; PROC PRINT DATA=MYDATA LABEL;  $\circledcirc$  $\omega$ . FORMAT SEX SSEXX.;  $^{\circ}$ LABEL SEX="?TJDQUF?" MHT="?VUDRBS(TLSWKD)?" MWT="?VUDRBS(CPWND)?";  $\sqrt{ }$  $\prime\prime$ 

> $\mathcal{D}$ Data 가 들어있는 Data set 의 이름과 file 이름 ( INDATA )  $\circledcirc$ Data Step INFILE 뒤의 INDATA는 ①에서 준 file 이름  $\circled{3}$ PROC FORMAT으로 변수 SEX를 남. 여로 바꾸고자 함.

- $\circledcirc$ SORT
- PROC MEANS 에서 MAXDEC = 2 는 결과표를 소숫점 2 자리 **(5)** 만 구하겠다고 줌, VARDEF = N은 제수(divisor)를 관측치의 갯수 만큼 하겠다는 option임.
- $\circ$ BY SEX도 group별 통계 결과치를 얻을 목적으로 사용했는데 BY SEX 이전 반드시 ④에서 SORT가 이루어져야함..
- @ 분석하고자 하는 변수들 (HT. WT)
- @ OUT = MYDATA <sup>로</sup>SAS data set 을 반드시 명시하고 구하 고자 하는 기술통계 명령 을 주어야함.

위의 예는 MEAN 으로 평균올 구하고자 함.

- @ OUTPUT 에서 형성 한 SAS data set 인 MYDATA 를 Print 하고자 함.
- @) FORMAT 문으로 @에서 바꾸어준 것을 실제로 적용하는 문장

@ LABEL 로 변수를 한글로 바꾸어 줌.

\* 결과표는 table 1 ..... PROC MEANS의 자동 output 결과 table 2 ...... MYDATA의 output 결과

 $<$ table $\,1>$ 

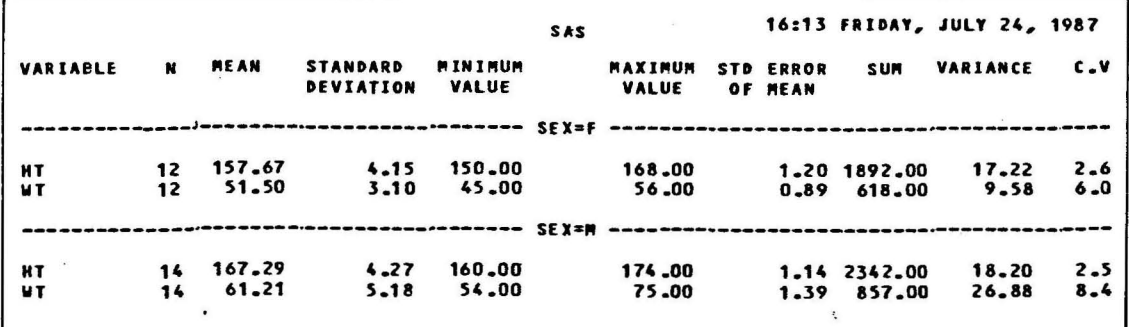

 $<$  table 2  $>$ 

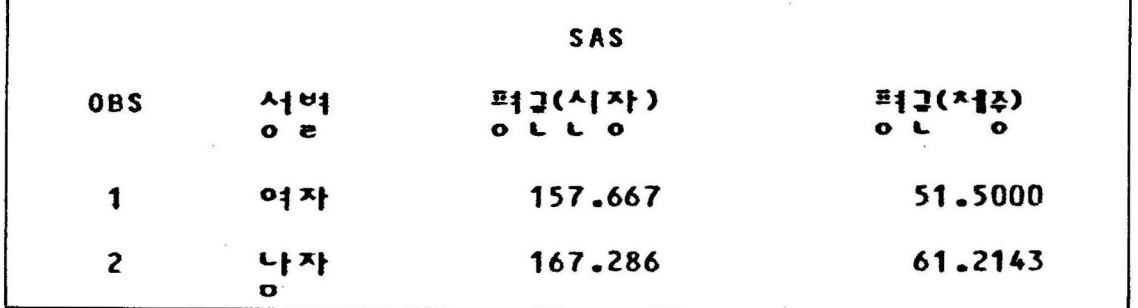

법

```
//B19DMME1 JOB CLASS=A, MSGCLASS=X, MSGLEVEL=(0,0)
            EXEC HANSAS
//RUN
            DD DSN=B19.PROGRAM.LIBRARY(D6DATA), DISP=SHR, UNIT=DISK
//INDATA
            DD \star//SYSIN
            DATA1;
     DATA
       INFILE INDATA;
                         SEX $ SEC AGE
                                               HT WT:
       INPUT
                NAME S
        PROC FORMAT:
              VALUE SECC
                             1 = "?QKFRKSRS?2 = "DB ?VKX M?"3 = 2WKFYR&?
                             4 = 6 IS? R&?";
        PROC SORT;
              BY SEC;
        PROC MEANS NOPRINT2
    \mathbb{D}BY SEC ;
    \circled{2}VAR HT WT;
              OUTPUT OUT=MYDATA VAR=VHT VWT;
    \circled{3}PROC PRINT DATA=MYDATA LABEL;
    \circledastFORMAT SEC SECC.
                     SEC='?VKXM?'
              LABEL
                     VHT='?QNSTKS(TLSWKD)?'
                     VWT="?QNSTKS(CPWND)?";
\sqrt{1}\prime\prime
```
- 1 NOPRINT option으로 자동 output을 원하지 않음.
- 2 분석변수 HT WT를 줌.
- 3 OUTPUT OUT=MYDATA를 반드시 주고, 분산 VAR 을 구 하겠다는 뜻임.
- 4 PROC PRINT로 SAS data set 는 MYDATA임.

\* 결과표는 table 3

 $-114-$ 

 $\langle$ table 3 $\rangle$ 

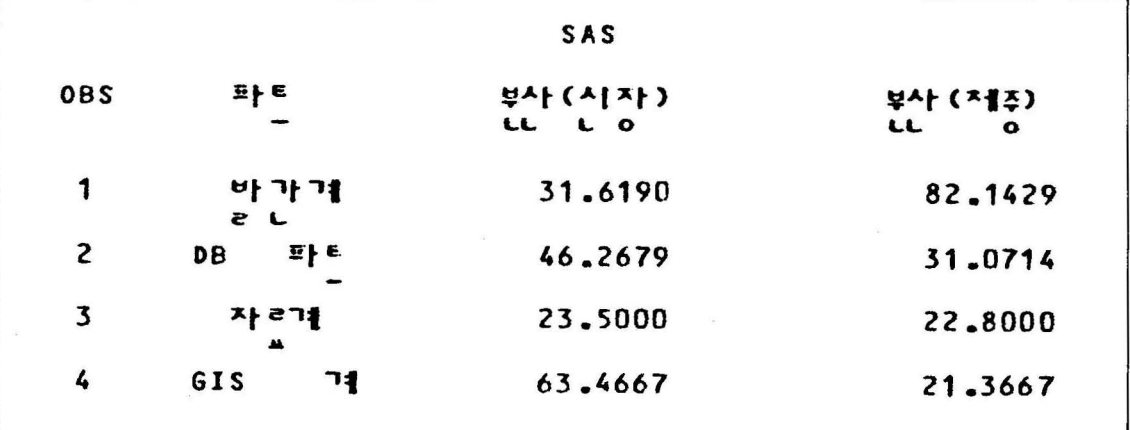

 $\ddot{\phantom{1}}$ 

3) 예제에서 사용한 data

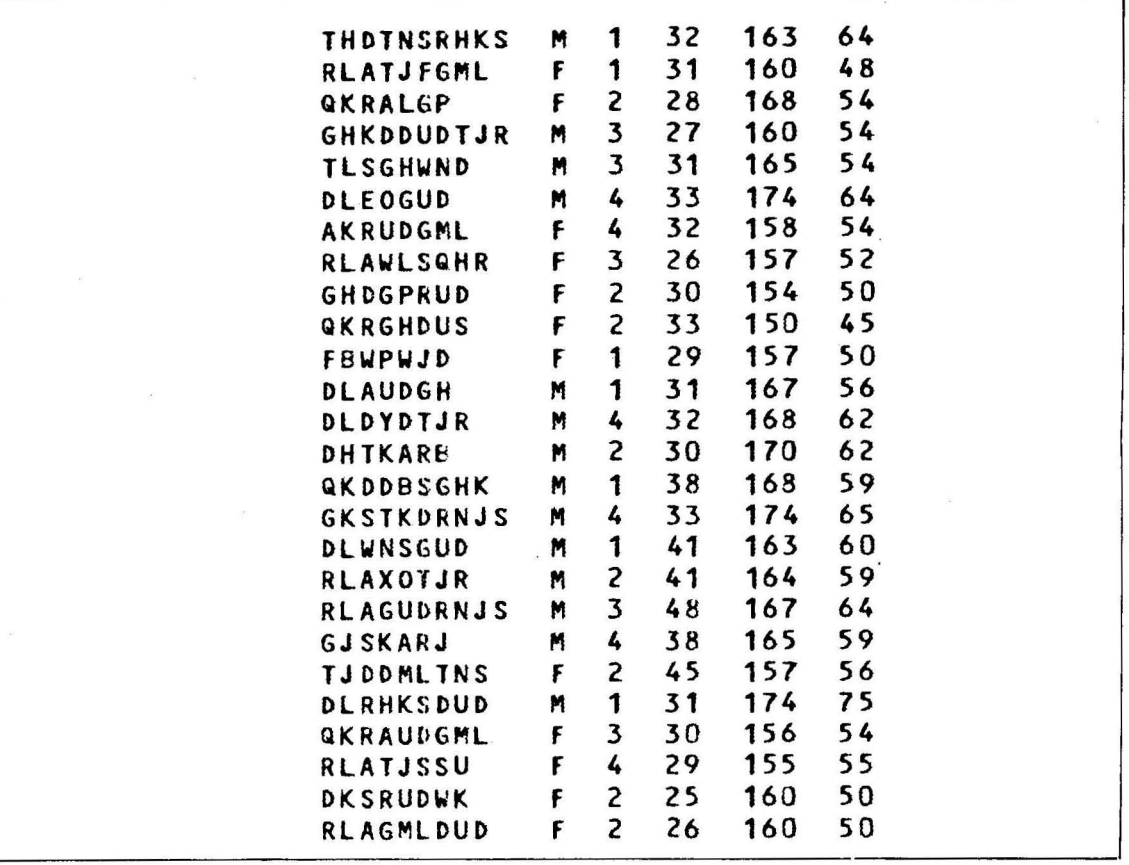

PROC MEANS 에서 사용한 data 로서 B19--PROGRAM. LIB-RARY 의 D6DATA의 member 로 구성 되어 있음.

 $-115-$ 

## 바. 한글자모 영문 code

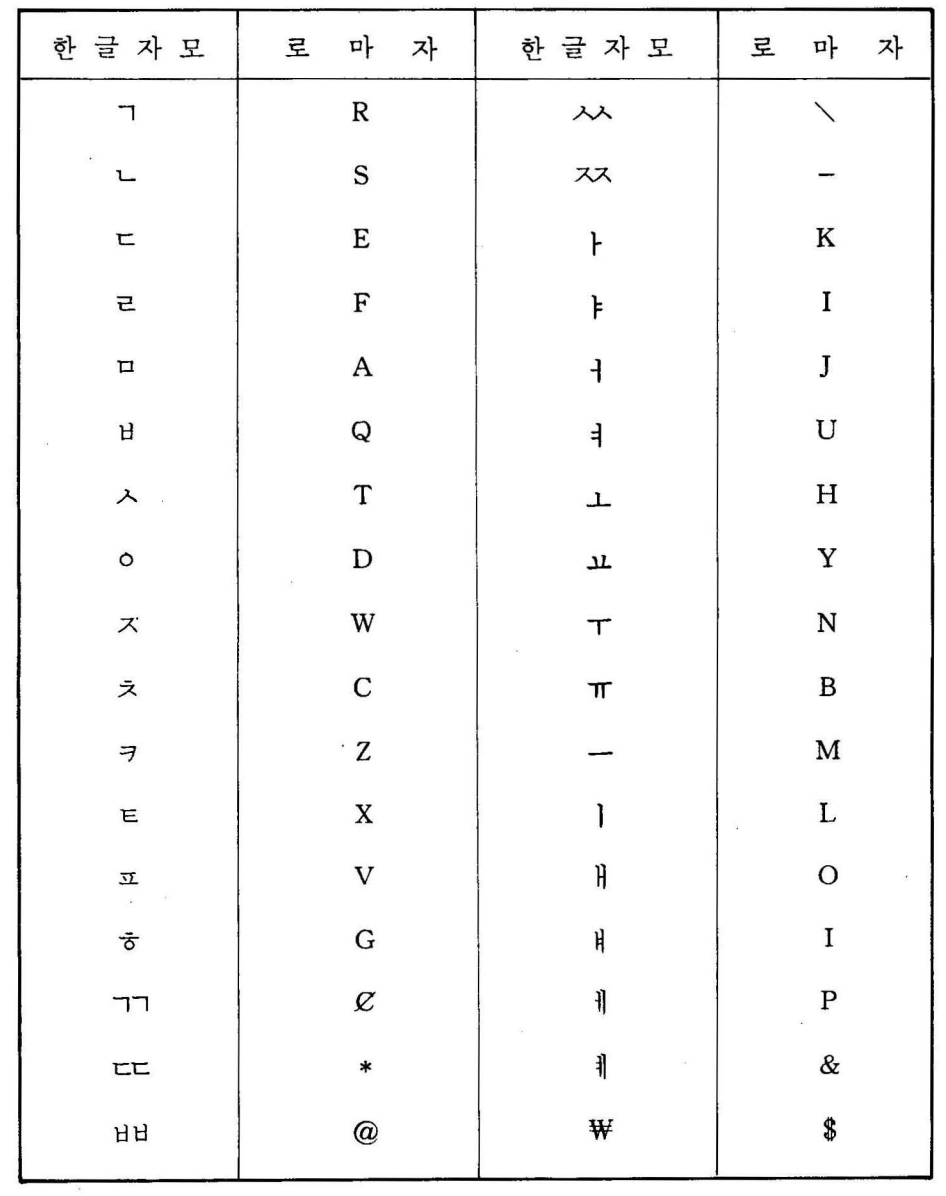